Science **made** smarter

### Руководство по эксплуатации - RU

# AD629

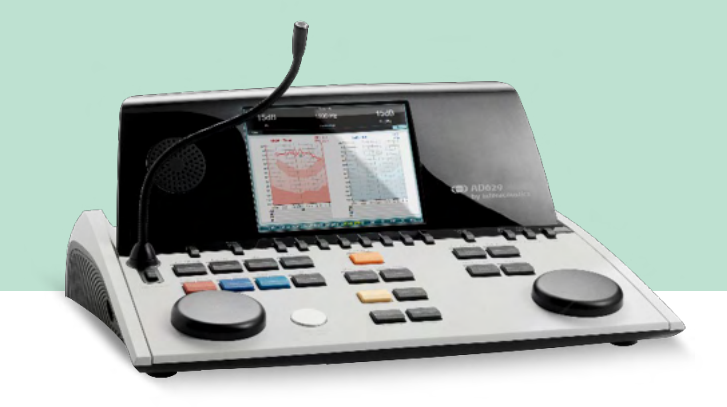

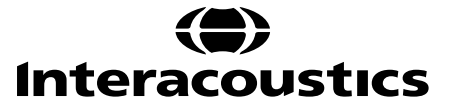

**Авторское право © Interacoustics A/S:** Все права защищены. Информация в данном документе является собственностью компании Interacoustics A/S. Информация в данном документе может быть изменена без предварительного уведомления. Данный документ не может быть воспроизведен или передан в любой форме или при помощи любых средств даже частично без предварительного письменного разрешения компании Interacoustics A/S.

### Содержание

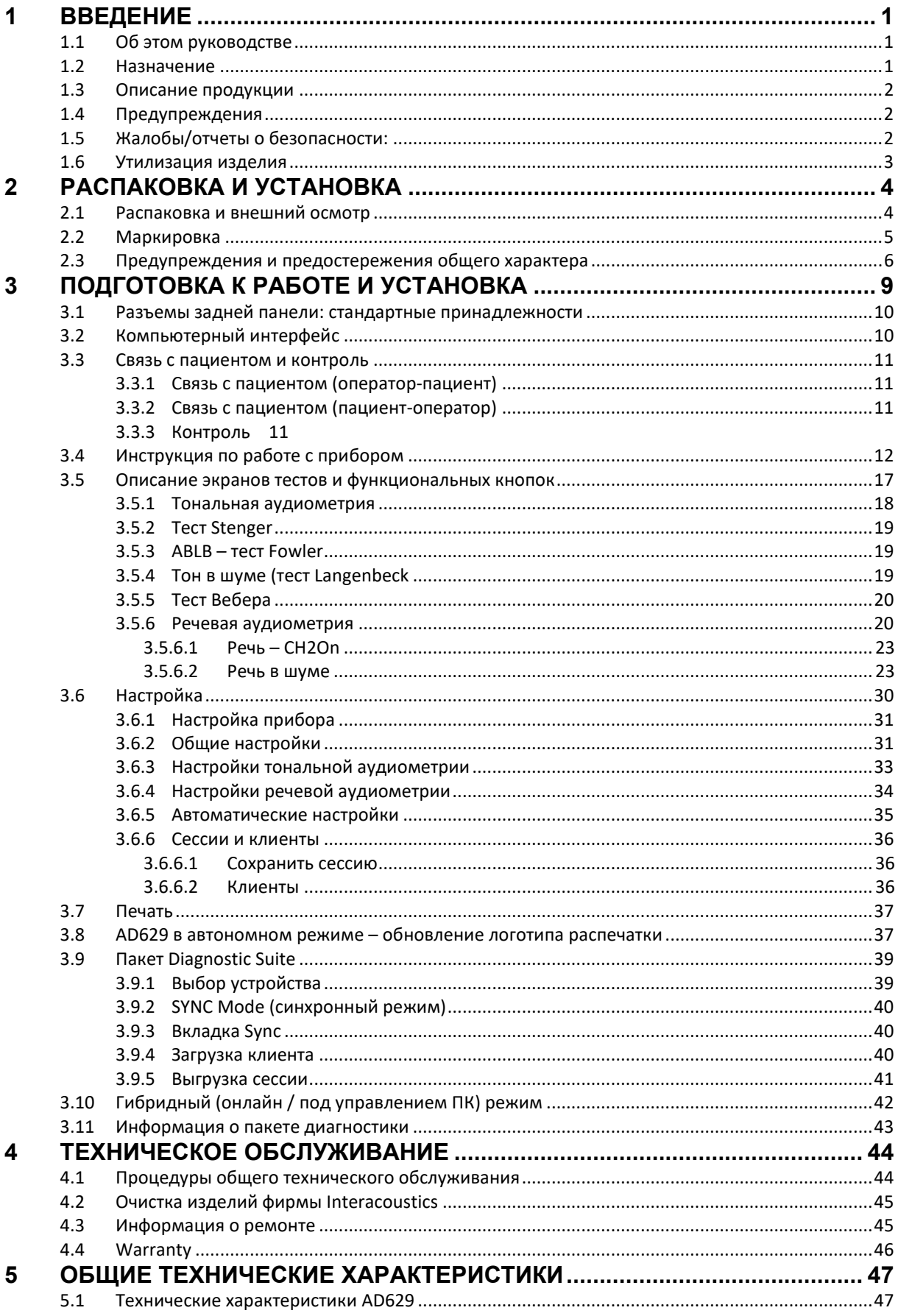

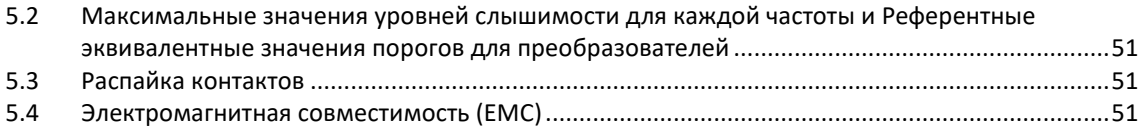

### <span id="page-4-0"></span>1 Введение

#### <span id="page-4-1"></span>1.1 Об этом руководстве

Данное руководство действительно для прибора AD629 версия прошивки 1.42, произведенного:

#### **Interacoustics A/S**

Audiometer Allé 1 5500 Middelfart **Denmark** Tel.: +45 6371 3555 E-mail: info@interacoustics.com Web<sup>-</sup> www.interacoustics.com

#### <span id="page-4-2"></span>1.2 Назначение

Аудиометр AD629 предназначен для диагностики нарушений слуха. Выходные характеристики и показатели специфичности подобных устройств определяются параметрами, заданными пользователем, а также условиями эксплуатации. Диагностика нарушений слуха с помощью диагностических аудиометров данного типа зависит от взаимодействия с пациентом. Даже при сомнительных ответах пациента специалист может воспользоваться дополнительными тестами, позволяющими получить некоторую информацию. Если у специалиста остались сомнения относительно достоверности полученных данных, необходимо назначить полное аудиологическое обследование.

Аудиометр AD629 предназначен для использования аудиологом, сурдологом или иным специалистом, прошедшим необходимую подготовку. Обследование следует проводить в очень тихой обстановке, в соответствии со стандартом ISO 8253-1. Данный прибор может использоваться во всех группах пациентов, независимо от пола, возраста и состояния общего здоровья. Главным приоритетом должно быть осторожное обрашение с аудиометром в условиях его контакта с пациентом. Максимальная точность результатов достигается в спокойном состоянии и устойчивом расположении пациента.

### Manag

#### <span id="page-5-0"></span>**1.3 Описание продукции**

AD629 представляет собой 2-канальный клинический аудиометр, оснащенный воздушным, костным и речевым выходами. От также позволяет проводить обследование в свободном поле и выполнять высокочастотную аудиометрию, тест SISI (ИМПИ) и др.

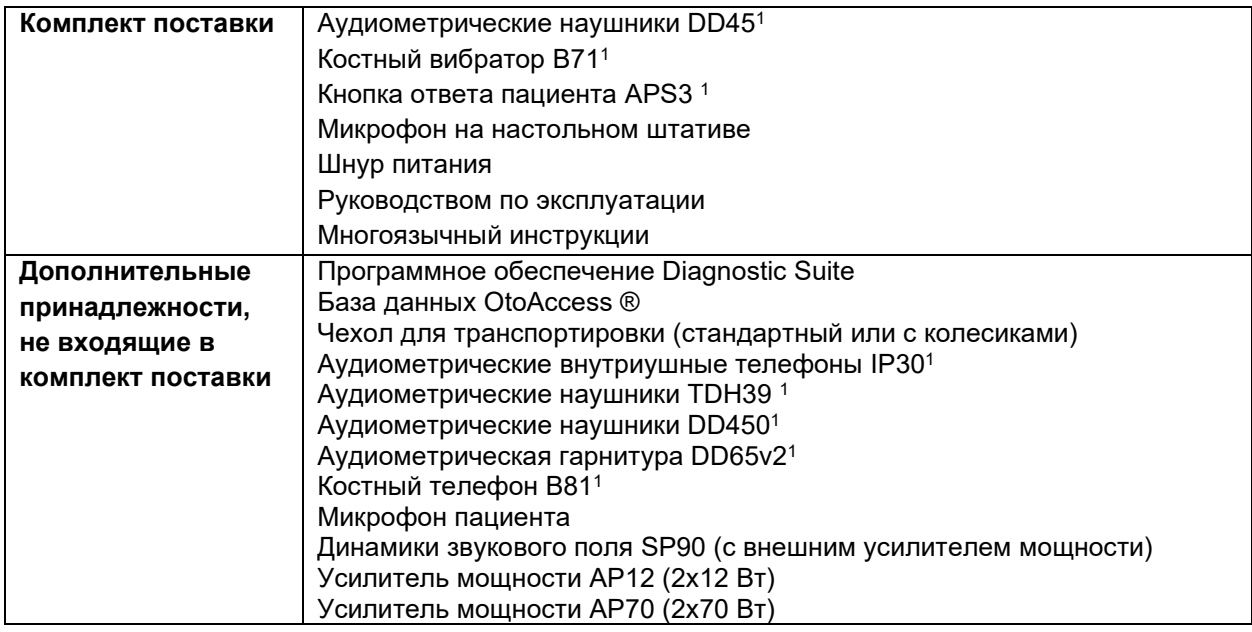

#### <span id="page-5-1"></span>**1.4 Предупреждения**

В настоящем руководстве используются следующие предупреждения, предостережения и примечания:

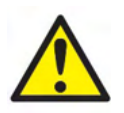

**ПРЕДУПРЕЖДЕНИЕ:** означает опасную ситуацию, которая, если ее не предотвратить, может привести к смерти или серьезным травмам.

**ВНИМАНИЕ** используется с предупреждающим символом и указывает на опасную ситуацию, в которой, если не будут приняты меры предосторожности, существует риск получить легкую или средней тяжести травму.

NOTICE **ПРИМЕЧАНИЕ** используется для указаний, не связанных с риском травмирования.

#### <span id="page-5-2"></span>**1.5 Жалобы/отчеты о безопасности:**

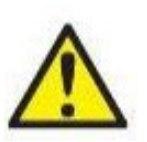

Пожалуйста, обратитесь к местному дистрибьютору в случае каких-либо инцидентов, связанных с дефектами изделия (неисправности оборудования или ошибки программного обеспечения) или неблагоприятными событиями (которые не обязательно имеют причинную связь с изделием). Рекомендуется, чтобы пользователь сообщал все известные об инциденте сведения. При получении информации о любом серьезном

инциденте, который привел к отрицательным последствиям для здоровья пациента или пользователя (серьезные нежелательные явления), местный дистрибьютор должен сообщить о нем Interacoustics через соответствующую систему мониторинга. Компания Interacoustics должна обеспечить информирование регуляторного органа в стране проживания пациента в соответствии с требованиями мониторинга. Компания Interacoustics обрабатывает все жалобы и нежелательные явления, связанные с изделиями, согласно внутренней процедуре.

1) Детали, контактирующие с пациентом, в соответствии с МЭК60601-1

### ulfunne

#### <span id="page-6-0"></span>**1.6 Утилизация изделия**

Interacoustics стремится обеспечить безопасную утилизацию своих изделий, когда они больше не пригодны для использования. Большую роль в этом играет сотрудничество со стороны пользователя. Поэтому Interacoustics ожидает соблюдения местных правил сортировки и утилизации электрического и электронного оборудования, а также того, что устройство не будет выброшено вместе с несортированными отходами.

Если дистрибьютор предлагает схему возврата, ее следует использовать для обеспечения правильной утилизации изделия

### <span id="page-7-0"></span>2 Распаковка и установка

#### <span id="page-7-1"></span>**2.1 Распаковка и внешний осмотр**

#### **Проверка на наличие повреждений**

При получении AD629, убедитесь, что все компоненты согласно контрольному списку доставки имеются в наличии . Перед использованием все компоненты должны пройти визуальную проверку на наличие царапин и наличие необходимых частей. Все содержимое поставки должно быть проверено на предмет бесперебойной механической и электрической работы. Если оборудование признано неисправным, немедленно свяжитесь с местным дистрибьютором.. Сохраните транспортную упаковку для осмотра перевозчиком и подачи требования о страховой компенсации.

#### **Сохраните картонную упаковку для возможной будущей транспортировки.**

Прибор AD629 поставляет в специальной упаковке, предназначенной исключительно для этой модели. Рекомендуется сохранить упаковку на будущее, на случай необходимости возврата или обслуживания прибора.

#### **Процедура подачи отчетов и возврата**

Немедленно сообщайте поставщику или местному дистрибьютору о любой обнаруженной неисправности, повреждении компонентов (во время перевозки) или некомплектности прибора. При уведомлении о неисправности необходимо указать номер счета-фактуры, серийный номер прибора и приложить подробное описание проблемы. Для получения любой информации об обслуживании обратитесь к местному дистрибьютору. Если необходимо вернуть систему или ее компоненты для обслуживания, заполните **«Отчет о возврате» (Return Report)**, который прилагается к настоящему руководству, и занесите в него все подробности, связанные с неисправностью изделия. Очень важно, чтобы вы описали в отчете о возврате все известные сведения о проблеме, поскольку это поможет инженеру понять и решить проблему удовлетворительным для вас образом. Ваш местный дистрибьютор несет ответственность за координацию любой процедуры обслуживания или возврата и связанные с ней формальности.

#### **Хранение**

Если вам необходимо хранить AD629 в течение какого-то периода, убедитесь, что прибор хранится при условиях, указанных в технических спецификациях:

### unne

<span id="page-8-0"></span>2.2 Маркировка<br>Используется следующая маркировка прибора:

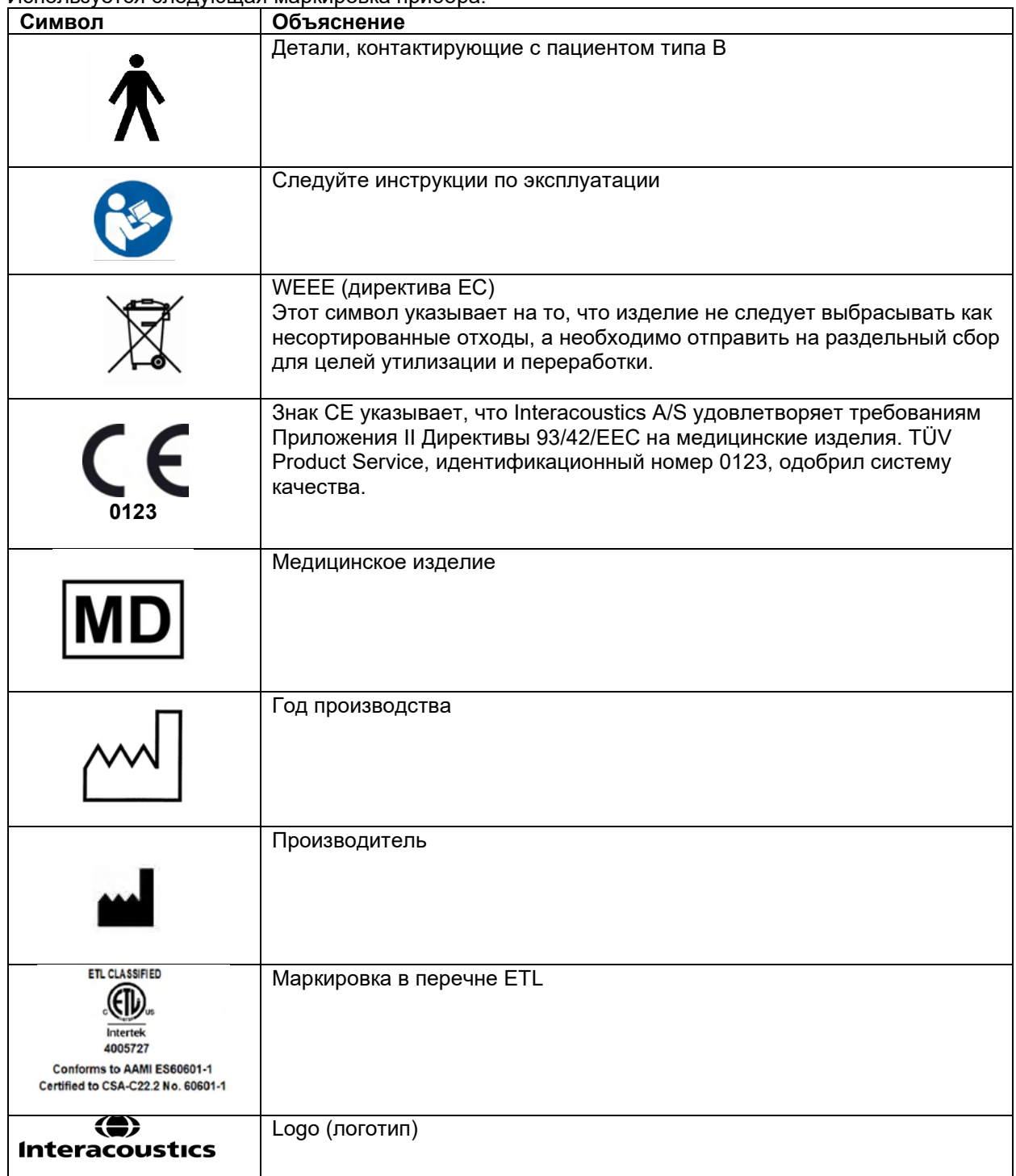

### Mandal

#### <span id="page-9-0"></span>**2.3 Предупреждения и предостережения общего характера**

Перед использованием изделия внимательно и полностью ознакомьтесь с данной инструкцией.

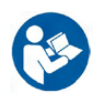

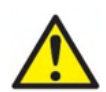

Перед подключением прибора AD629 или во время работы с ним пользователь должен учитывать следующие предостережения и действовать в соответствии с ними.

При подключении прибора AD629 к компьютеру необходимо соблюдать следующие предупреждения:

- Данное изделие предназначено для подключения к другим устройствам с целью создания медицинской электрической
- системы. Внешнее оборудование, предназначенное для подключения к сигнальному входу, сигнальному выходу или другим разъемам, должно соответствовать определенному стандарту, например МЭК 60950-1 для ИТ-оборудования и серии МЭК 60601 для медицинского электрического оборудования. Кроме того, все подобные комбинации медицинские электрические системы — должны отвечать требованиям к безопасности, изложенным в общем стандарте МЭК 60601-1, редакция 3, статья 16.
- Любое оборудование, не отвечающее требованиям к току утечки. изложенным в стандарте МЭК 60601-1, должно находиться за пределами среды, окружающей пациента, т. е. не ближе 1,5 м от пациента, либо должно получать питание через разделительный трансформатор для уменьшения токов утечки.
- Лицо, подключающее внешнее оборудование к сигнальному входу, сигнальному выходу или другим разъемам, создает медицинскую электрическую систему и поэтому несет ответственность за ее соответствие требованиям. В случае сомнения свяжитесь с квалифицированным медицинским техником или местным представителем. Если AD629 подключен к ПК (ИТ-оборудование, образующее систему), следите за тем, чтобы не касаться пациента во время работы с ПК.

Необходимо разделительное устройство (изолирующее устройство) для изоляции оборудования, расположенного за пределами среды пациента, от оборудования, расположенного в пределах среды пациента. В частности, такое разделительное устройство требуется, когда установлено сетевое соединение. Требование к разделительному устройству содержится в стандарте МЭК 60601-1, статья 16.

Во избежание риска поражения электрическим током данное оборудование должно быть подключено только к электросети с защитным заземлением. Не используйте дополнительные многоместные штепсельные розетки или удлинители.

Данный прибор содержит плоскую литиевую батарею. Ее замена должна осуществляться только сервисным специалистом. При вскрытии, деформации и воздействии высоких температур батареи могут взрываться и причинять ожоги. Не замыкайте батарею.

Запрещается несанкционированная модификация данного оборудования.

По вашему запросу компания Interacoustics предоставит принципиальные электрические схемы, списки комплектующих, описания, инструкции по калибровке и прочую информацию, предназначенную для ремонта тех частей аудиометра, которые признаны компанией Interacoustics пригодными для ремонта сервисными специалистами.

Следуйте общим предостережениям, которые необходимо учитывать при работе с прибором AD629.

### Mandal

Никогда не вставляйте и никаким образом не используйте втулочные телефоны без нового чистого и неповрежденного ушного вкладыша. Всегда следите за тем, чтобы пенный или ушной вкладыш был установлен правильно. Ушные и пенные вкладыши предназначены только для одноразового использования во избежание перекрестного заражения.

Данный прибор не предназначен для использования в помещениях, подверженных разливам жидкости.

Рекомендуется заменять одноразовые губчатые ушные вкладыши, поставляемые с внутриушными телефонами EarTone 5A, после обследования каждого пациента. Использование внутриушных телефонов с одноразовыми вкладышами гарантирует соблюдение гигиенических требований и исключает необходимость периодической очистки оголовья и амбушюров.

- Присоедините черную трубочку, выступающую из губчатого вкладыша, к втулке звуковода внутриушного телефона
- Пальцами скатайте губчатый вкладыш до минимального диаметра
- Введите вкладыш в слуховой проход пациента
- Не отпускайте звуковод до тех пор, пока вкладыш не расправится и не зафиксируется в слуховом проходе
- После проведения обследования губчатый вкладыш, включая черную трубочку, необходимо отсоединить от втулки звуковода
- Осмотрите преобразователь внутриушного телефона перед присоединением нового губчатого вкладыша

Прибор не предназначен для использования в помещениях с повышенным содержанием кислорода или в присутствии легко воспламеняющихся веществ.

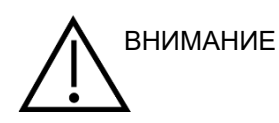

Хотя прибор AD629 соответствует необходимым требованиям ЭМС, следует соблюдать меры предосторожности и не подвергать его ненужному воздействию электромагнитных полей, излучаемых, например, мобильными телефонами и т. п. Если прибор используется вблизи другого оборудования, следует убедиться в отсутствии взаимных помех. См. также приложение, касающееся ЭМС. Использование принадлежностей, датчиков и кабелей, отличных от указанных, за исключением датчиков и кабелей, продаваемых компанией Interacoustics или ее представителями, может привести к увеличению излучения или снижению резистентности оборудования. Список принадлежностей, преобразователей и кабелей, которые отвечают требованиям, см. в приложении по ЭМС.

**ПРИМЕЧАНИЕ** В рамках защиты данных необходимо обеспечить соответствие следующим пунктам. 1. Используйте операционную систему с поддержкой Microsoft.

2. Убедитесь, что в операционных системах установлены исправления, направленные на обеспечение безопасности.

- 3. Включите шифрование данных.
- 4. Используйте индивидуальные учетные записи и пароли пользователей.

5. Защитите компьютеры, на которых локально хранятся данные, от физического и сетевого доступа.

6. Используйте обновленные антивирусную программу, межсетевой экран и программное обеспечение против вредоносных программ.

7. Введите соответствующие правила резервного копирования.

8. Введите соответствующие правила хранения системного журнала.

Использование операционных систем, поддержку программ и безопасности которых компания Microsoft прекратила, повышает риск заражения вирусами и вредоносным ПО, которое может привести к поломкам, потере и краже данных, а также последующего их неправомерного использования.

### ullumnl

Interacoustics A/S не несет ответственности за ваши данные. Некоторые изделия Interacoustics A/S совместимы с операционными системами, которые не поддерживает Microsoft. Interacoustics A / S рекомендует вам всегда использовать поддерживаемые Microsoft операционные системы, которые постоянно обновляются.

### womow

### <span id="page-12-0"></span>3 Подготовка к работе и установка

Ниже представлен общий вид AD629:

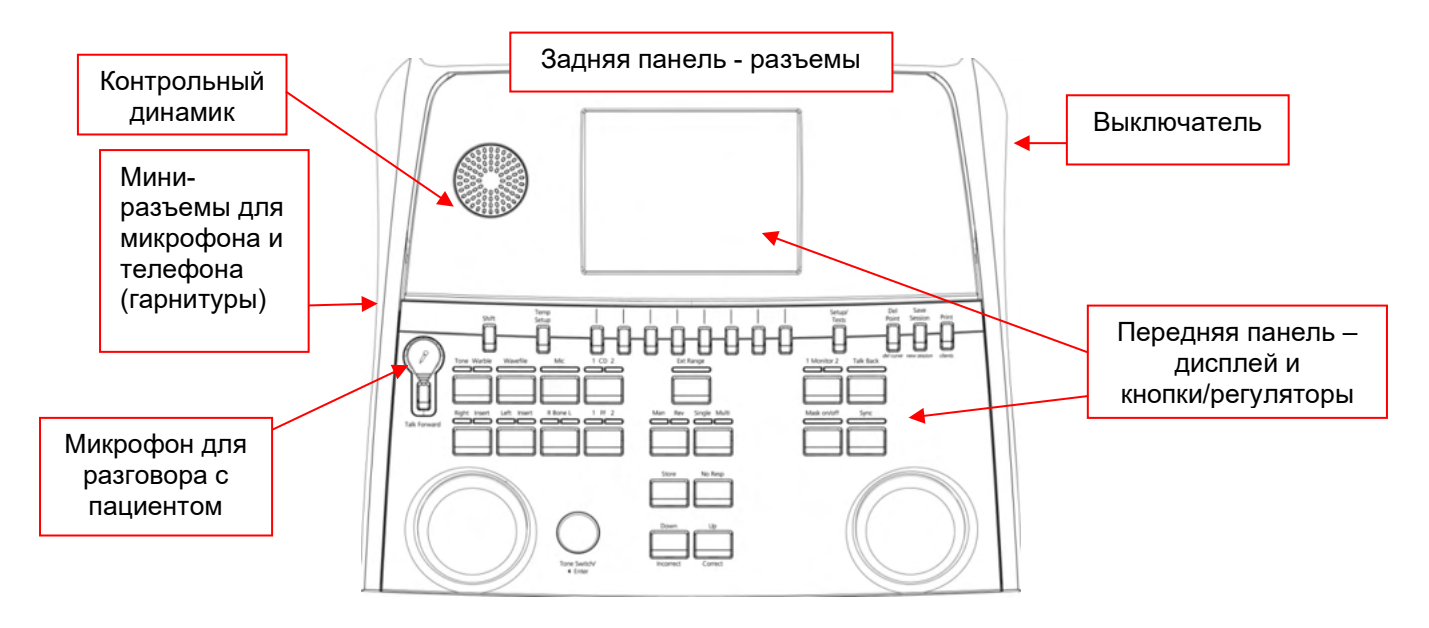

В верхней части передней панели, слева от дисплея, находится контрольный динамик. В левой боковой панели имеются два мини-разъема для микрофона и телефона (или гарнитуры). Они предназначены для связи с пациентом (TF – "оператор-пациент", TB – "пациент-оператор"). Слева, сразу же под кнопкой связи "оператор-пациент", находится разъем для штатива микрофона. Если микрофон не установлен на штативе, его можно разместить под дисплеем. Более подробную информацию вы найдете в разделе, посвященном общению с пациентом. В правой боковой панели находится выключатель питания.

При размещении аудиометра учтите, что пациент не должен видеть/слышать действия оператора.

### WIMMM

#### <span id="page-13-0"></span>**3.1 Разъемы задней панели: стандартные принадлежности**

На задней панели расположены основные разъемы:

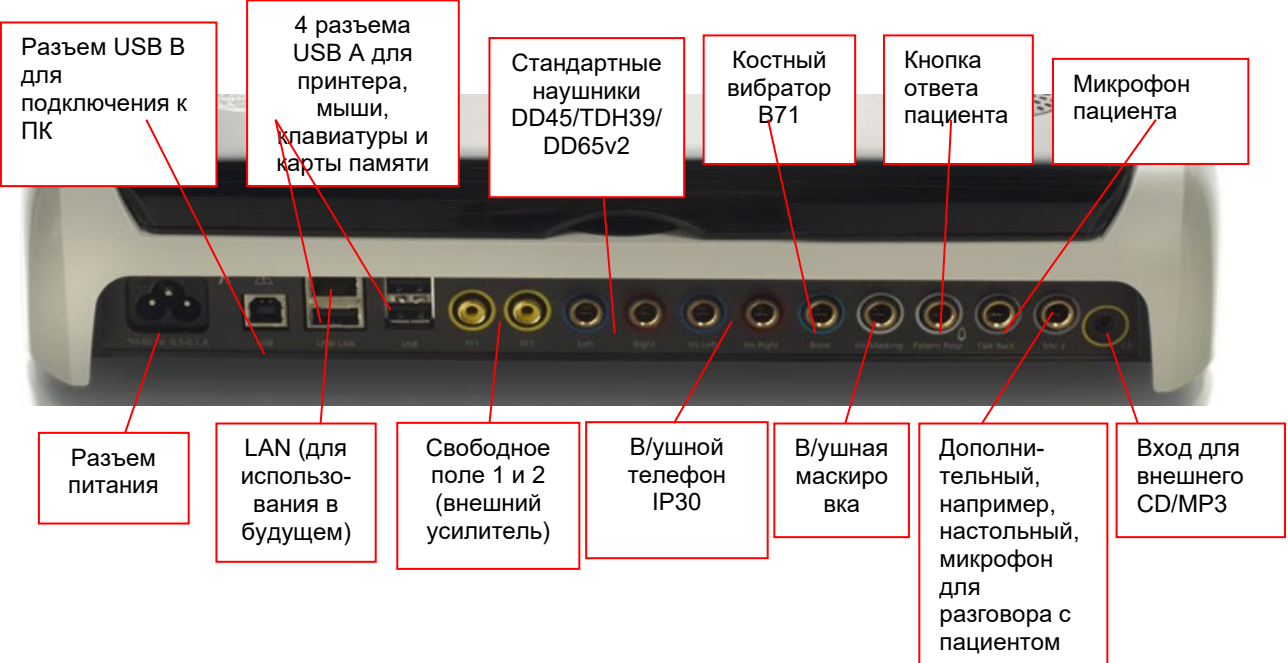

Примечания:

- Помимо стандартных наушников DD45, можно использовать 3 других варианта воздушных телефонов (для них предусмотрены соответствующие разъемы):
	- DD450: высокочастотные телефоны
	- DD65v2: вместо DD45 можно использовать круговую гарнитуру.
	- Внутриушной телефон IP30: стандартный внутриушной телефон, по своим параметрам аналогичный EAR-Tone 3A
- Разъем LAN в настоящее время используется только на этапе производства
- Дополнительный микрофон Mic 2: обратитесь к разделу, посвященному общению с пациентом (передача голоса оператора и пациента)
- Вход CD: в соответствии с IEC 60645-2 подключаемый CD-проигрыватель должен обладать линейной амплитудно-частотной характеристикой
- Разъемы USB предназначены для:
	- Подключения к ПК с установленным диагностическим пакетом Diagnostic Suite (большой разъем USB)
	- Прямой печати
	- Подключения клавиатуры ПК (для ввода имени пациента).

#### <span id="page-13-1"></span>**3.2 Компьютерный интерфейс**

В руководстве по использованию диагностического пакета Diagnostic Suite вы найдете сведения о гибридном режиме (онлайн и под управлением ПК), а также о передаче данных пациента/сессии.

#### <span id="page-14-0"></span>**3.3 Связь с пациентом и контроль**

#### <span id="page-14-1"></span>**3.3.1 Связь с пациентом (оператор-пациент)**

Режим связи "оператор-пациент" включается кнопкой "Talk Forward" (21). AD629 снабжен микрофонными разъемами, обладающими следующими приоритетами (в зависимости от подключения):

- Приоритет 1: Мини-разъем на левой боковой панели прибора вместе с разъемом наушника может использоваться для подключения гарнитуры. Он обладает главным приоритетом.
- Приоритет 2: Микрофон на гибком штативе (1), расположенный над кнопкой "Talk Forward" (21). Может использоваться, если не подключен указанный выше микрофон, обладающий главным приоритетом

При нажатой кнопке связи "оператор-пациент" (21) на экране появляется представленное ниже изображение. С его помощью можно отрегулировать калибровочный уровень (усиление) и уровень интенсивности для общения с пациентом. Для настройки калибровочного уровня воспользуйтесь регулятором HL dB (41). Для настройки уровня интенсивности воспользуйтесь регулятором канала

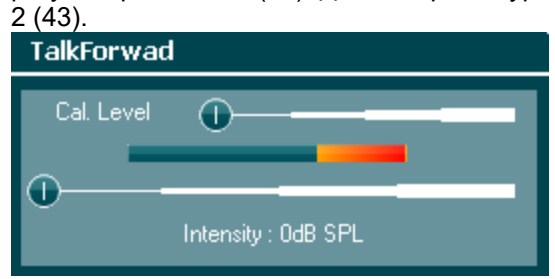

#### <span id="page-14-2"></span>**3.3.2 Связь с пациентом (пациент-оператор)**

Существует несколько вариантов использования функции Talk Back (28):

- Если вы не подключили наушники к разъему Talk Back (на левой боковой панели), голос пациента передается через динамик, расположенный рядом с дисплеем (2)
- Если вы подключили к прибору наушники/гарнитуру, голос пациента будет передаваться в них

Для настройки уровня громкости голоса пациента, нажмите кнопку TB ("Talk Back") и вращайте левый/правый регуляторы.

#### <span id="page-14-3"></span>**3.3.3 Контроль**

Однократное, двукратное или трехкратное нажатие на кнопку "Monitor" (27) позволяет контролировать, соответственно, канал 1, канал 2 или оба канала одновременно. Четвертое нажатие на эту кнопку отключит функцию контроля. Для настройки уровня прослушивания воспользуйтесь левым/правым регуляторами, одновременно удерживая кнопку "Monitor" в нажатом состоянии.

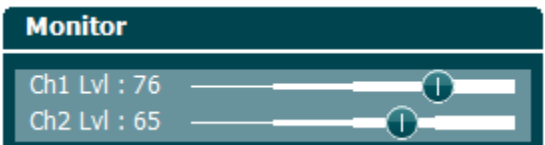

#### **Выбор способа прослушивания:**

Контрольный сигнал передается в контрольные наушники. Если они не подключены, контрольный сигнал воспроизводится встроенным контрольным динамиком.

### ulfunne

### <span id="page-15-0"></span>**3.4 Инструкция по работе с прибором**

Ниже представлена схема передней панели AD629, включая кнопки, регуляторы и дисплей:

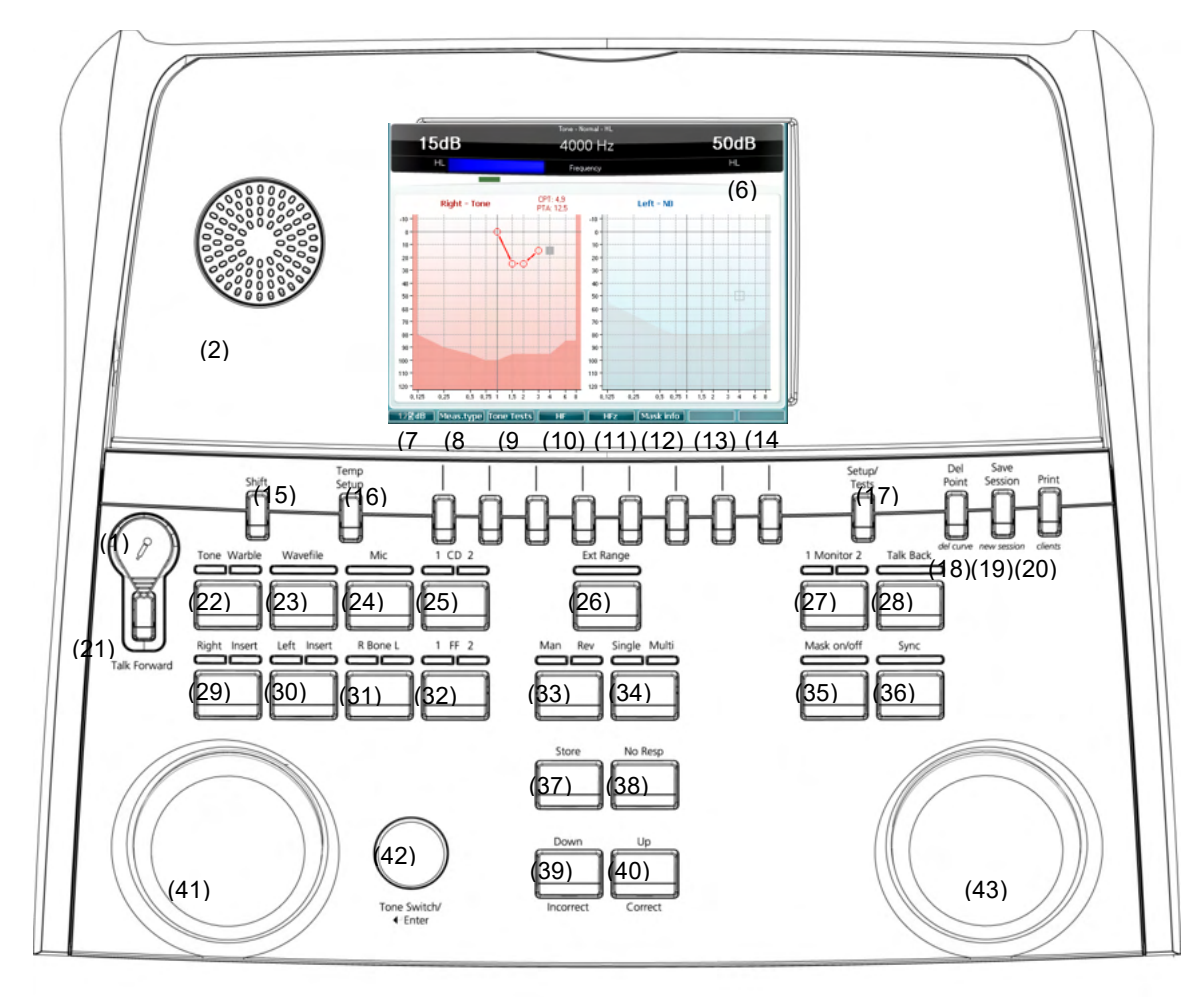

В предлагаемой таблице описаны функции различных кнопок и регуляторов.

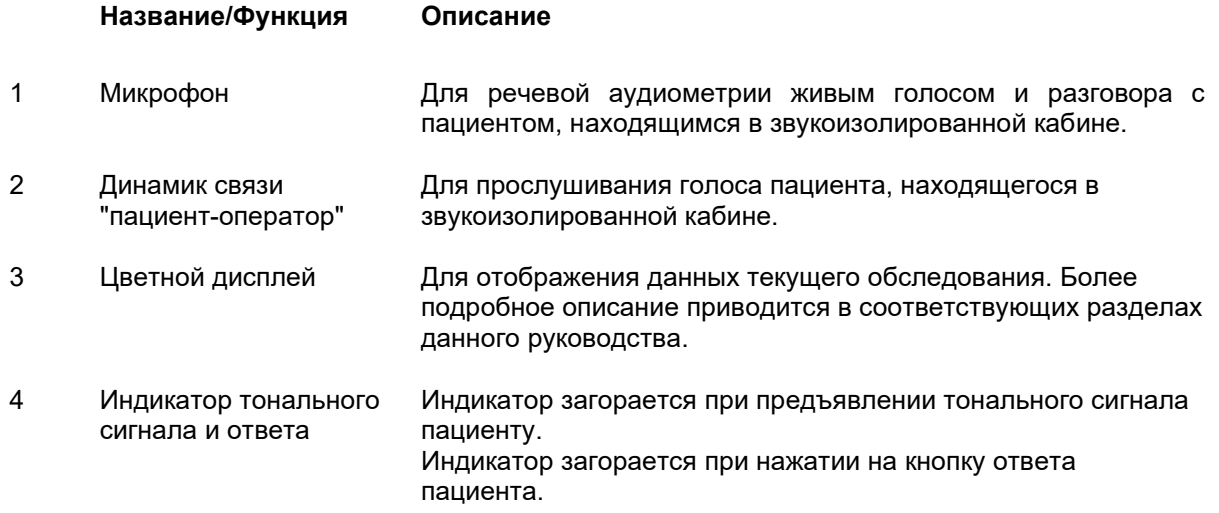

# monde

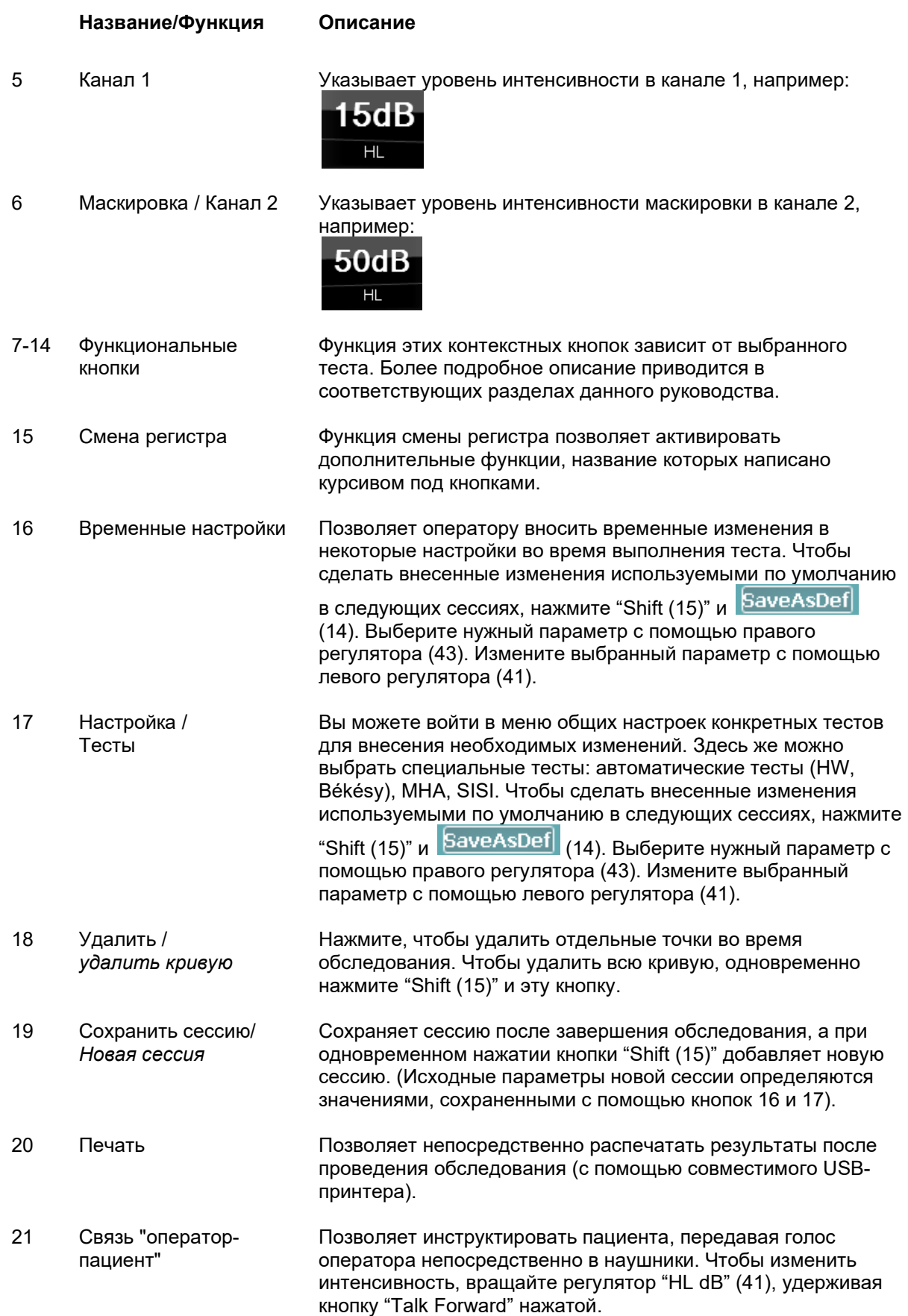

### ullumn

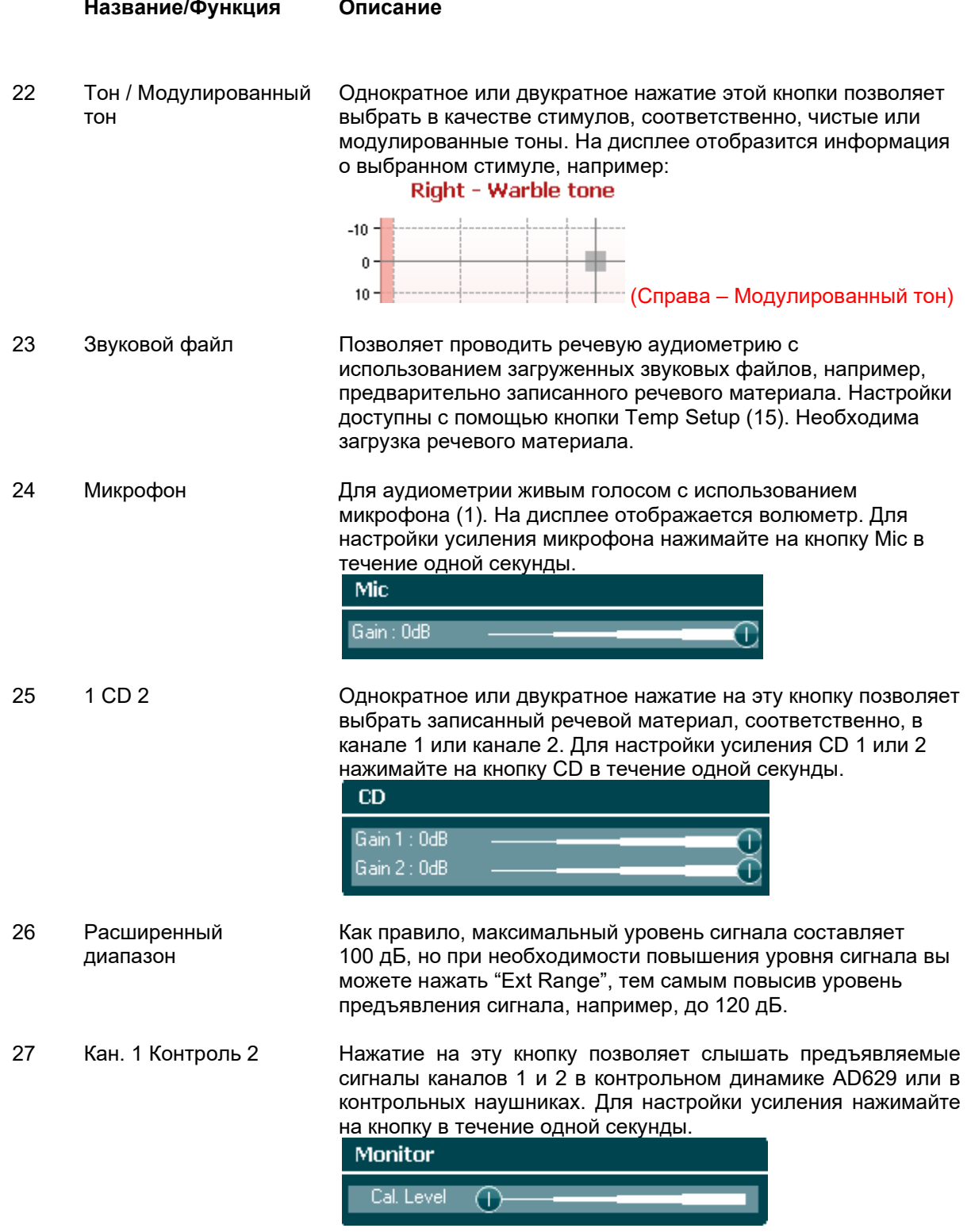

# monde

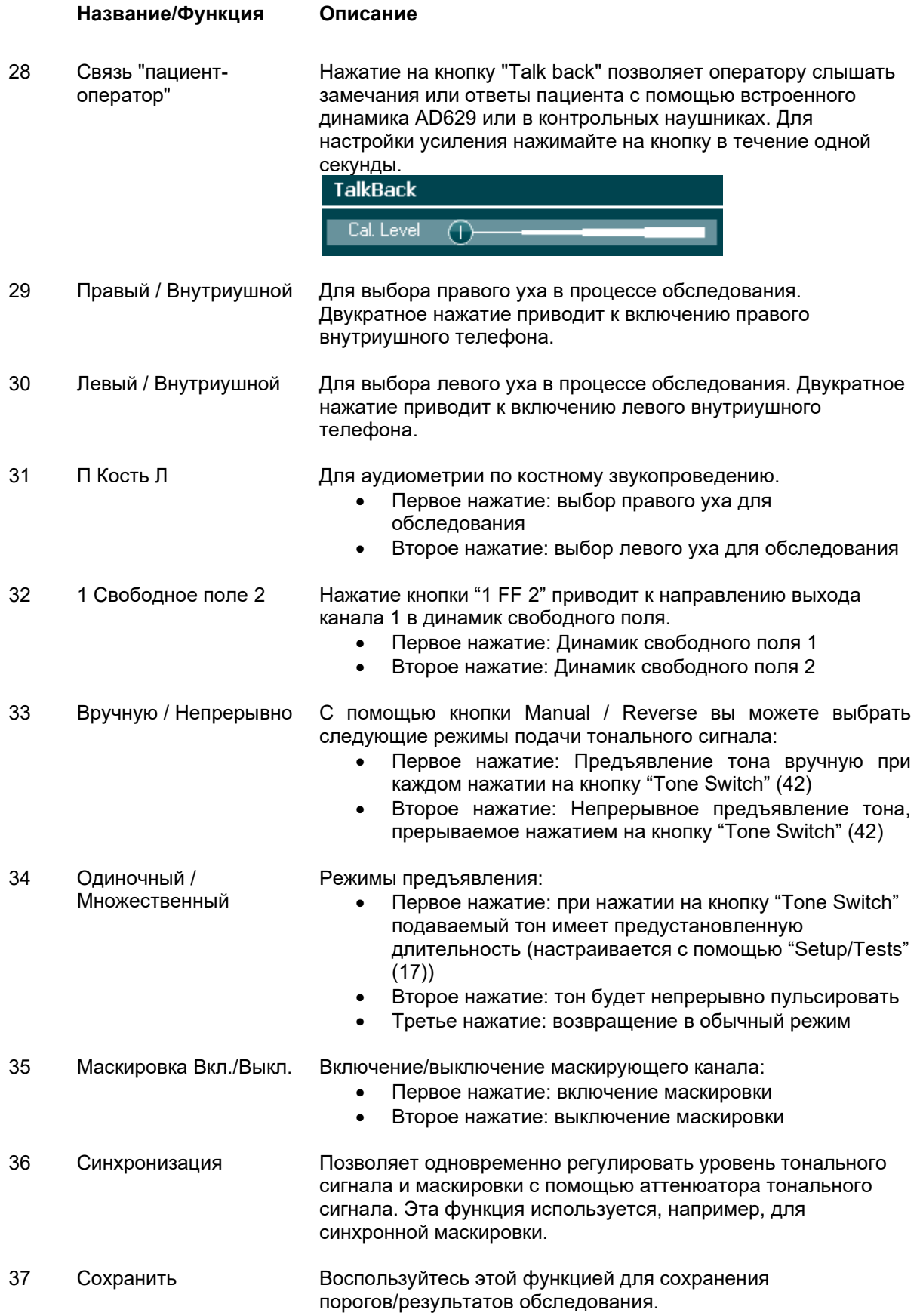

# monde

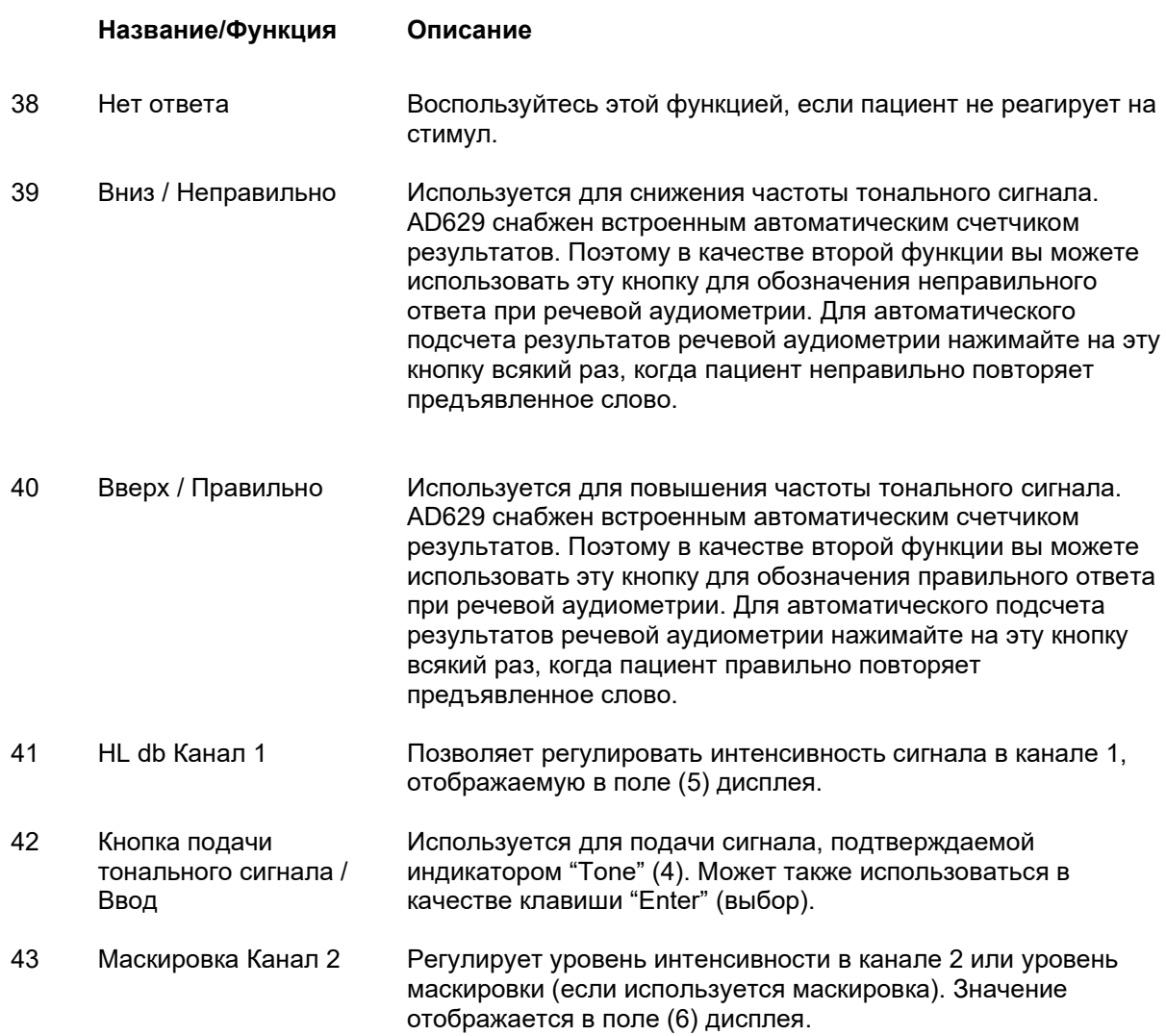

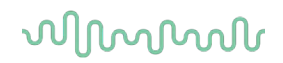

#### <span id="page-20-0"></span>3.5 Описание экранов тестов и функциональных кнопок

С помощью кнопки Test (17) и вращающихся регуляторов (41)/(43) вы можете выбрать следующие тесты:

- Тональная аудиометрия  $\bullet$
- **Tect Stenger**  $\bullet$
- ABLB тест Fowler (попеременный бинауральный баланс громкости)
- Тон в шуме тест Langenbeck  $\bullet$
- **Weber**  $\blacksquare$
- Речевая аудиометрия  $\bullet$
- Авто тест Hughson Westlake  $\bullet$
- Авто Békésy  $\bullet$
- QuickSIN быстрый тест речи в шуме
- SISI индекс малых приростов интенсивности (ИМПИ)  $\bullet$
- МНА имитация слухового аппарата  $\bullet$
- $\bullet$ HLS - имитатор тугоухости

Дополнительные (не входящие в стандартный набор) функции НГ (высокочастотная аудиометрия) / НFz (высокочастотная аудиометрия с большим разрешением) могут быть активированы в экране тональной аудиометрии. Иными словами, они представляют собой расширение экрана тональной аудиометрии.

Учтите, что доступность вышеперечисленных тестов зависит от используемой в вашем аудиометре лицензии. В разных странах лицензии могут быть неодинаковыми.

#### <span id="page-21-0"></span>**3.5.1 Тональная аудиометрия**

Экран тональной аудиометрии применяется для пороговой аудиометрии с использованием чистых или модулированных тонов посредством обычных наушников и внутриушных телефонов, костного звукопроведения, аудиометрии в свободном поле, многочастотной аудиометрии (опция), а также высокочастотной аудиометрии (опция), в том числе с большим разрешением. Для получения надежных результатов при аудиометрии по костному звукопроведению необходимо пользоваться маскировкой.

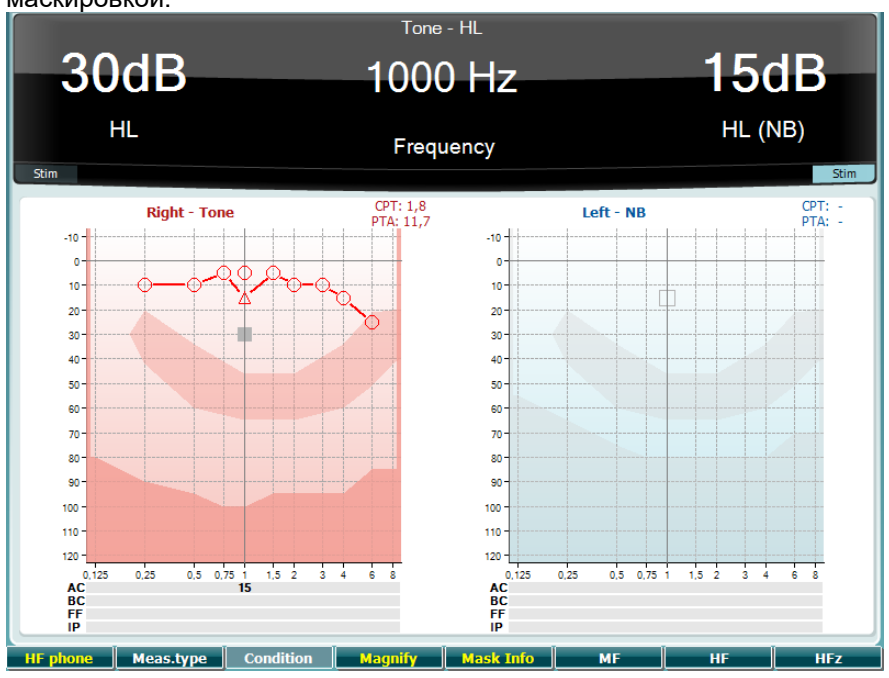

#### **Функциональная Описание кнопка**

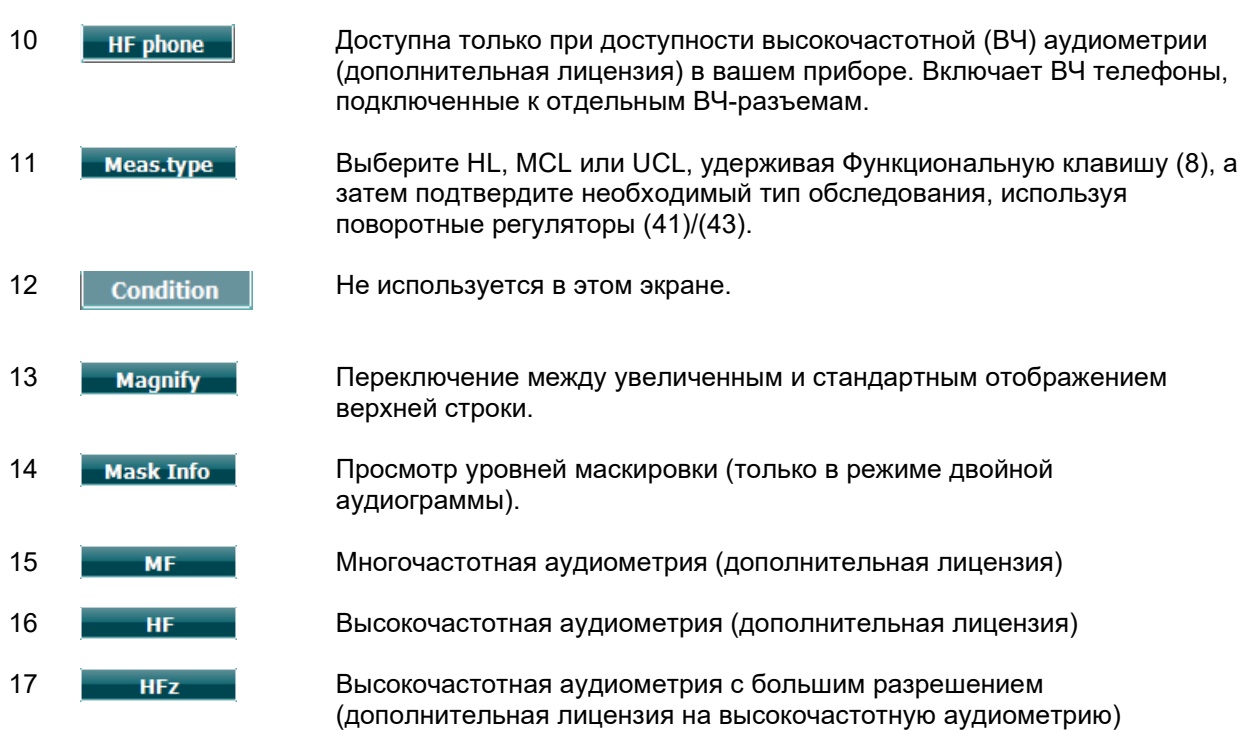

### womow

#### <span id="page-22-0"></span>**3.5.2 Тест Stenger**

Тест Stenger используется при подозрении на симуляцию/аггравацию тугоухости. Он основан на слуховом феномене, известном как "принцип Stenger", заключающемся в том, что при одновременной бинауральной подаче двух одинаковых по частоте, но разных по интенсивности тонов воспринимается только более громкий из них. В целом, рекомендуется проводить тест Stenger при односторонней тугоухости или значительной асимметрии порогов.

Описание функциональных кнопок (7), (10), (11), (12), (13), (14) приведено выше.

#### <span id="page-22-1"></span>**3.5.3 ABLB – тест Fowler**

ABLB (попеременный бинауральный баланс громкости) предназначен для выявления межушной разности ощущения громкости. Тест предназначен для людей с односторонней тугоухостью. Может использоваться для диагностики рекруитмента.

Тест проводится на частотах, где предполагается наличие рекруитмента. Один и тот же тон попеременно подается в оба уха. В хуже слышащем ухе интенсивность тона фиксируется на уровне 20 дБ над порогом слышимости. Задача пациента состоит в самостоятельной регулировке уровня тона в лучше слышащем ухе так, чтобы громкость тона стала одинаковой в обоих ушах. Существует альтернативный вариант теста, когда уровень тона фиксируется в нормально слышащем ухе, а регулировка производится в хуже слышащем ухе.

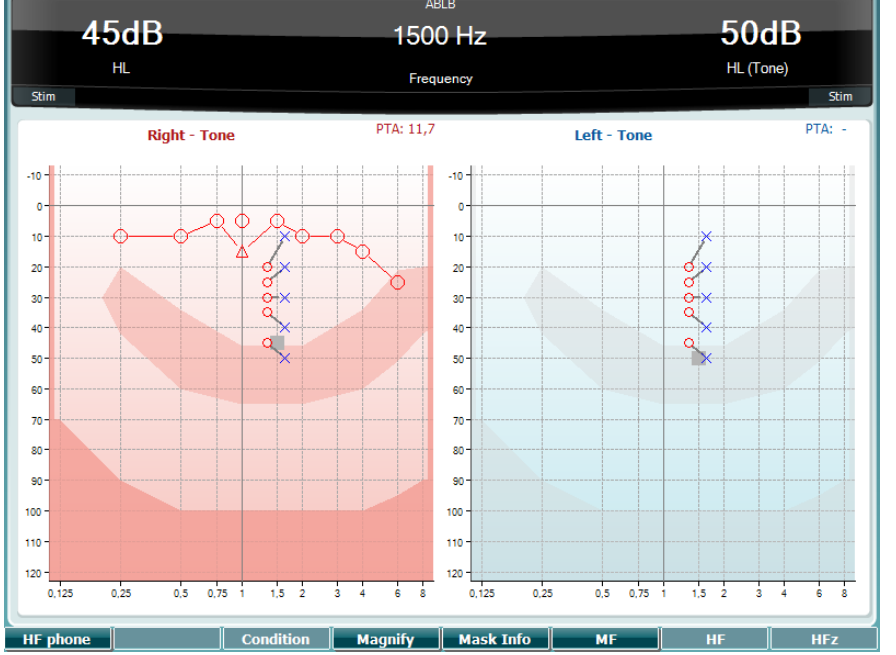

Описание функциональных кнопок (7), (10), (11), (12), (13), (14) приведено выше.

#### <span id="page-22-2"></span>**3.5.4 Тон в шуме (тест Langenbeck**

Описание функциональных кнопок (7), (8), (10), (11), (12), (13), (14) приведено выше.

### WIMM

### <span id="page-23-0"></span>**3.5.5 Тест Вебера**

В тесте Вебера выявляется различие между кондуктивной и нейросенсорной тугоухостью при использовании кости в качестве проводника. Используйте показания для отображения точек, в которых воспринимается звук. Если пациент лучше слышит звук слабослышащим ухом, тугоухость кондуктивная, если же звук лучше слышен здоровым ухом, тугоухость на данной частоте нейросенсорная.

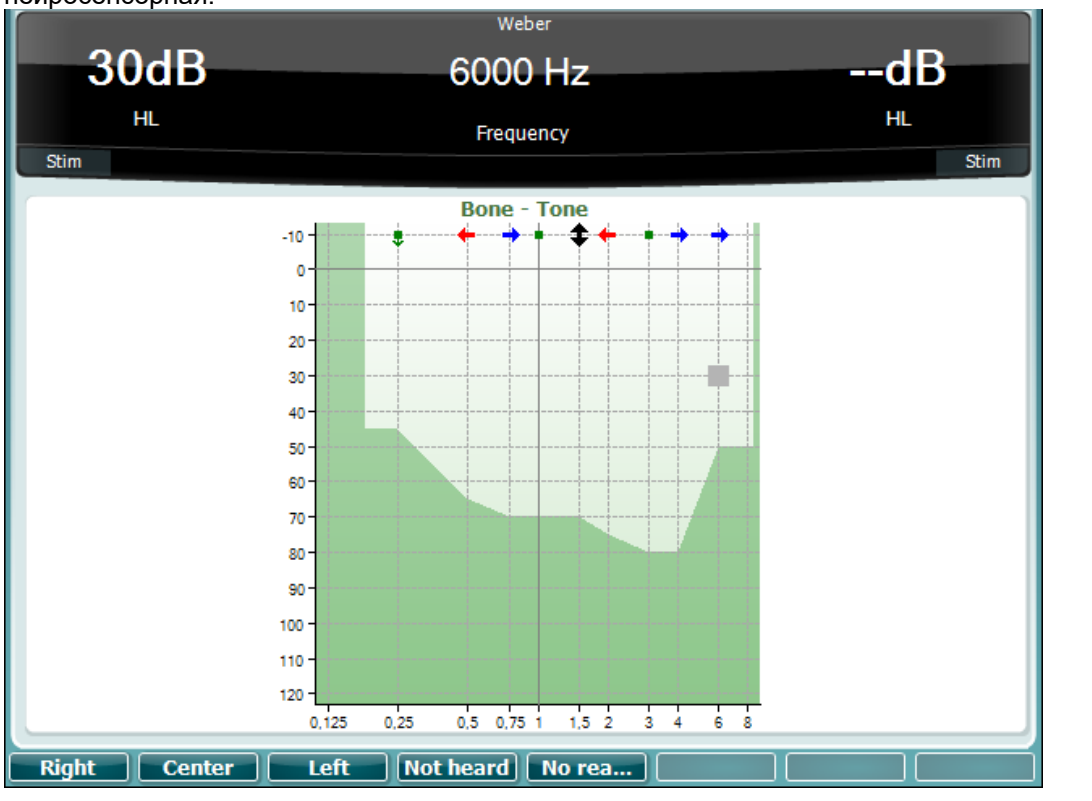

Символы для теста Вебера соответствуют программным кнопкам:

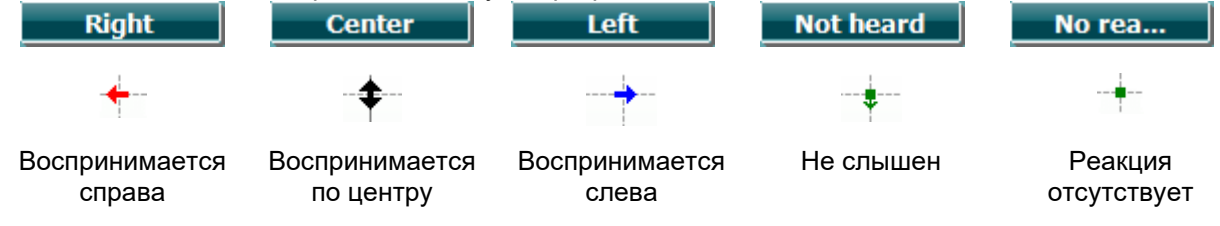

#### <span id="page-23-1"></span>**3.5.6 Речевая аудиометрия**

Речевую аудиометрию можно проводить с помощью предварительно записанных звуковых файлов (23) (если они загружены), микрофона (43) или внешнего CD-диска (25).

Большинство людей приобретают слуховые аппараты, потому что они или их родственники замечают проблемы с разборчивостью речи. Преимущество речевой аудиометрии заключается в использовании речевых сигналов, что позволяет оценить способность пациента слышать в повседневной обстановке. Кроме того, мы можем оценить соотношение между степенью тугоухости и способностью к обработке сигнала, значительно различающейся у пациентов с одинаковой конфигурацией тональной аудиограммы.

### whenhal

Существует несколько вариантов речевой аудиометрии. Например, SRT (порог разборчивости речи) представляет собой уровень, при котором пациент правильно повторяет 50% предъявленного речевого материала. Этот тест служит для проверки результатов тональной аудиометрии, позволяет оценить минимальный уровень восприятия речи, а также служит исходной точкой для других надпороговых тестов, например, WR (распознавание слов). Синонимом WR является SDS (показатель распознавания речи) – процент правильно повторенных слов. Имейте в виду, что между тональными и речевыми порогами существует предсказуемая взаимосвязь. Поэтому речевую аудиометрию можно использовать для проверки результатов тональной аудиометрии.

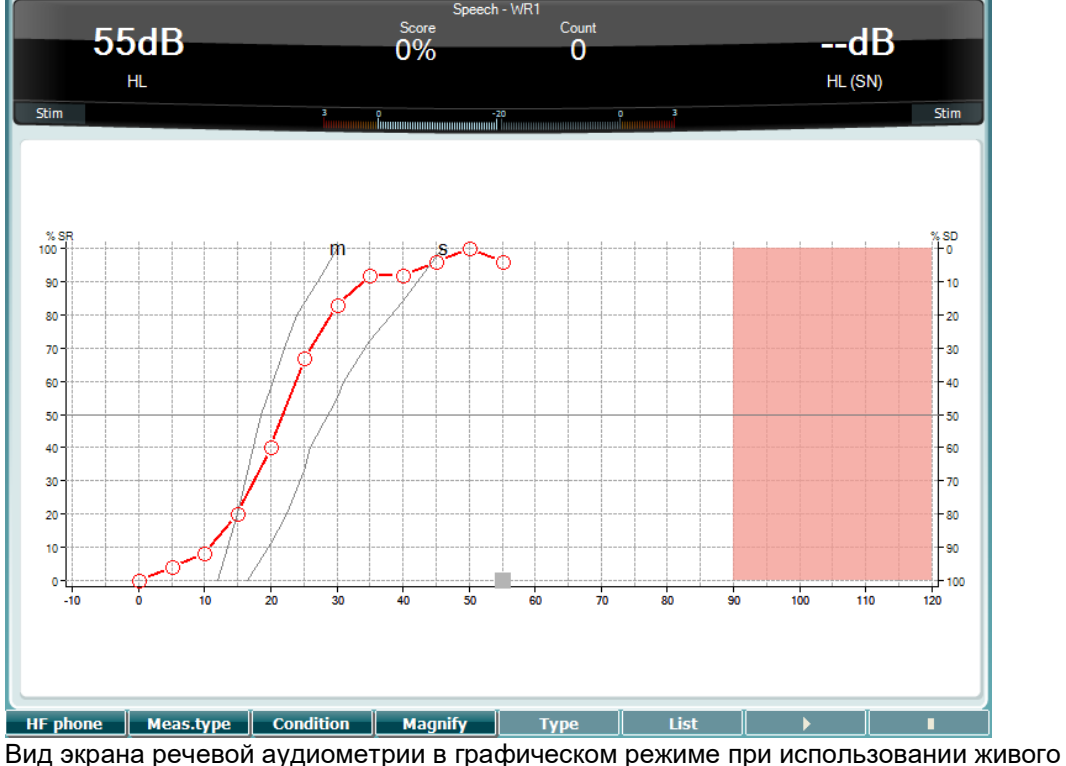

голоса/микрофона (24) – настройка кнопкой Setup (16).

Для регулировки уровня входа живого голоса или CD удерживайте нажатыми, соответственно, кнопки (24) или (25). Уровень сигнала должен составлять 0 dB VU на волюметре.

#### **NOTICE**

Если уровни речевого и калибровочного сигналов неодинаковы, их следует скорректировать вручную.

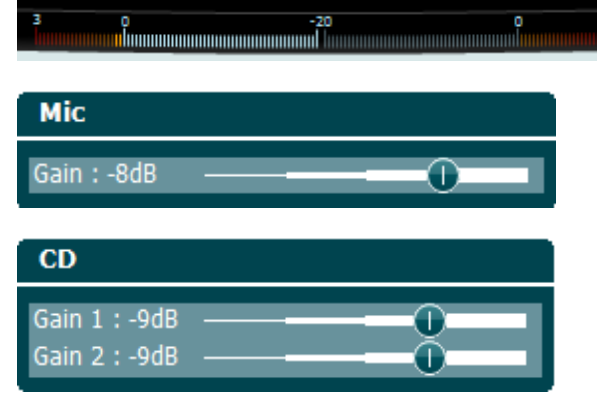

Вид экрана речевой аудиометрии в табличном режиме при использовании звуковых файлов (23) – настройка кнопкой Setup (16).

### whenhand

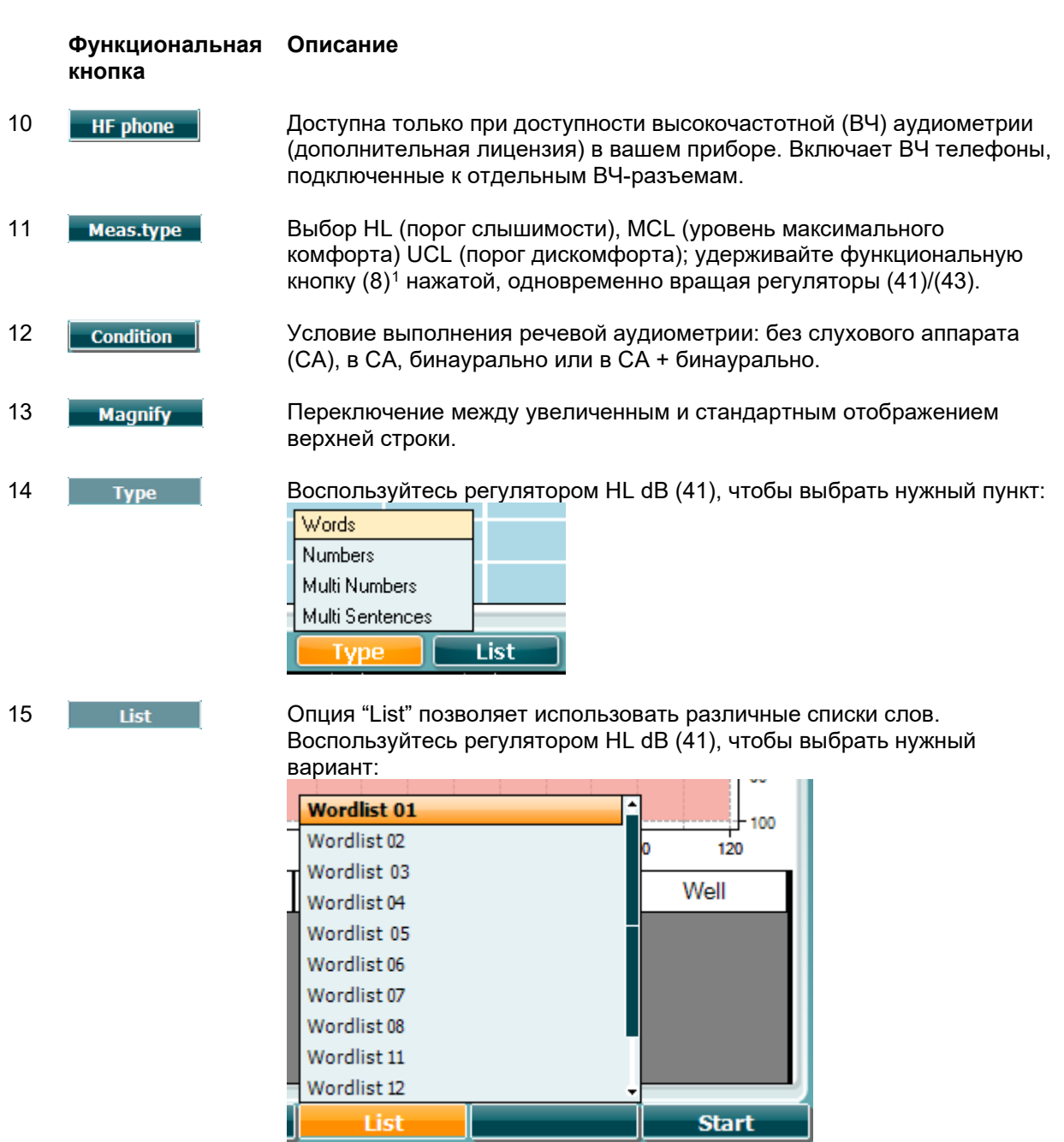

16 Start Начать воспроизведение звуковых файлов.

17 Ели Глиновить воспроизведение звуковых файлов.

При начале воспроизведения звуковых файлов функциональные кнопки переключаются в режим регистрации.

<span id="page-25-0"></span><sup>1</sup> Возможна ошибка в оригинале: (10) вместо (11).

Если выбран протокол "продолжить после ожидания" слово выделяется серым цветом в ожидании оценки оператора.

Оператор может оценить ответ пациента как правильный "Corret" (40) или неправильный "Incorrect" (39), а также воспользоваться функциональной кнопкой для подсчета фонем (Phoneme score). Обследование можно приостановить с помощью кнопки "воспроизведение/пауза" (play/pause).

Если выбран ручной протокол, оператор может самостоятельно выбрать нужное слово с помощью функциональных кнопок "вперед/назад" (forward/reverse), всякий раз нажимая "play" для воспроизведения.

По завершении списка слов или перед переходом к другой записи выключите режим регистрации, нажав функциональную кнопку "End".

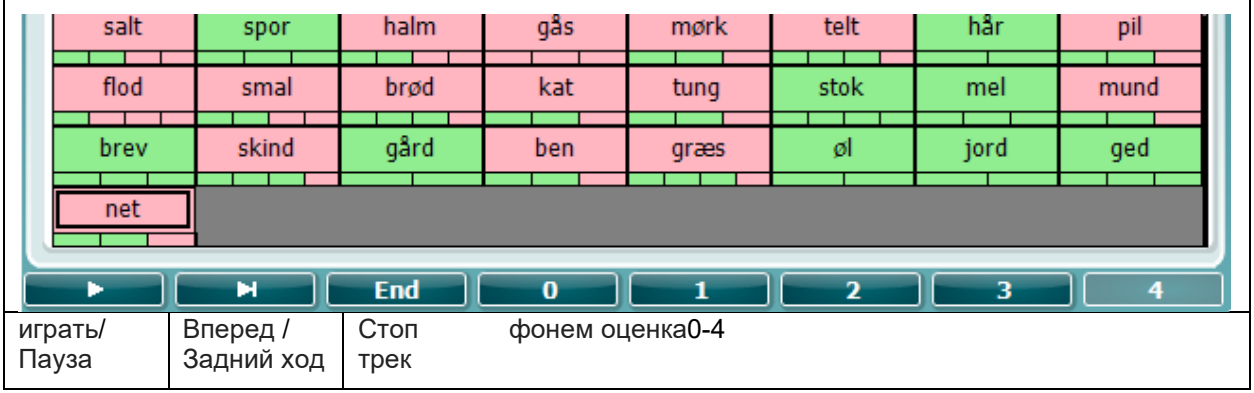

#### <span id="page-26-0"></span>**3.5.6.1 Речь – CH2On**

Этот проверочный экран такой же, как и для речи. При режиме Речь – CH2On, речевой материал подается бинаурально.

#### <span id="page-26-1"></span>**3.5.6.2 Речь в шуме**

Этот проверочный экран такой же, как и для речи. При режиме Речь в шуме, речевой материал и речь в шуме поступают в одно и то же ухо.

#### **Tect Hughson-Westlake**

Tect Hughson Westlake - это автоматическая тональная аудиометрия. Порог слышимости определяется по 2 из 3 (или 3 из 5) ответам пациента на одной и той же интенсивности. Используется алгоритм "-10+5" (шаг снижения интенсивности 10 дБ, шаг повышения интенсивности 5 дБ).

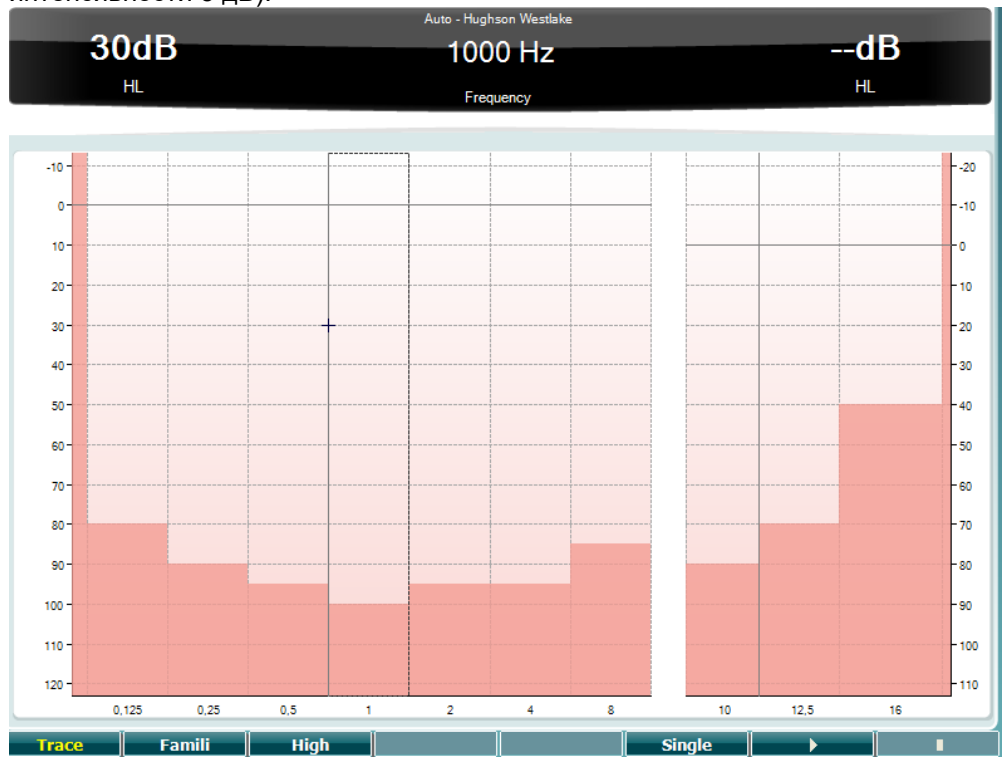

#### Функциональная Описание кнопка

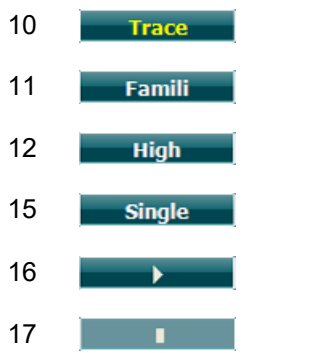

### Выбор othe ars24y<sup>2</sup>

Показать кривые

- Тест на высоких частотах
- Тест на единственной частоте
- Начать тест. Тестируются все частоты.
	- Остановить тест.

<span id="page-27-0"></span><sup>2</sup> Бессмысленное сочетание букв и цифр в оригинале.

#### **Тест Békésy**

Тест Békésy – это разновидность автоматической аудиометрии. С диагностической целью результаты относят к одному из 5 типов (по Jerger и соавт.) на основании сравнения ответов на непрерывные и пульсирующие тоны. Тест Békésy проводится на фиксированной частоте. Можно выбрать чистый тон или узкополосный шум. Как правило, для теста Békésy выбирается непрерывный тон. Если вы хотите использовать пульсирующий тон, нажмите кнопку "Settings" (16) и замените непрерывный тон (continuous) на пульсирующий (pulse)

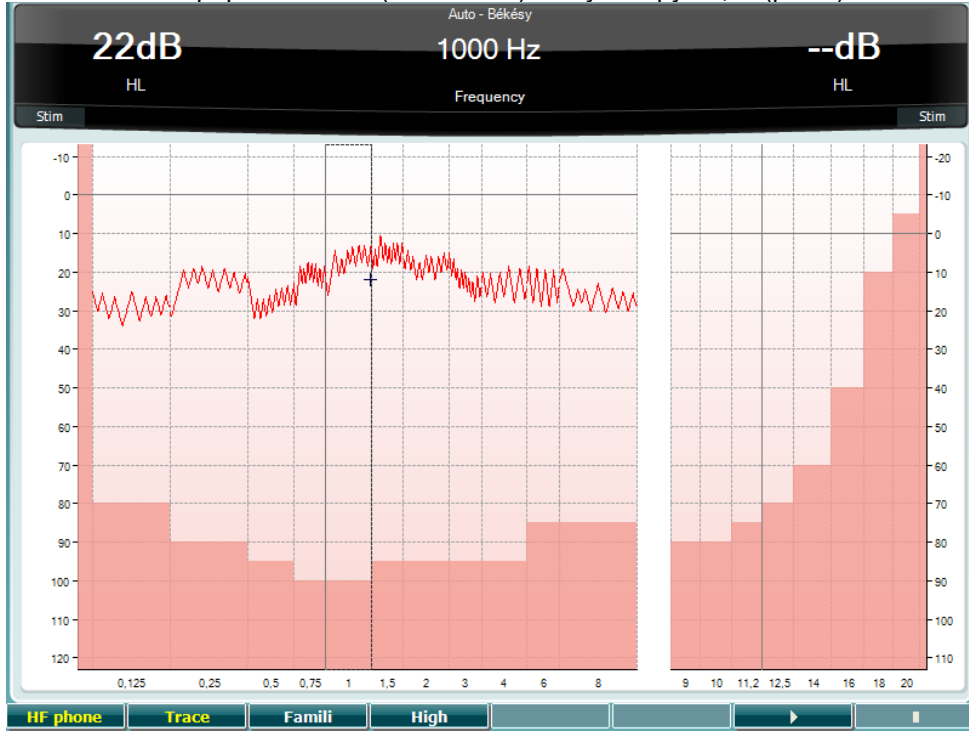

Описание функциональных кнопок (8), (9), (10), (13), (14) приведено выше.

### WIMMM

#### **Tect QuickSIN**

Пользователи слуховых аппаратов часто жалуются на плохую разборчивость речи в шуме. На основании тональной аудиограммы спрогнозировать способность понимать речь на фоне шума невозможно, поэтому важную роль играет измерение снижения отношения сигнал-шум (ОСШ). Тест QuickSIN был разработан для быстрого определения снижения ОСШ. Пациенту предъявляют список из 6 фраз, каждая из которых содержит по 5 ключевых слов. В качестве помехи используется запись бессмысленного разговора 4 человек. Фразы записаны с фиксированными значениями отношения сигнал-шум (шагом в 5 дБ) - от 25 (очень легко) до 0 (чрезвычайно сложно). Используемые значения ОСШ (25, 20, 15, 10, 5, 0) охватывают полный спектр разборчивости речи в шуме - от нормальной разборчивости до тяжелого нарушения разборчивости. Более подробную информацию вы найдете в руководстве QuickSINTM Speech-in-Noise, версия 1.3 (Etymotic Research).

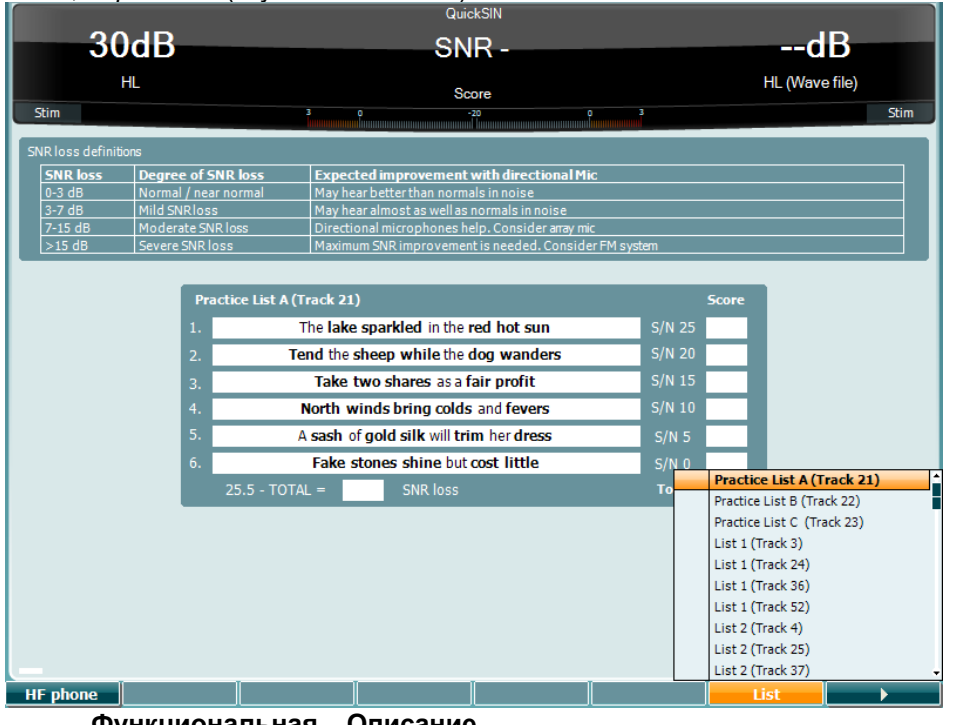

#### Функциональная Описание кнопка

 $10$ Доступна только при доступности высокочастотной (ВЧ) аудиометрии **HF** phone ...<br>(дополнительная лицензия) в вашем приборе. Включает ВЧ телефоны. подключенные к отдельным ВЧ-разъемам. 16 List Опция "List" позволяет использовать различные списки слов. Воспользуйтесь регулятором HL dB (57), чтобы выбрать нужный вариант:  $17$ Начать тест QuickSIN  $\mathbf{r}$ 

### womow

#### **Тест SISI**

Тест SISI предназначен для определения способности различать небольшие (1 дБ) приросты интенсивности коротких тональных сигналов, подаваемых на уровне 20 дБ над порогом слышимости на данной частоте. Тест можно использовать для дифференциации кохлеарной и ретрокохлеарной тугоухости: пациенты с кохлеарной тугоухостью различают небольшие приросты интенсивности, тогда как пациенты с ретрокохлеарной тугоухостью не могут их различить.

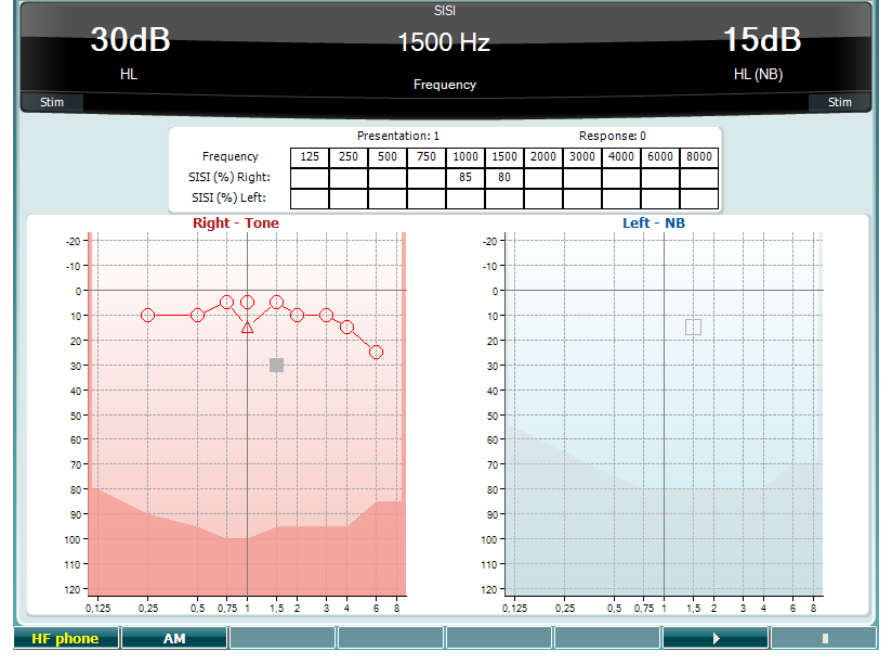

#### **Функциональная кнопка Описание**

10 **НЕ при перени при доступна только при доступности высокочастотной (ВЧ) аудиометрии** (дополнительная лицензия) в вашем приборе. Включает ВЧ телефоны, подключенные к отдельным ВЧ-разъемам.

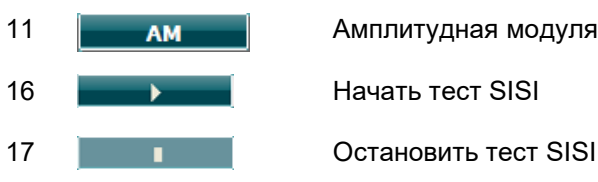

#### 11 | Амплитудная модуляция

### WIMMM

#### **Имитация слухового аппарата (MHA)**

Функция MHA позволяет имитировать слуховой аппарат. Она включает в себя три фильтра высоких частот с крутизной отсечки -6 дБ/окт., -12 дБ/окт. и -18 дБ/окт., а также фильтр выделения высоких частот (HFE), эквивалентный -24 дБ/окт. Звук подается в аудиометрические наушники. Пациенту предоставляется возможность послушать, как будет звучать правильно подобранный слуховой аппарат. Фильтры можно включать раздельно в каждом из каналов аудиометра, который становится, таким образом, 2-канальным имитатором слухового аппарата.

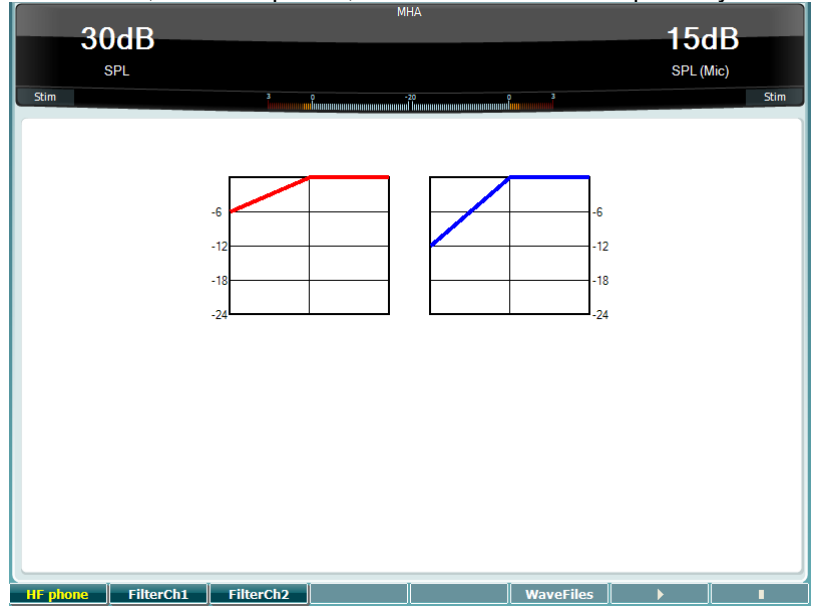

#### **Функциональная кнопка Описание**

- 10 **ПР НЕ поле Преступна только при доступности высокочастотной (ВЧ) аудиометрии** (дополнительная лицензия) в вашем приборе. Включает ВЧ телефоны, подключенные к отдельным ВЧ-разъемам.
- 11 **Filterch1** Фильтр канала 1
- 12 **Filterch2** Фильтр канала 2
- 15 **ИЗГАРСК** ЕСЛИ УСТАНОВЛЕНЫ ЗВУКОВЫЕ ФАЙЛЫ MHA/HLS<sup>[3](#page-31-0)</sup>, ИХ МОЖНО ВЫбрать здесь.
- 16 Начать тест MHA

17 Остановить тест MHA

Чтобы установить звуковые файлы MHA/HLS:

- 1. Архивируйте выбранные звуковые файлы в zip-архив с именем
- "update\_mha.mywavefiles.bin" (расширение файла должно быть именно "bin", а не "zip").
- 2. Скопируйте архив на отформатированную в формате FAT32 карту памяти USB.
- 3. Вставьте карту памяти в один из USB-портов AD629.
- 4. Войдите в общие настройки ("Common Setup") и нажмите "Install" (установить).
- 5. Дождитесь завершения установки.
- 6. Перезагрузите AD629.

<span id="page-31-0"></span><sup>3</sup> Здесь и далее. В оригинале регулярно используется аббревиатура HIS вместо HLS (видимо, изза сходного написания в некоторых вариантах шрифтов).

### womow

#### **Имитация тугоухости (HLS)**

HLS позволяет имитировать тугоухость посредством аудиометрических или высокочастотных наушников. Функция HLS предназначена, в первую очередь, для членов семьи слабослышащего человека. Это очень важное средство, потому что во многих семьях тугоухость приводит к чувству разочарования и недоразумениям. Возможность услышать, как "звучит" тугоухость, позволяет понять, что ежедневно испытывает слабослышащий человек.

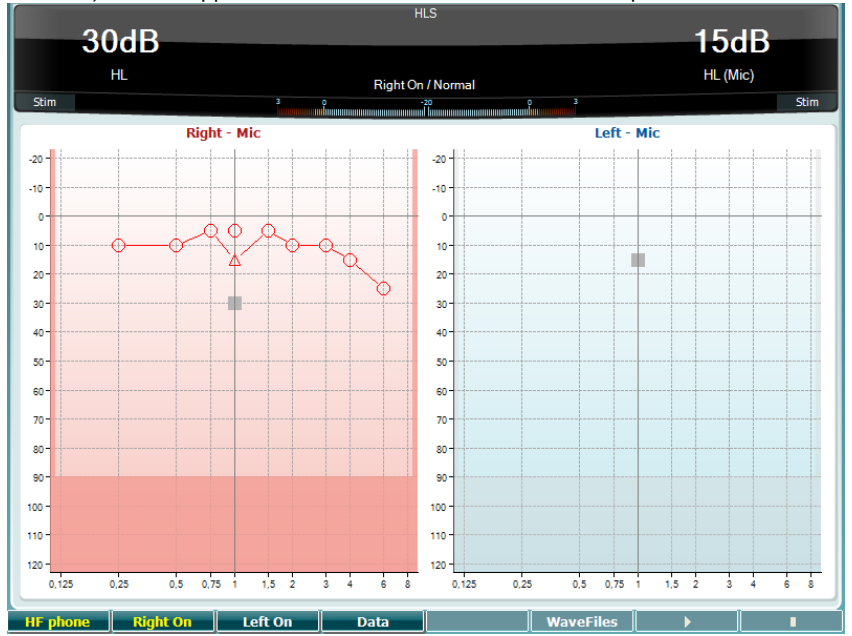

#### **Функциональная Описание кнопка**

**НЕ при пример при доступна только при доступности высокочастотной (ВЧ) аудиометрии** (дополнительная лицензия) в вашем приборе. Включает ВЧ телефоны, подключенные к отдельным ВЧ-разъемам. **Right On BKЛЮЧение правого канала. Left on BKJING BRANGER** REBOTO КАНАЛА. **Выбор аудиограммы, данные которой должны использоваться в тесте** HLS. Здесь можно выбрать предварительно установленные звуковые файлы MHA/HLS. Начать тест HLS **Превест Витрим Первый Величе Величе С** 

В тесте HLS используются те же звуковые файлы, что и в тесте MHA. Процедура их установки описана выше.

#### <span id="page-33-0"></span>3.6 Настройка

Специалист может изменить определенные настройки каждого теста, а также общие настройки прибора. Однократное нажатие на кнопку "Setup" по умолчанию открывает меню настроек теста (Test Settings). Чтобы войти в другие настройки, удерживайте нажатой кнопку "Setup",

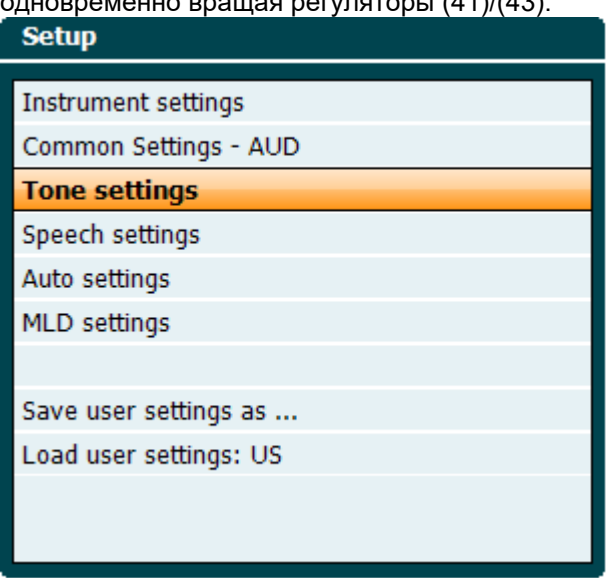

Для сохранения настроек выберите "Save all settings as...".

Чтобы воспользоваться настройками другого пользователя (протокол/профиль), выберите "Load user settings: 'name of user setting' (имя сохраненной другим пользователем настройки)....".

Чтобы выбрать различные настройки внутри меню настроек, воспользуйтесь правым регулятором (43). Отдельные настройки можно изменить левым регулятором (41). Ниже приводится пример диалога настройки тональной аудиометрии при выбранной функции "Aided" (с аппаратом):

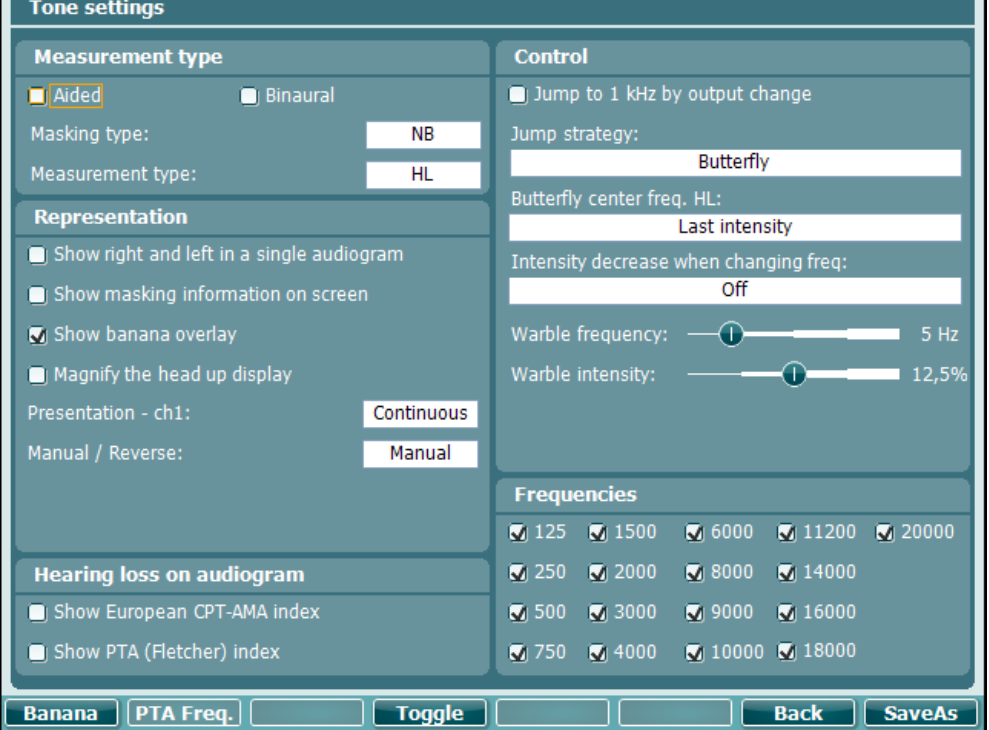

Подробное описание диалога настройки можно найти в кратком руководстве по эксплуатации AD629, размещенном по адресу: http://www.interacoustics.com/ad629

### ulfunne

### <span id="page-34-0"></span>**3.6.1 Настройка прибора**

Ниже представлено меню настроек прибора:

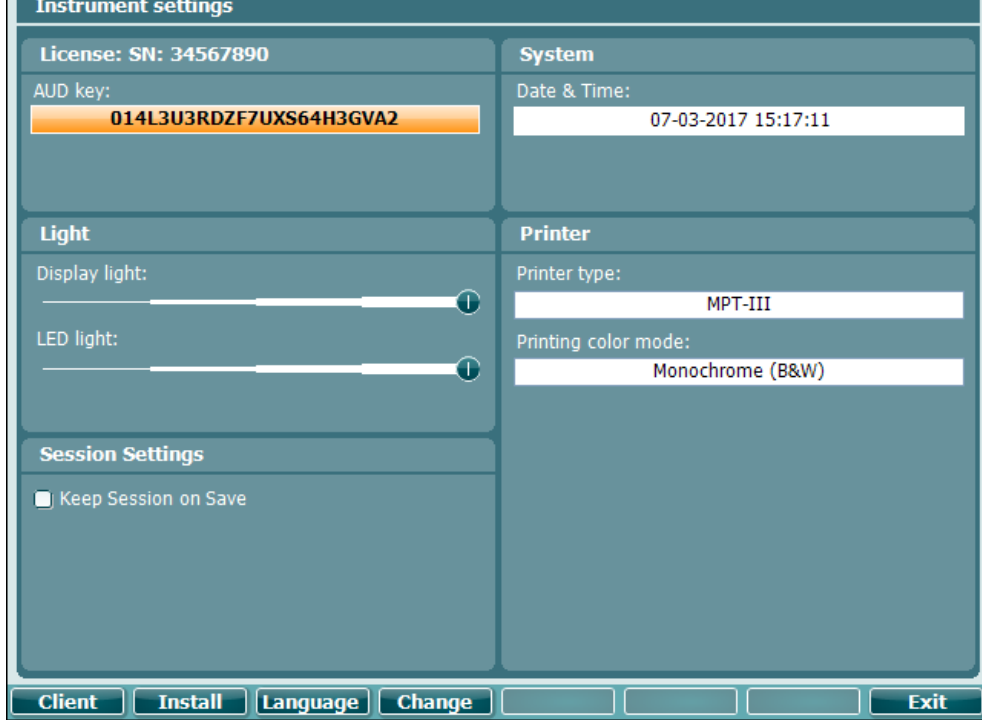

#### <span id="page-34-1"></span>**3.6.2 Общие настройки**

# Ниже представлено меню общих настроек:<br>| Сотто settings

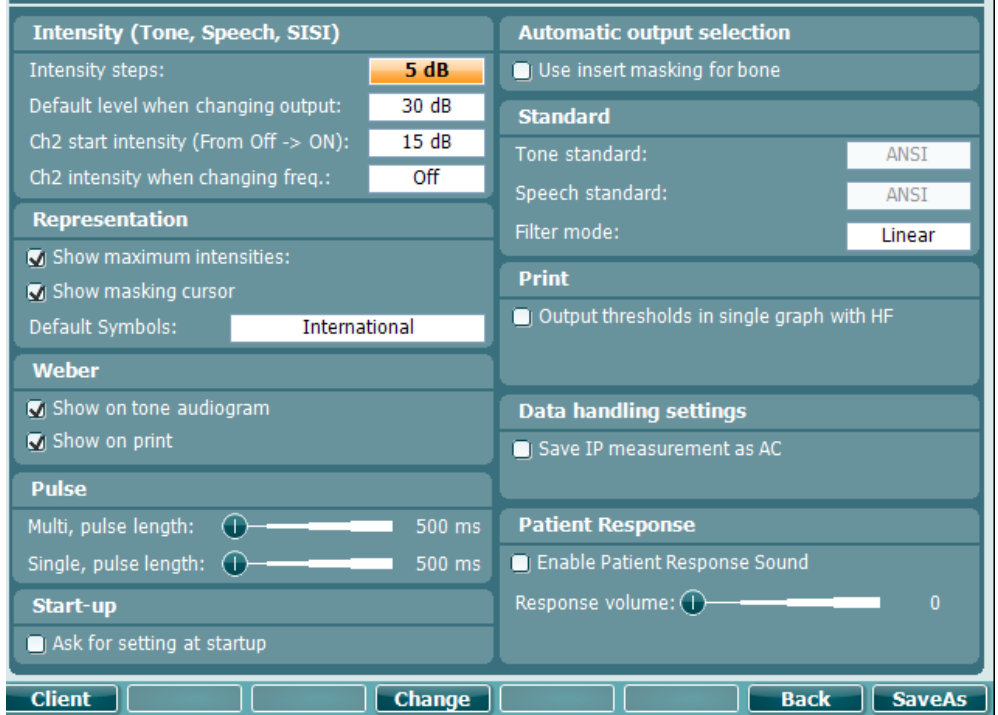

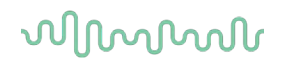

Находясь в общих настройках, нажмите "Shift+Setup": откроется информационное окно:

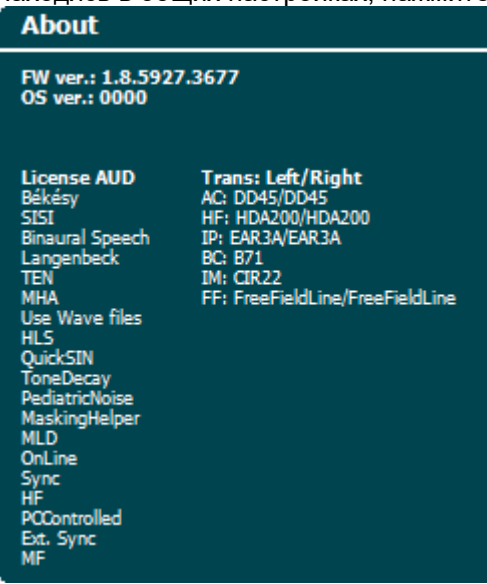

#### **Функциональная Описание кнопка**

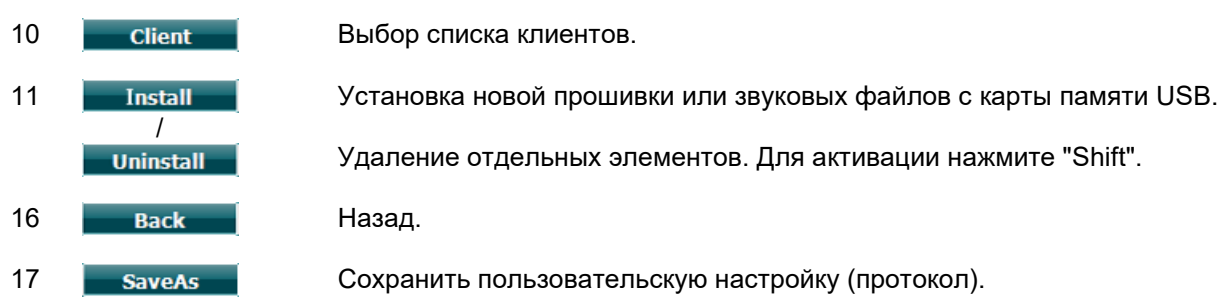

Новые схемы аудиометрических символов можно установить с помощью пакета Diagnostic Suite в разделе общих настроек ("General Setup"). Это же относится к логотипу клиники, размещенному в распечатанных материалах.
## ulfunne

#### **3.6.3 Настройки тональной аудиометрии**

Ниже представлены настройки тональной аудиометрии:

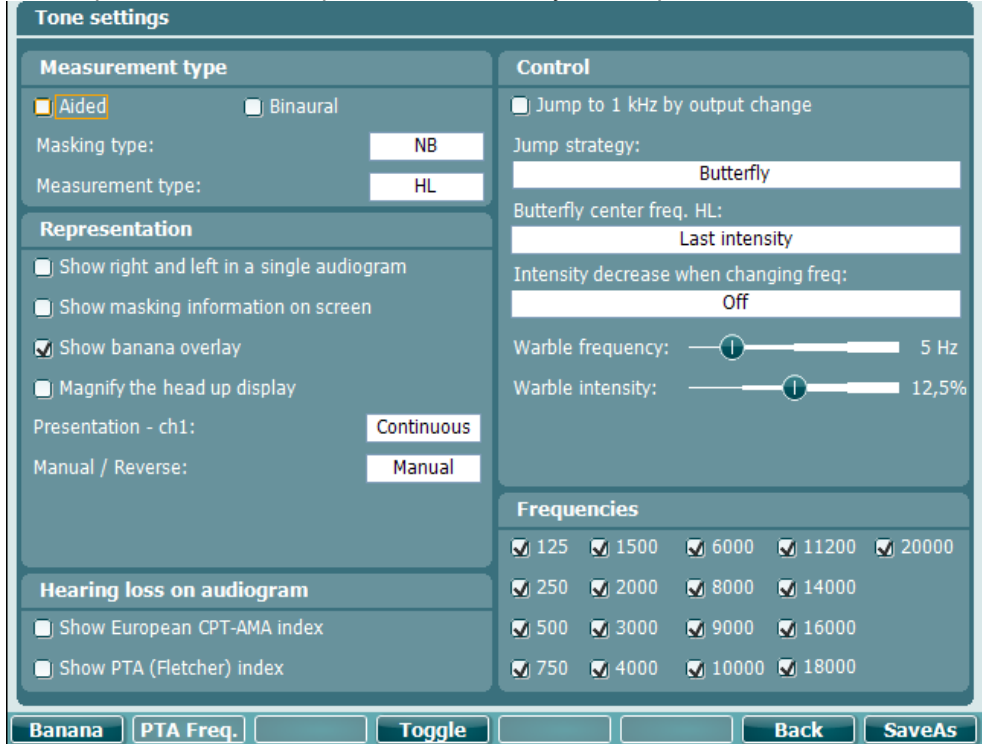

#### **Функциональная Описание кнопка**

- 10 Валала Показать настройки "речевого банана".
- 16 васк Назад.
- 

17 **SaveAs** Сохранить пользовательскую настройку (протокол)

#### **3.6.4 Настройки речевой аудиометрии**

Ниже представлены настройки речевой аудиометрии:

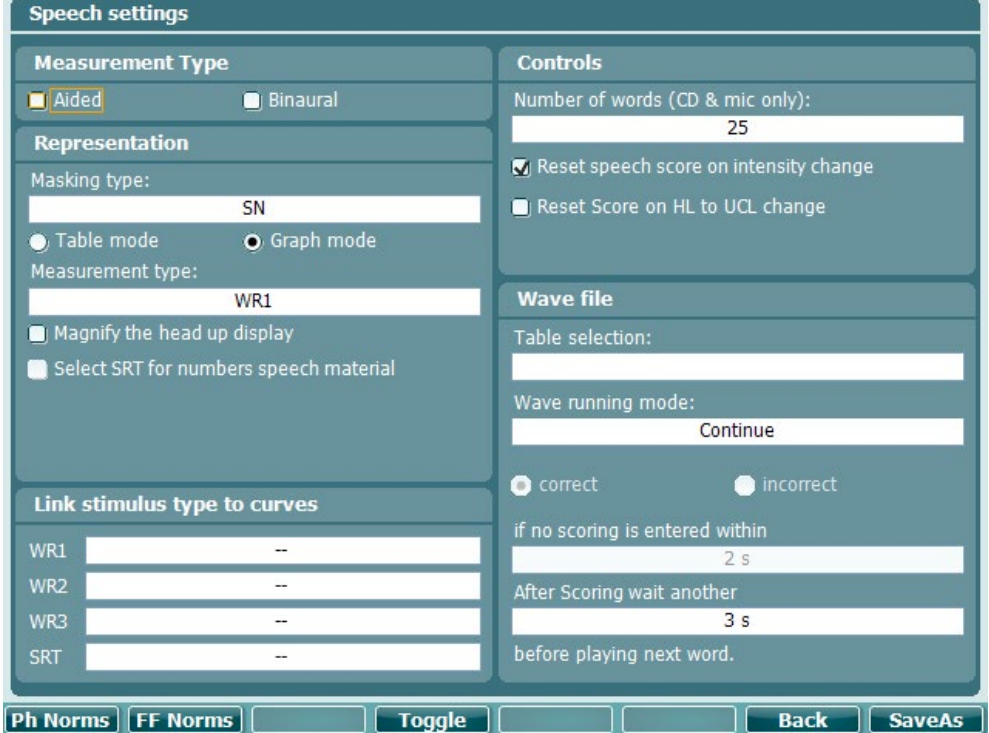

**Функциональная Описание кнопка**

10 Настройки нормальных кривых фонем. 11 FF Norms **Настройка нормальных кривых свободного поля**. 16 Васк Назад. 17 **SaveAs** Сохранить пользовательскую настройку (протокол).

## ulfunne

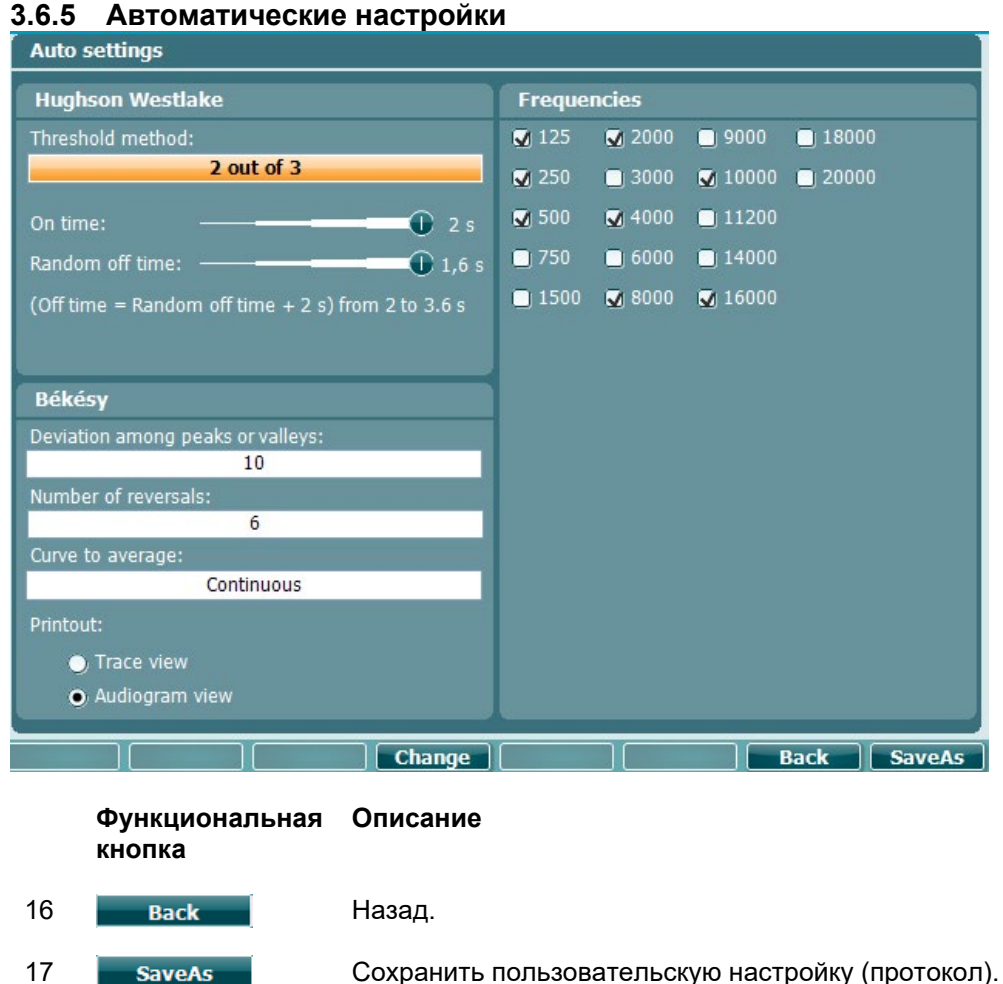

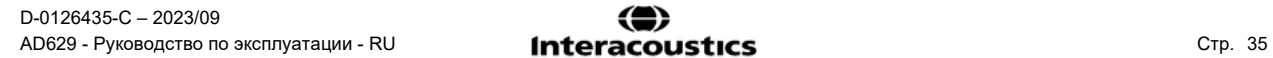

## wllwww

#### **3.6.6 Сессии и клиенты**

Сохраните сессию (19) после обследования или, наоборот, создайте новую сессию, удерживая "Shift" (15) и нажимая кнопку "Save Session".

В меню "Save Session" (19) можно сохранять сессии, удалять и создавать клиентов, а также редактировать имена клиентов.

#### **3.6.6.1 Сохранить сессию**

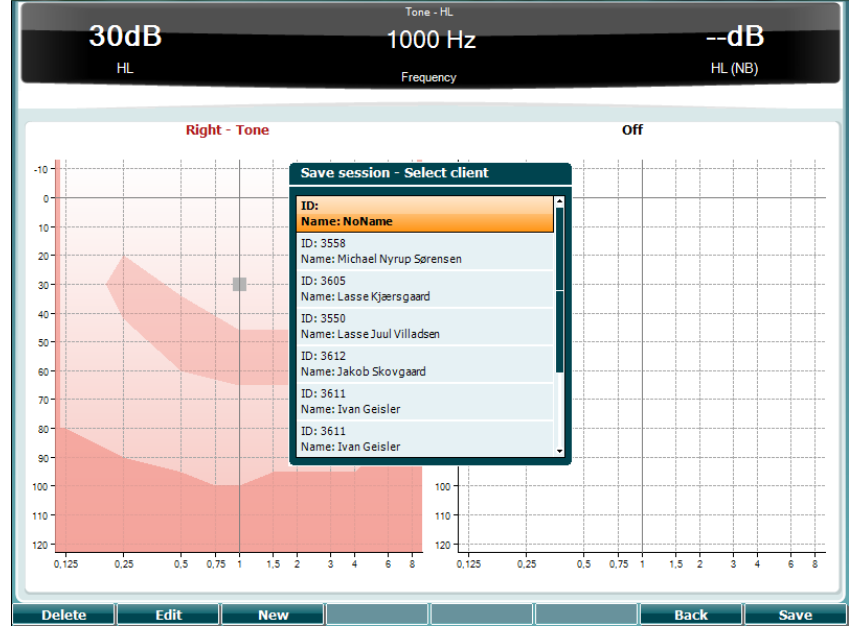

#### **Функциональная клавиша Описание**

- 10 Удалить выбранного клиента. 11 **Редактировать выбранного клиента.** 12 **New Coздать нового клиента.** 16 **Васк Вернуться к сессии.** 17 **Сохранить сессию под именем выбранного клиента.**
- **3.6.6.2 Клиенты Функциональная клавиша Описание** 10 Удалить выбранного клиента. 16 **Васк Вернуться к сессии.** 17 **Select Висерия К** Доступ к сессиям, сохраненным под именем выбранного клиента.

## WIMMM

#### 3.7 Печать

Вы можете распечатать данные из AD629 двумя способами:

- Непосредственная печать: Позволяет распечатать результаты непосредственно после обследования (посредством поддерживаемого USB-принтера). Логотип распечатки можно настроить через аудиометр (см. ниже) или с помощью пакета Diagnostic Suite (в разделе "General Setup" можно загрузить в прибор изображение логотипа из ПК).
- ПК: Результаты обследования можно перенести в ПК с помощью пакета Diagnostic Suite (см. отдельное руководство) и оттуда распечатать. Вы сможете индивидуально настраивать распечатку с помощью ассистента печати (Print Wizard). Вы также сможете создавать комбинированные распечатки - например, в сочетании с данными анализаторов среднего уха AT235 или Titan.

#### $3.8$ AD629 в автономном режиме - обновление логотипа распечатки

- 1. Откройте программу "Paint".
- 2. Откройте "Image Properties" (свойства изображения), одновременно нажав Ctrl + E.

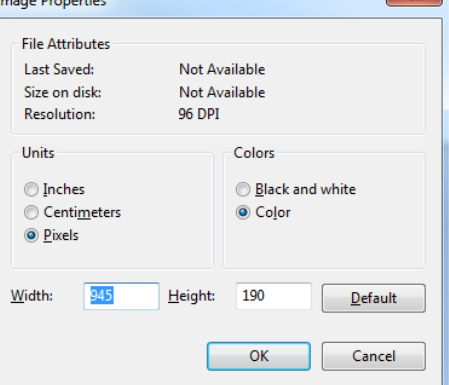

- 3. Установите "Width" (ширина) 945 и "Height" (высота) 190, как показано на рисунке. Щелкните "ОК".
- 4. Отредактируйте размеры логотипа и названия компании, чтобы они помещались в установленное поле.
- 5. Сохраните созданный файл под именем "PrintLogo.bmp".
- 6. Поместите "PrintLogo.bmp" в архив zip под именем "update user.logo.bin". Файл "update user.logo.bin" готов к использованию.
- 7. Возьмите карту памяти USB объемом не менее 32MB и вставьте ее в ваш ПК.
- 8. Выберите в проводнике My Computer (компьютер), щелкните правой клавишей мыши по карте памяти USB и выберите 'Format' (форматировать) \*\*Учтите, что все данные на карте памяти USB будут уничтожены.
- 9. В качестве File System (файловая система) выберите 'FAT32'. Остальные настройки приведены на рисунке ниже.

## ulfunne

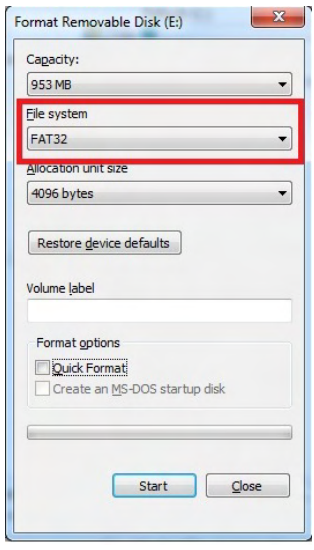

- 10. Щелкните Start (начать) в зависимости от размеров вашей карты памяти, форматирование может занять разное время. По завершении форматирования откроется всплывающее окно с информацией об успешном завершении форматирования.
- 11. Скопируйте файл "update\_user.logo.bin" на отформатированную карту памяти.
- 12. Очень важно, чтобы этот файл был единственным на карте памяти USB.
- 13. Вставьте карту памяти в любой свободный порт USB выключенного аудиометра.
- 14. Включите прибор и нажмите кнопку Temp/Setup в экране тональной аудиометрии.
- 15. Войдите в общие настройки ("Common Settings") с помощью кнопки Setup/Tests.
- 16. В ответ на запрос "Do you want to install" (хотите установить) нажмите кнопку "Yes".
- 17. По завершении установки нажмите кнопку "Back" (назад), чтобы вернуться в экран теста.

### Managar

#### 3.9 Пакет Diagnostic Suite

В этом разделе описан перенос данных и гибридный режим работы (Онлайн / Под управлением ПК), поддерживаемый прибором AD629.

#### 3.9.1 Выбор устройства

Процедура похожа на процесс переноса аудиометрических данных.

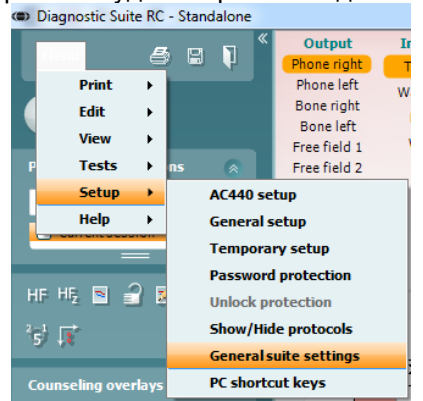

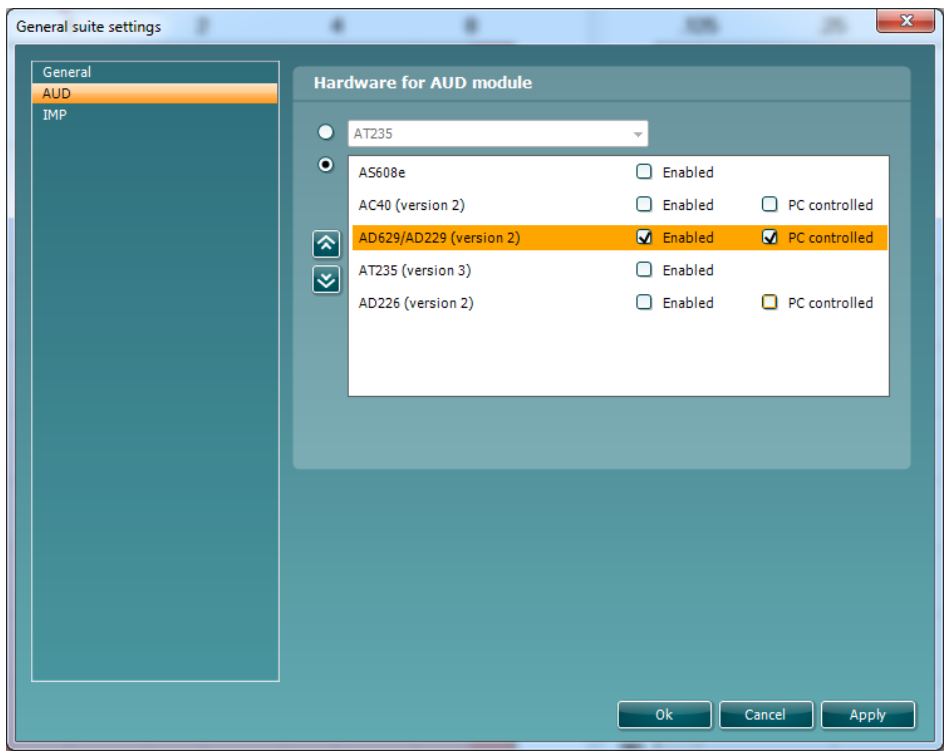

Внимание: Убедитесь, что вы выбрали "AD629 (version 2)" (а не старую версию "А D629").

"PC controlled": Если вы хотите, чтобы AD629 оставался подключенным к пакету Diagnostic Suite, но работал автономно (т.е. не в качестве гибридного аудиометра), снимите флажок с этого окошка. При нажатии кнопки Save Session (сохранить сессию) на приборе сессия будет автоматически перенесена в Diagnostic Suite. См. ниже раздел "Sync Mode" (синхронный режим).

Загрузка логотипа распечатки и аудиометрических символов в АD629: С помощью кнопки "Up Print Logo" вы можете перенести в AD629 логотип для непосредственной распечатки. С помощью кнопки "Upload Custom Symbols" вы можете перенести в AD629 схему символов, используемую в пакете Diagnostic Suite. Вы сможете найти информацию о замене схемы символов в инструкции по работе с AD629.

## WIMM

#### **3.9.2 SYNC Mode (синхронный режим)**

#### **Перенос данных одним нажатием на кнопку (гибридный режим отключен)**

Если вы сняли флажок с окошка "PC controlled" в общих настройках (см. выше), текущую аудиограмму можно перенести в Diagnostic Suite следующим образом: при нажатии кнопки *Save Session* на приборе сессия будет автоматически перенесена в пакет Diagnostic Suite. Необходимо запустить пакет при подключенном приборе.

#### **3.9.3 Вкладка Sync**

Если в AD629 сохранено несколько сессий (под одним или несколькими пациентами), следует воспользоваться вкладкой Sync. Ниже представлен пакет Diagnostic Suite с открытой вкладкой SYNC (правый верхний угол, под вкладками AUD и IMP).

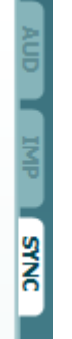

Вкладка SYNC предоставляет доступ к следующим функциям:

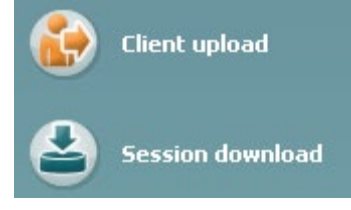

**Client upload** (загрузка клиента) используется для загрузки клиентов из базы данных (Noah или OtoAccess) в AD629. Встроенная память AD629 может хранить до 1000 клиентов и 50'000 сессий (аудиометрических данных).

**Session download** (выгрузка сессии) используется для переноса сессий (аудиометрических данных), сохраненных в памяти AD629, в Noah, OtoAccess или XML (при использовании пакета Diagnostic suite без базы данных).

#### **3.9.4 Загрузка клиента**

Ниже приведен экран загрузки клиента:

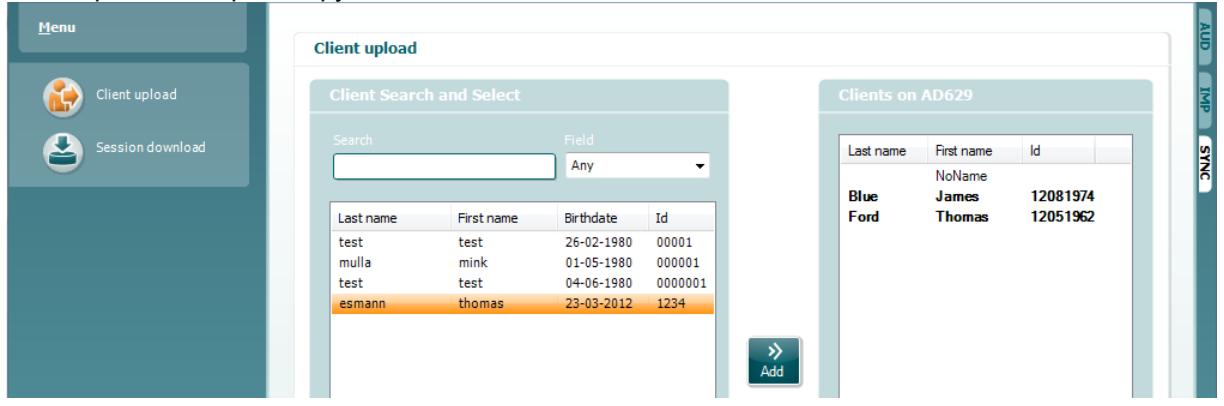

## wllwww

- В левой части окна можно найти нужного клиента, воспользовавшись различными критериями поиска. Чтобы перенести (загрузить) клиента из базы данных во встроенную память AD629, нажмите кнопку "Add" (добавить). Встроенная память AD629 может хранить до 1000 клиентов и 50'000 сессий (аудиометрических данных).
- В правой части окна показаны клиенты, сохраненные во встроенной (аппаратной) памяти AD629. Вы можете удалить всех или отдельных клиентов, воспользовавшись кнопками "Remove all" (удалить всех) или "Remove" (удалить).

#### **3.9.5 Выгрузка сессии**

Ниже представлен экран выгрузки сессии:

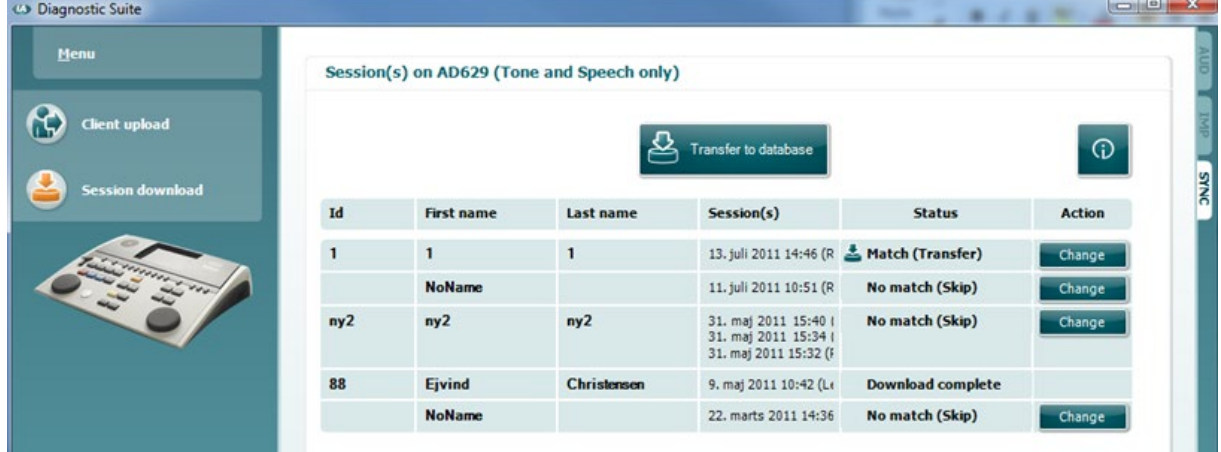

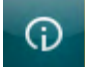

При нажатии на значок **открывается окно описания функций экрана выгрузки сессии**:

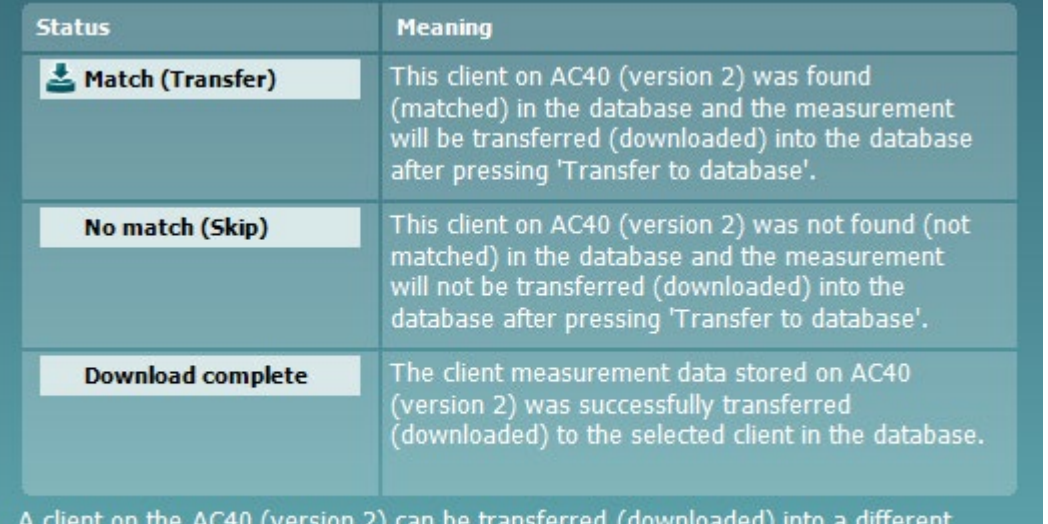

(existing or new) client in the database by selecting "Change" under the "Action" column. This will open a new dialog for changing the client selection.

## whenhout

#### 3.10 Гибридный (онлайн / под управлением ПК) режим

Ниже представлен вид вкладки AUD пакета Diagnostic Suite при использовании AD629 в "гибридном режиме".

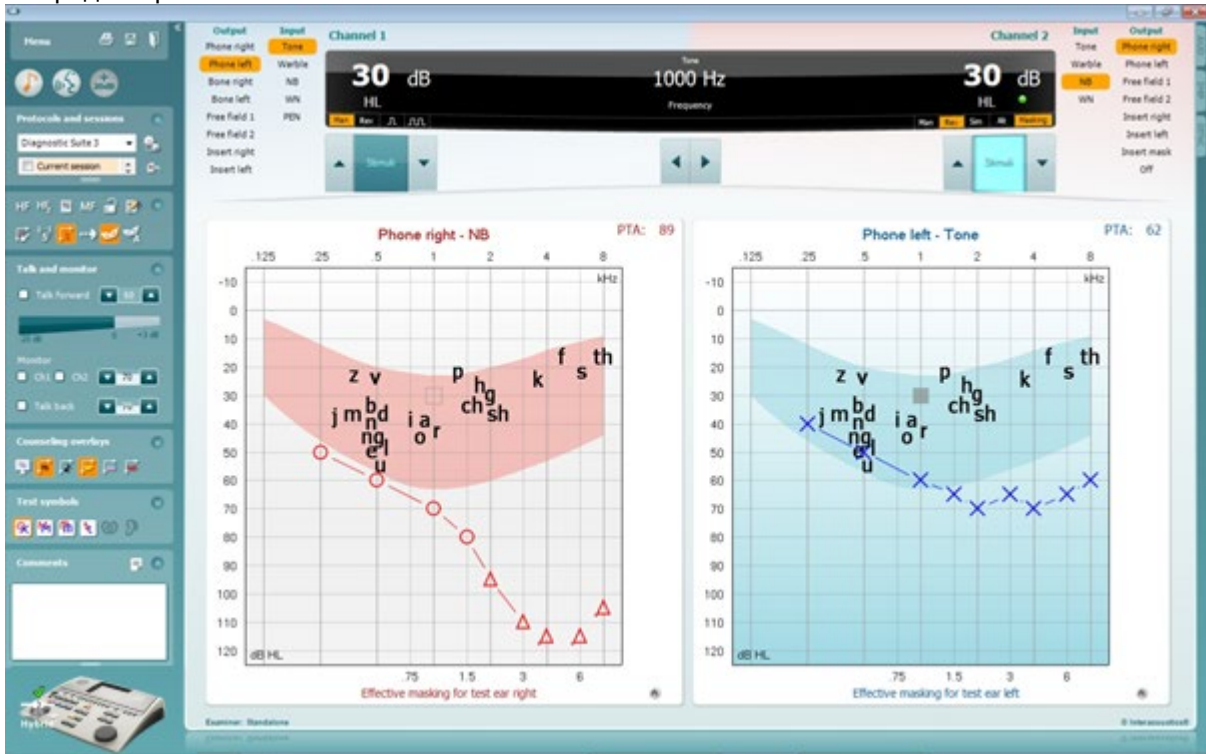

В этом режиме AD629 подключается к ПК "онлайн", т.е. используется как истинный гибридный аудиометр:

- Управление устройством посредством ПК
- Управление ПК посредством устройства  $\bullet$

Более подробное описание работы модуля AUD в гибридном режиме представлено в руководстве по эксплуатации AC440, которое вы можете найти в Интернете (www.interacoustics.com/Equinox). Обратите внимание, что руководство по эксплуатации АС440 описывает полный клинический модуль AC440 для компьютерных аудиометров Equinox и Affinity, поэтому некоторые функции недоступны для модуля AUD при работе с аудиометром AD629.

Настройки протокола модуля AUD пакета Diagnostic Suite можно изменить в настройках AC440: <sup>(8</sup> Diagnostic Suite

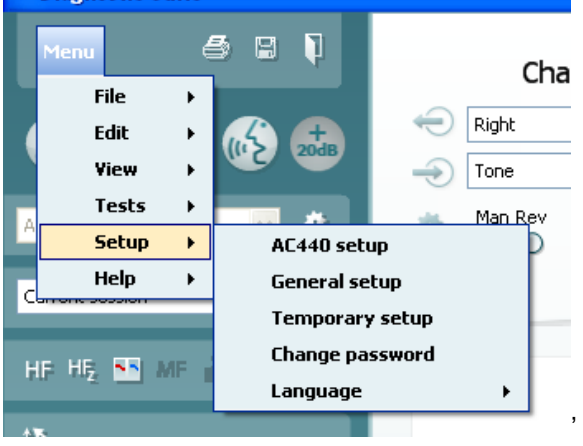

## wllwww

#### 3.11 Информация о пакете диагностики

Перейдите в Мепи (Меню) > Help (Справка) > About (О программе), после чего откроется представленное ниже окно. Это область программного обеспечения, в которой вы можете управлять лицензионными ключами и проверять ваши версии комплекта, встроенного программного обеспечения и сборки.

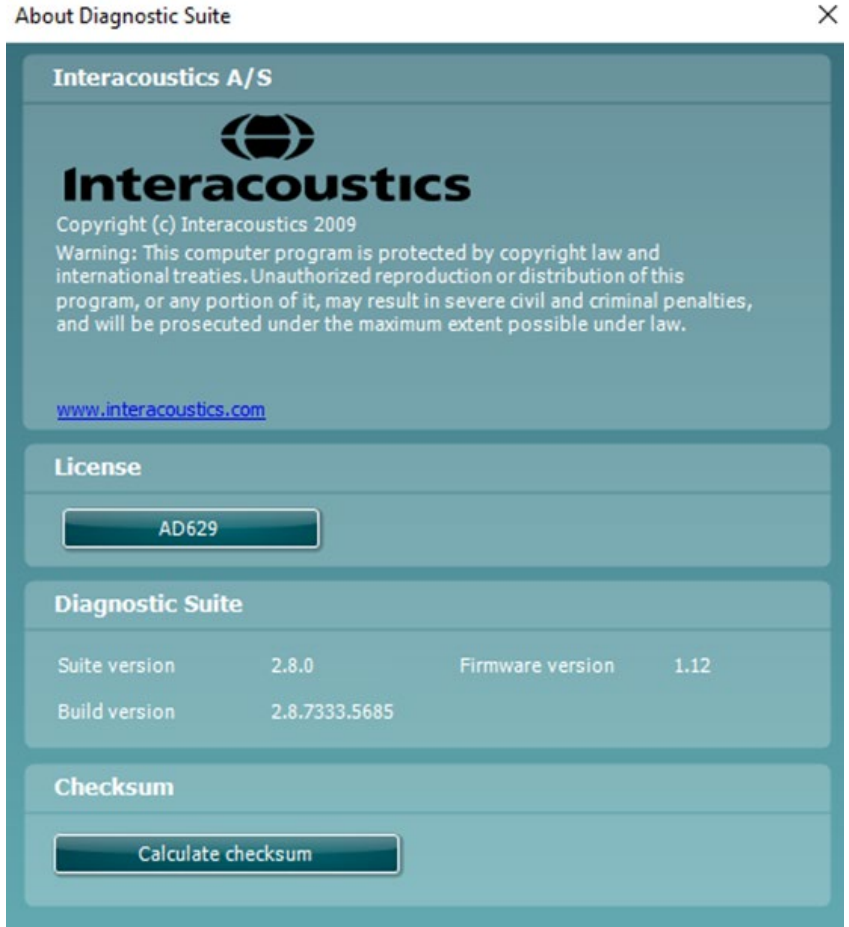

Также в этом окне вы найдете раздел Checksum (Контрольная сумма), который предназначен для определения целостности программного обеспечения. Он проверяет содержимое файлов и папок вашей версии программного обеспечения. Он использует алгоритм SHA-256.

После открытии контрольной суммы вы увидите строку символов и цифр, вы можете скопировать ее, дважды щелкнув по ней.

## whenhal

## 4 Техническое обслуживание

#### **4.1 Процедуры общего технического обслуживания**

Рекомендуется еженедельно проводить полную проверку всего используемого оборудования. Проверка, описанная ниже в пунктах 1-9, должна проводиться ежедневно.

Регулярная проверка позволяет убедиться в том, что устройство работает нормально, его калибровка существенно не изменилась, а все преобразователи и разъемы не имеют дефектов, способных отрицательно повлиять на результаты обследования. Проверка должна проводиться в обычном режиме работы аудиометра. Наиболее важными элементами ежедневной проверки являются субъективные тесты, которые должны выполняться оператором с нормальным слухом. Если вы пользуетесь звукоизолированной кабиной, для выполнения проверки вам потребуется помощник. Кроме того, в этом случае необходимо проверить все соединительные шнуры и разъемы, связывающие аудиометр с оборудованием, расположенным в звукоизолированной кабине, и убедиться в отсутствии помех и прерывания сигнала. Уровень окружающего шума во время проверки не должен существенно отличаться от условий обычного обследования.

- 1) Очистите и осмотрите аудиометр и все принадлежности.
- 2) Проверьте амбушюры, разъемы и шнуры телефонов и принадлежностей на наличие следов износа и повреждений. Поврежденные или изношенные детали следует заменить.
- 3) Включите оборудование и выдержите рекомендуемое время прогрева. Если время прогрева не указано, подождите 5 минут. Выполните все рекомендуемые предварительные настройки. При работе от аккумуляторов проверьте их состояние в соответствии с методикой, рекомендуемой производителем.
- 4) Убедитесь, что серийные номера телефонов и костного вибратора соответствуют аудиометру.<br>5) Проверьте правильность уровней выхода аудиометра, выполнив упрошенную аудиометрию
- 5) Проверьте правильность уровней выхода аудиометра, выполнив упрощенную аудиометрию на человеке с известной аудиограммой; отметьте любые отклонения.
- 6) Проверьте оборудование на высоких уровнях выхода (например 60 дБ для воздушного и 40 дБ для костного звукопроведения) на всех частотах. Убедитесь в отсутствии искажений, щелчков, шороха и т.п.
- 7) Проверьте все телефоны (включая маскирующие) и костный вибратор на отсутствие искажений и прерывания сигнала; проверьте разъемы и шнуры на отсутствие прерывания сигнала.
- 8) Убедитесь в исправности переключателей и индикаторов.
- 9) Проверьте правильность работы кнопки ответа пациента.
- 10) Проверьте оборудование при низких уровнях выхода на отсутствие шума, шипения, посторонних звуков (в том числе прорыва сигнала в другой канал); убедитесь в отсутствии колебаний сигнала или маскера.
- 11) Убедитесь, что аттенюаторы меняют уровень сигнала во всем рабочем диапазоне; убедитесь в отсутствии электрических и механических шумов при работе аттенюаторов.
- 12) Убедитесь в бесшумности работы элементов управления и в том, что звуки, возникающие при работе аудиометра, не слышны в месте расположения пациента.
- 13) Проверьте работу голосовой связи с пациентом, желательно в условиях, аналогичных тональной аудиометрии.
- 14) Проверьте силу прижима оголовья наушников и костного вибратора. Убедитесь, что шарниры свободно возвращаются в исходное положение без заметного люфта.
- 15) Проверьте оголовье и шарниры звукоизолирующих наушников на отсутствие признаков износа и усталости металла.

Прибор предназначен для многолетней надежной работы; тем не менее, во избежание ошибок рекомендуется проводить ежегодную калибровку аудиометра и преобразователей. Кроме того, повторная калибровка необходима при грубом воздействии на детали прибора, например, после падения наушников или костного вибратора на твердую поверхность.

### այրտրայի

Процедура калибровки описана в сервисном руководстве, доступном по специальному запросу.

#### **NOTICE**

Обращение с телефонами и другими преобразователями требует особой осторожности, так как механическое воздействие может привести к нарушению калибровки.

#### 4.2 Очистка изделий фирмы Interacoustics

При загрязнении поверхности прибора или его компонентов для очистки можно использовать мягкую ткань, смоченную слабым раствором воды и средства для мытья посуды или аналогичного средства. Не следует использовать органические растворители и ароматические масла. Во время очистки прибора всегда отсоединяйте шнур USB. Следите, чтобы жидкость не попала внутрь корпуса прибора или его принадлежностей.

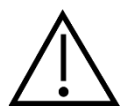

- Перед очисткой всегда выключайте прибор и отключайте его от розетки
- Для очистки всех открытых поверхностей воспользуйтесь мягкой тканью, слегка смоченной раствором моющего средства
- $\bullet$ Не допускайте контакта жидкости с металлическими частями внутри телефонов/наушников
- Не автоклавируйте и не стерилизуйте прибор; не погружайте прибор или принадлежности в ЖИДКОСТЬ
- Не используйте твердые или заостренные предметы для очистки деталей прибора или  $\bullet$ аксессуаров
- Если детали прибора находились в контакте с жидкостью, необходимо очистить их до того,  $\bullet$ как они высохнут
- Резиновые и губчатые ушные вкладыши предназначены для однократного использования  $\bullet$
- Изопропиловый спирт не должен попадать на экраны приборов и устройств

#### Растворы, рекомендуемые для очистки и дезинфекции:

- Слабый раствор неабразивного чистящего средства (мыла) в теплой воде
- 70% изопропиловый спирт

#### Методика:

- Протрите внешние поверхности прибора безворсовой тканью, слегка смоченной раствором  $\bullet$ чистящего средства
- Протрите амбушюры и кнопку ответа пациента безворсовой тканью, слегка смоченной  $\bullet$ раствором чистящего средства
- Не допускайте попадания воды в динамики наушников и аналогичные детали  $\bullet$

#### 4.3 Информация о ремонте

Компания Interacoustics несет ответственность за соответствие маркировке CE, безопасность, надежность и эффективность оборудования только при соблюдении перечисленных ниже условий:

- 1. сборка, подключение дополнительных устройств, перенастройка, модификация и ремонт выполняются уполномоченным персоналом;
- 2. проводится ежегодное сервисное обслуживание;
- 3. электрическое оснащение помещения отвечает соответствующим требованиям;
- 4. оборудование используется уполномоченным персоналом в соответствии с документацией, поставляемой компанией Interacoustics.

Клиенту следует обращаться к местному дистрибьютору за информацией о возможностях сервисного обслуживания и ремонта, включая обслуживание и ремонт на месте. Важно, чтобы клиент (с помощью местного дистрибьютора) заполнял «RETURN REPORT» (УВЕДОМЛЕНИЕ О

### այրտրայի

ВОЗВРАТЕ ПРОДУКЦИИ) каждый раз при отправке компонента/изделия обслуживание или ремонт в компанию Interacoustics.

#### **4.4 Warranty**

Компания INTERACOUSTICS гарантирует:

- Прибор AD629 не имеет дефектов материала и изготовления при нормальном использовании и обслуживании в течение 24 месяцев с даты его поставки первому покупателю компанией Interacoustics
- Принадлежности не имеют дефектов материала и изготовления при нормальном использовании и обслуживании в течение девяноста (90) дней с даты их поставки первому покупателю компанией Interacoustics

Если любая продукция требует обслуживания в течение соответствующего гарантийного срока, покупатель должен напрямую обратиться в местный сервисный центр Interacoustics для назначения ремонтного учреждения. Ремонт или замена будет осуществляться за счет Interacoustics, в соответствии с условиями данной гарантии. Продукция, требующая ремонта, должна быть возвращена быстро, в надлежащей упаковке и с предоплаченной транспортировкой. Утрата или повреждение оборудования при обратной доставке в Interacoustics относятся к рискам покупателя.

Компания Interacoustics ни в коем случае не несет ответственность за любой случайный, косвенный или опосредованный ущерб, связанный с покупкой или использованием любой продукции Interacoustics.

Это относится только к первоначальному покупателю. Данная гарантия не распространяется на любых последующих владельцев или держателей продукции. Кроме того, данная гарантия не распространяется на любую продукцию, и Interacoustics не несет ответственности за любые потери, возникающие в связи с приобретением или использованием любой продукции Interacoustics, в следующих случаях:

- осуществление ремонта продукции кем бы то ни было, кроме уполномоченных представителей Interacoustics;
- модификация продукции, приведшая, по мнению Interacoustics, к нарушению ее стабильности и надежности;
- неправильное использование продукции, халатность, несчастный случай, а также изменение, затирание или удаление серийного номера;
- использование продукции ненадлежащим образом или использование ее в любой форме, несоответствующей инструкциям Interacoustics.

Данная гарантия заменяет собой все другие гарантии, явные или подразумеваемые, и все другие обязательства или формы ответственности компании Interacoustics. Компания Interacoustics не дает и не предоставляет, прямо или косвенно, право несения ответственности, связанной с продажей продукции Interacoustics, любому представителю или иному субъекту, заявляющему о своем действии от лица компании Interacoustics.

INTERACOUSTICS ОТКАЗЫВАЕТСЯ ОТ ЛЮБЫХ ДРУГИХ ГАРАНТИЙ, ЯВНЫХ ИЛИ ПОДРАЗУМЕВАЕМЫХ, ВКЛЮЧАЯ ГАРАНТИИ КОММЕРЧЕСКОЙ ЦЕННОСТИ И ФУНКЦИОНАЛЬНОЙ ПРИГОДНОСТИ ДЛЯ КОНКРЕТНЫХ ЦЕЛЕЙ ИЛИ ОБЛАСТЕЙ ПРИМЕНЕНИЯ.

## 5 Общие технические характеристики

### **5.1 Технические характеристики AD629**

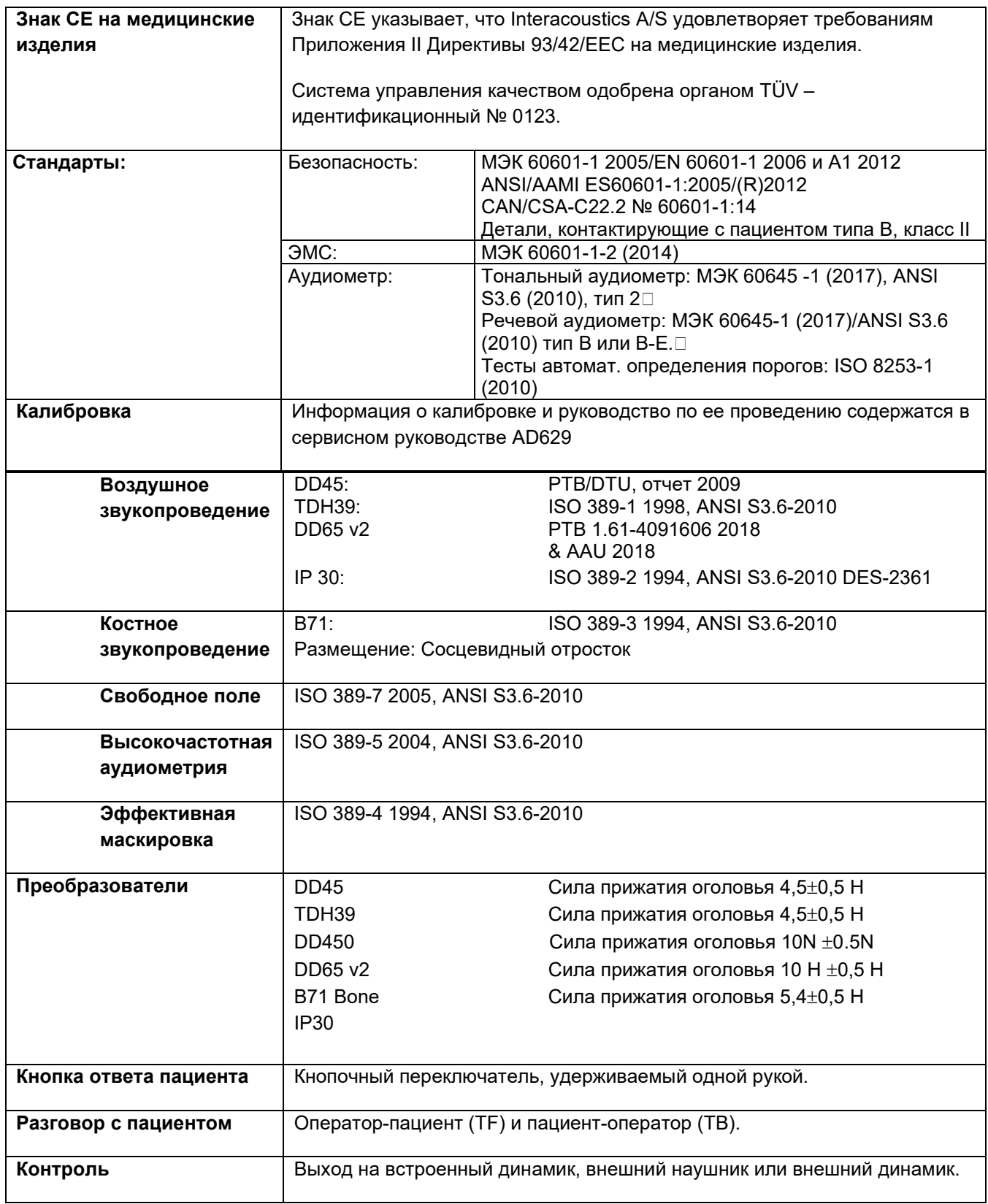

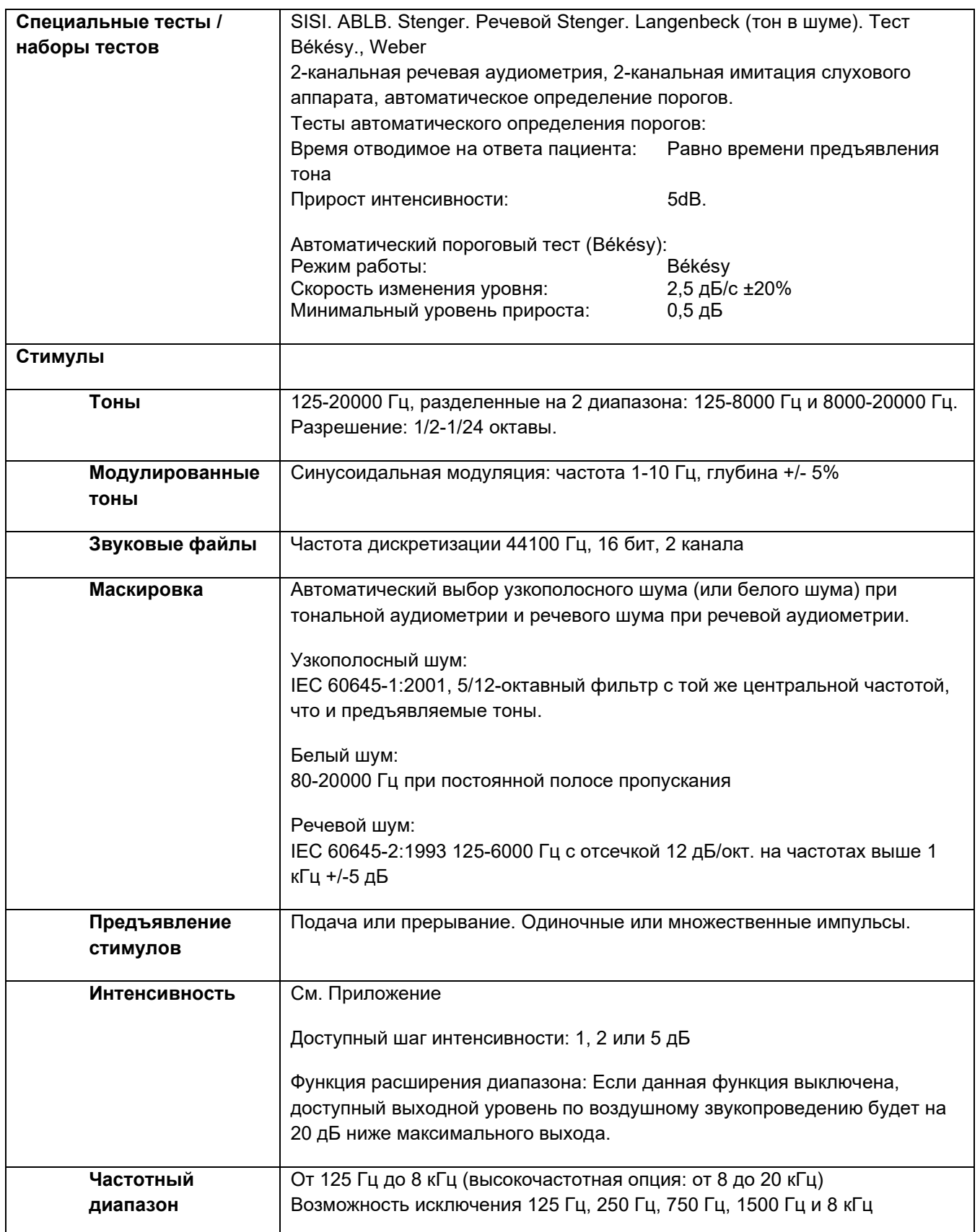

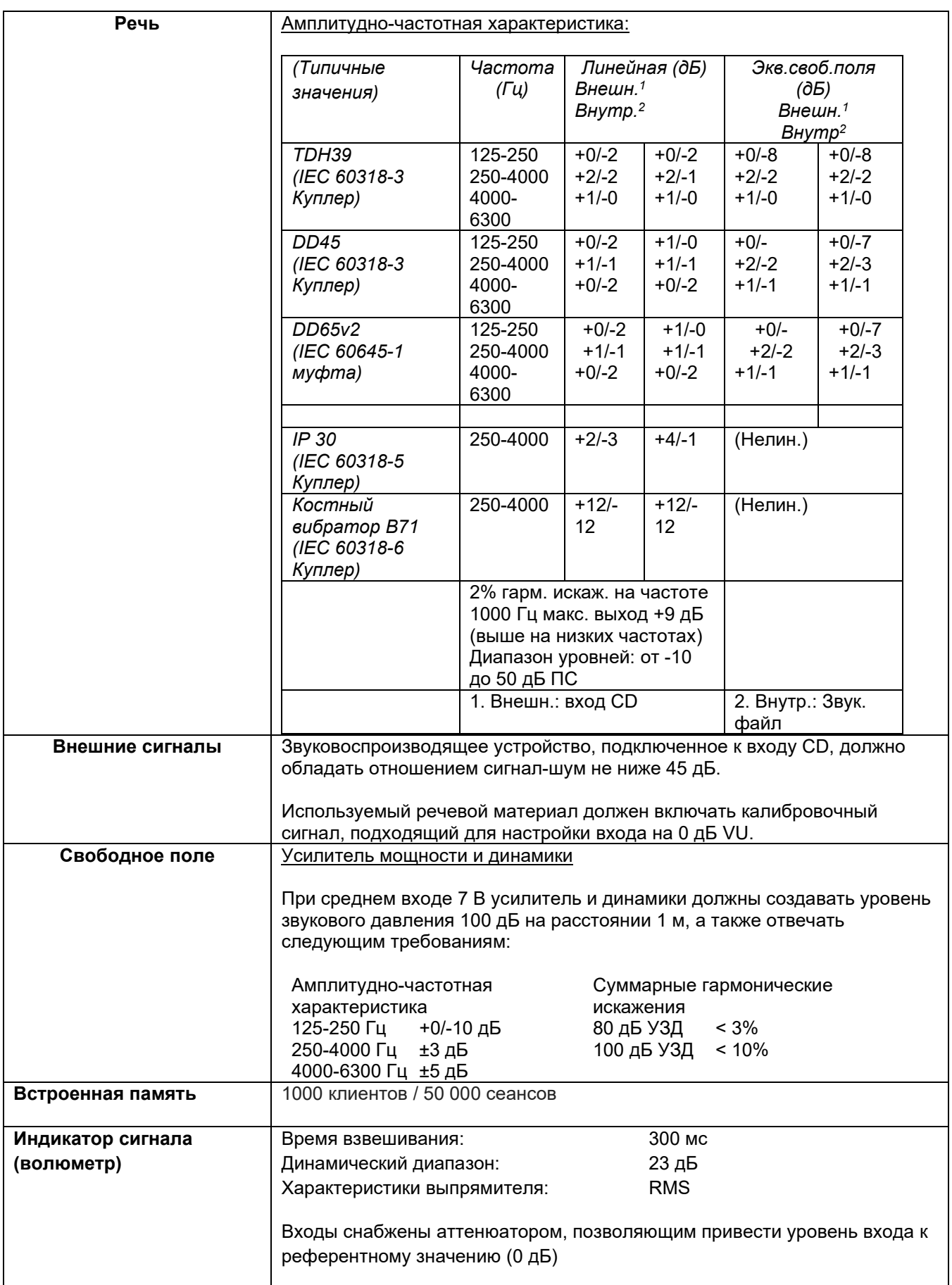

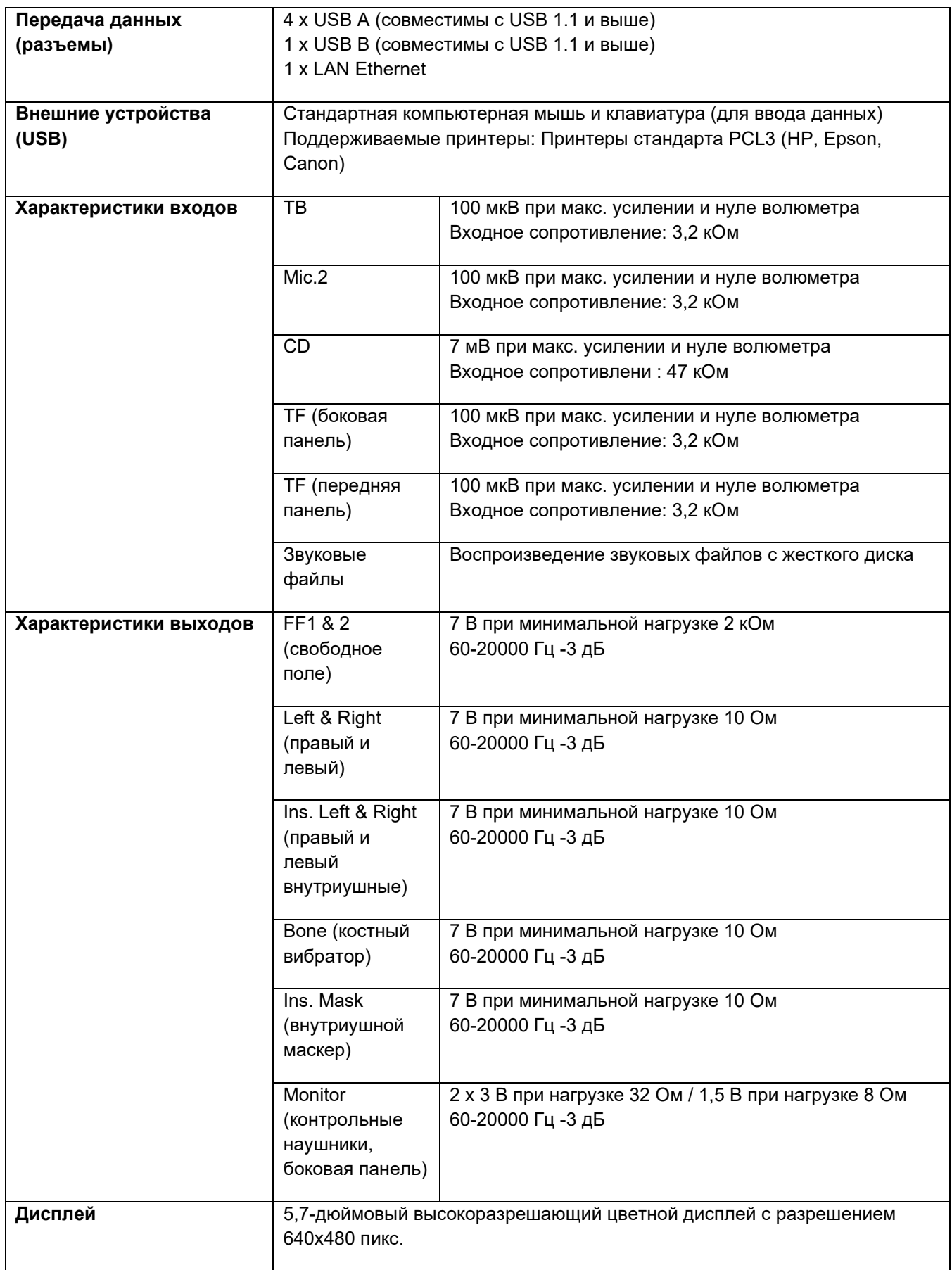

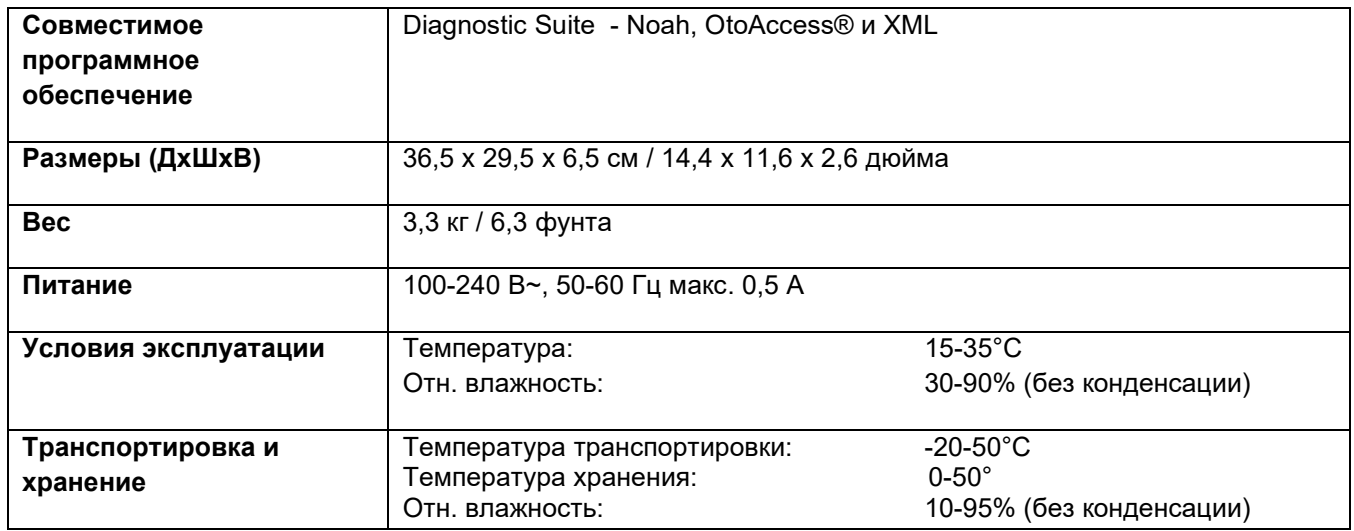

#### **5.2 Максимальные значения уровней слышимости для каждой частоты и Референтные эквивалентные значения порогов для преобразователей**

См. Приложение (англ.) в конце руководства.

#### **5.3 Распайка контактов**

См. Приложение (англ.) в конце руководства.

### **5.4 Электромагнитная совместимость (EMC)**

См. Приложение (англ.) в конце руководства.

## whenhal

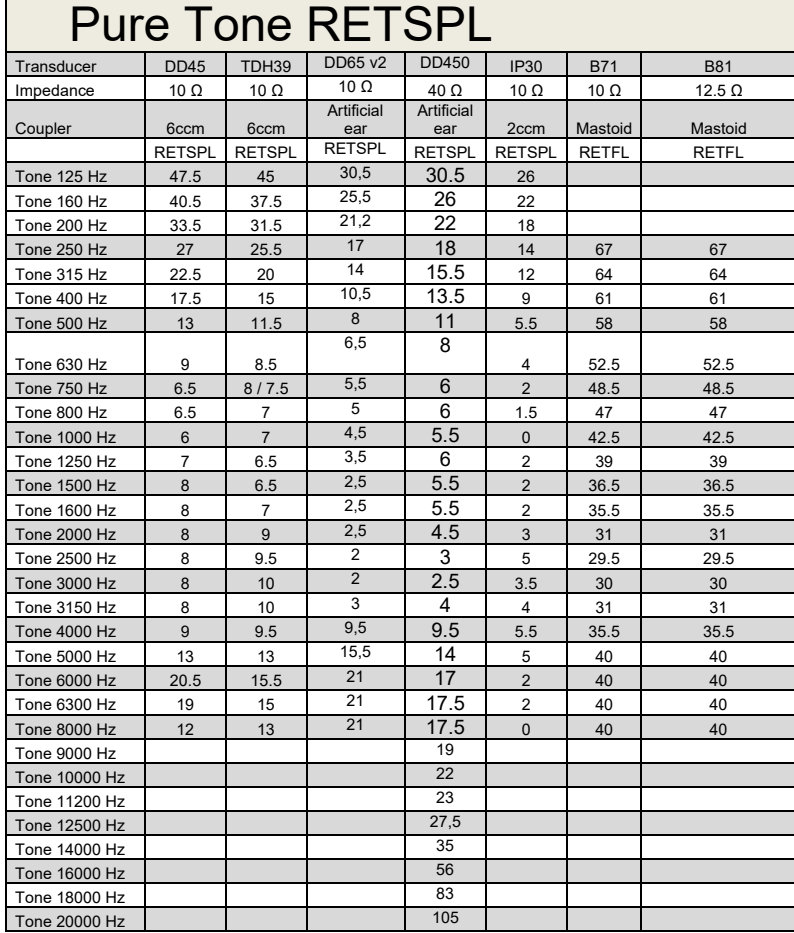

#### **5.2 Survey of reference and max hearing level tone audiometer.**

DD45 6ccm uses IEC60318-3 or NBS 9A coupler and RETSPL comes from PTB – DTU report 2009-2010. Force 4.5N ±0.5N

TDH39 6ccm uses IEC60318-3 or NBS 9A coupler and RETSPL comes from ANSI S3.6 2010 and ISO 389-1 1998. Force 4.5N ±0.5N

DD450 uses IEC60318-1 and RETSPL comes from ANSI S3.6 – 2018, Force 10N  $\pm$ 0.5N.

IP30 / 2ccm uses ANSI S3.7-1995 IEC60318-5 coupler (HA-2 with 5mm rigid Tube) and RETSPL comes from ANSI S3.6 2010 and ISO 389-2 1994.

DD65 v2 Artificial ear uses IEC60318-1 coupler with type 1 adapter and RETSPL comes from ANSI S3.6 2018. Force 10 ±0.5N

B71 / B81 uses ANSI S3.13 or IEC60318-6 2007 mechanical coupler and RETFL come from ANSI S3.6 2010 and ISO 389-3 1994. Force 5.4N ±0.5N

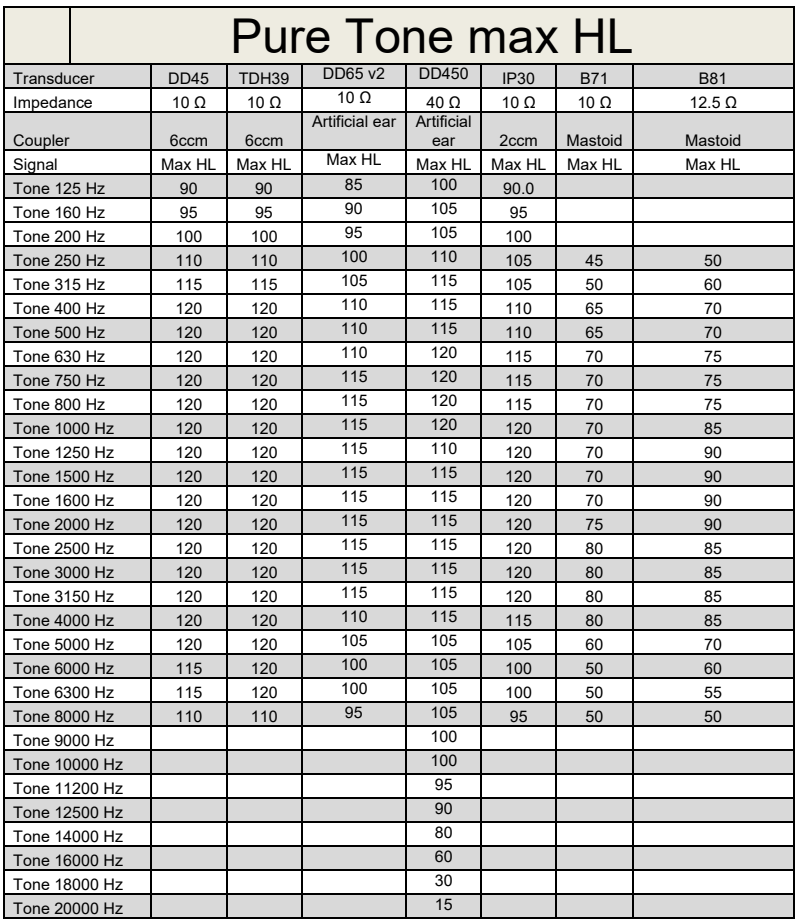

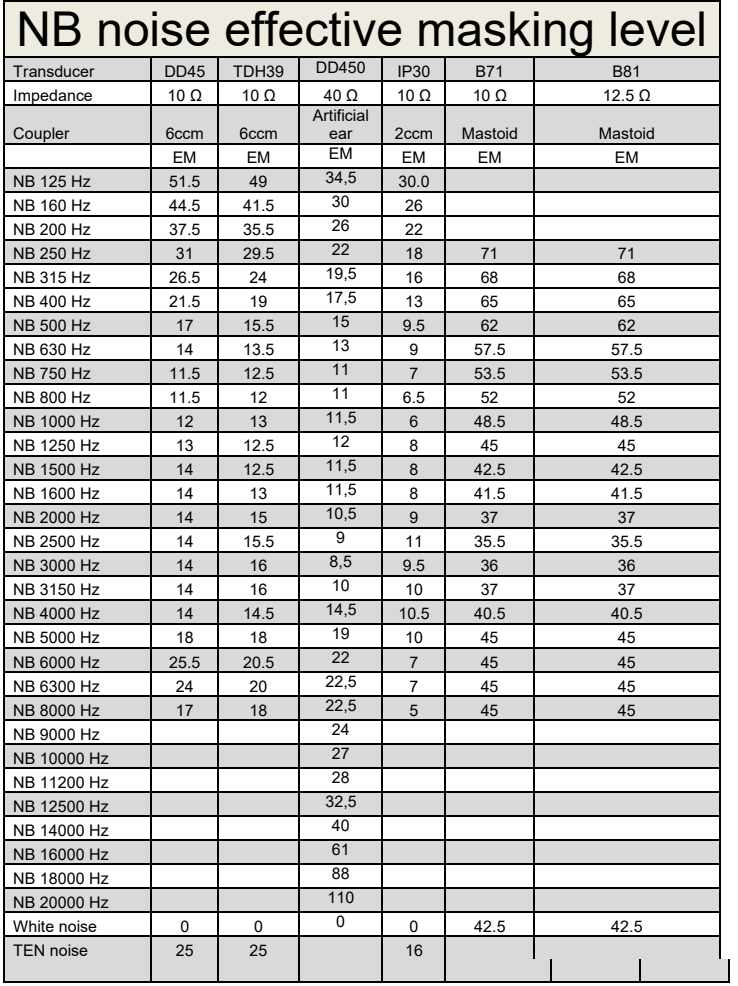

Effective masking value is RETSPL / RETFL add 1/3 octave correction for Narrow-band noise from ANSI S3.6 2010 or ISO389-4 1994.

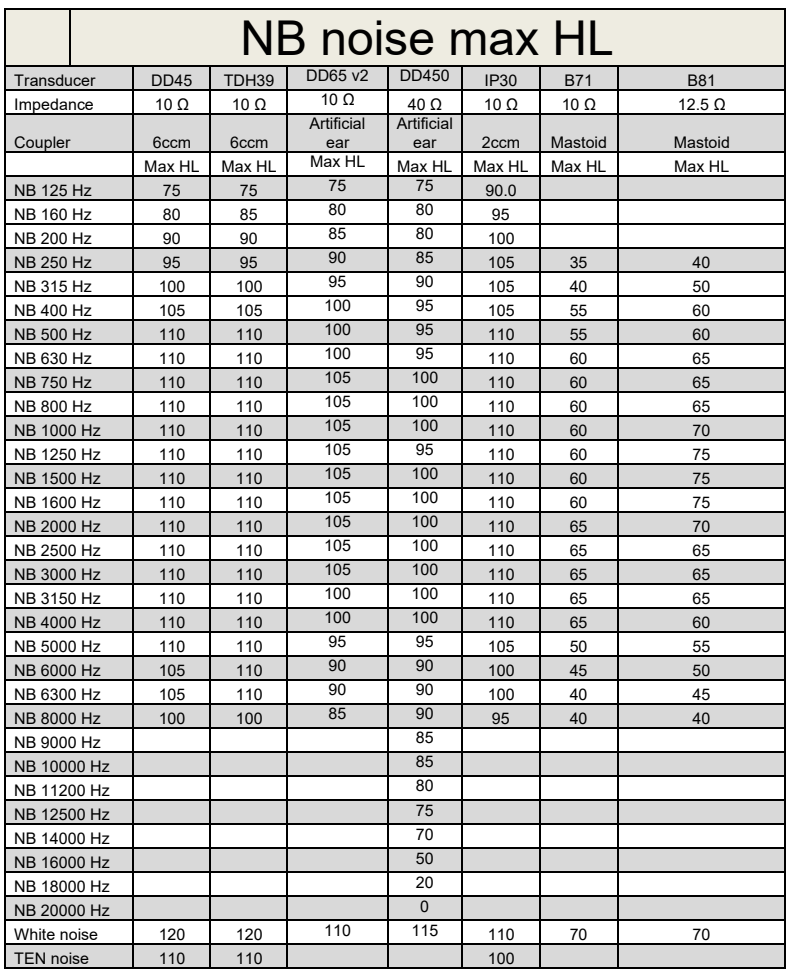

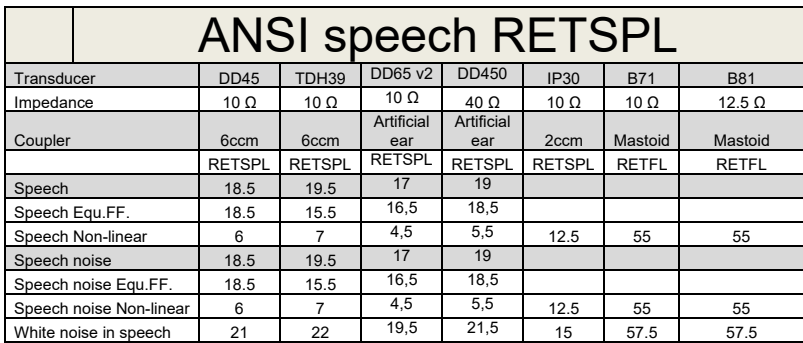

DD45 ( $G_F-G_C$ ) PTB-DTU report 2009-2010.

TDH39 ( $G_F-G_C$ ) ANSI S3.6 2010.

DD450 (GF-GC) ANSI S3.6 2018 and ISO 389-8 2004.

ANSI Speech level 12.5 dB + 1 kHz RETSPL ANSI S3.6 2010 (acoustical linear weighting)

ANSI Speech Equivalent free field level 12.5 dB + 1 kHz RETSPL – (G<sub>F</sub>-G<sub>C</sub>) from ANSI S3.6 2010(acoustical equivalent sensitivity weighting)

ANSI Speech Not linear level 1 kHz RETSPL ANSI S3.6 2010 (DD45-TDH39-) and IP30-CIR- B71-B81 12.5 dB + 1 kHz RETSPL ANSI S3.6 2010 (no weighting)

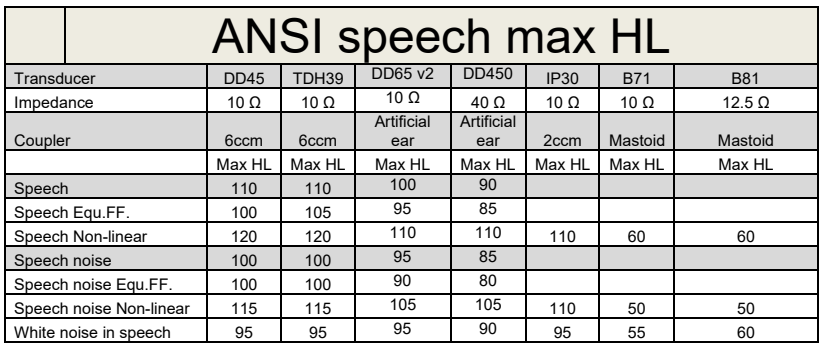

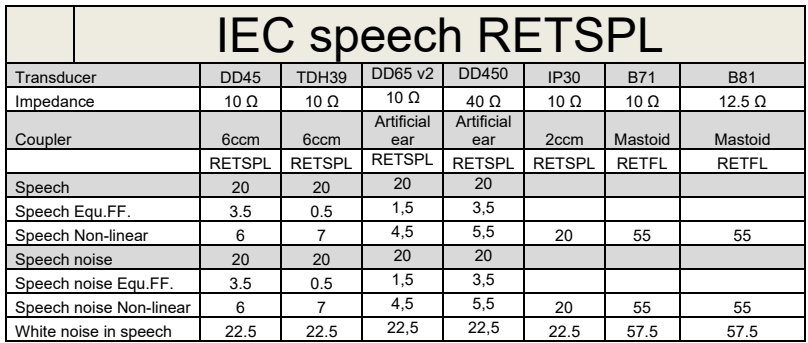

 $DD45$  (G $_F$ -G $_C$ ) PTB-DTU report 2009-2010.

TDH39 (GF-Gc) IEC60645-2 1997.

DD450 (GF-GC) ANSI S3.6 2018 and ISO 389-8 2004.

IEC Speech level IEC60645-2 1997 (acoustical linear weighting)

IEC Speech Equivalent free field level (G<sub>F</sub>-G<sub>C</sub>) from IEC60645-2 1997 (acoustical equivalent sensitivity weighting)

IEC Speech Not linear level 1 kHz RETSPL (DD45-TDH50-HDA200-) and IP30 - B71- B81 IEC60645-2 1997 (no weighting)

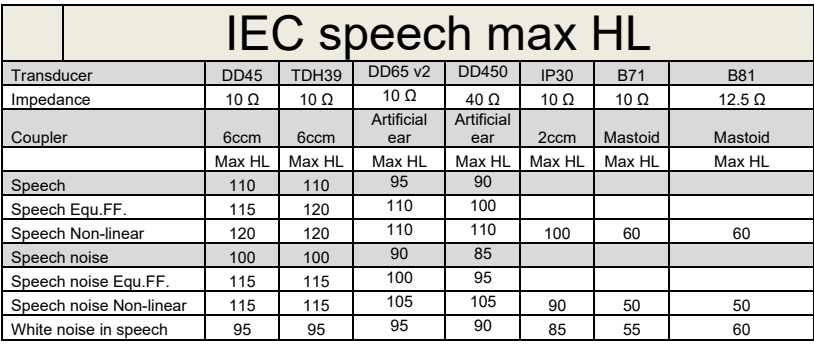

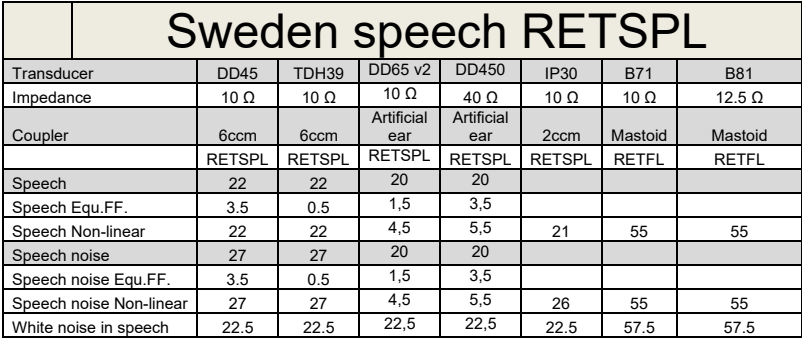

DD45 ( $G_F-G_C$ ) PTB-DTU report 2009-2010.

TDH39 (GF-Gc) IEC60645-2 1997.

DD450 (GF-GC) ANSI S3.6 2018 and ISO 389-8 2004.

Sweden Speech level STAF 1996 and IEC60645-2 1997 (acoustical linear weighting)

Sweden Speech Equivalent free field level (G<sub>F</sub>-G<sub>c</sub>) from IEC60645-2 1997 (acoustical equivalent sensitivity weighting)

Sweden Speech Not linear level 1 kHz RETSPL (DD45-TDH39-) and IP30 – - B71- B81 STAF 1996 and IEC60645-2 1997 (no weighting)

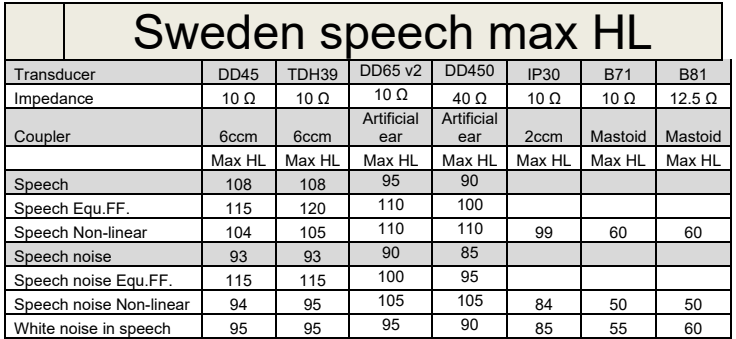

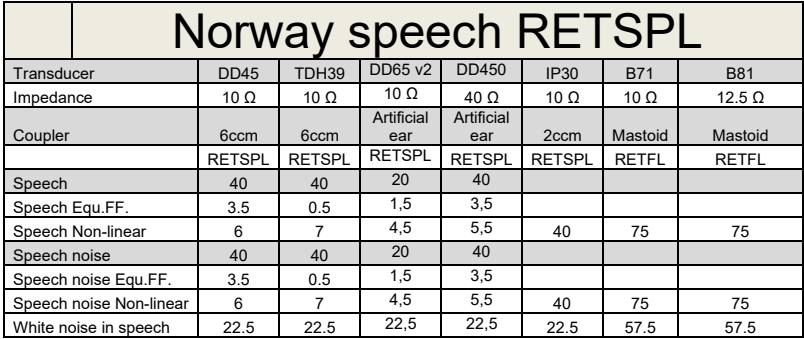

DD45 ( $G_F-G_C$ ) PTB-DTU report 2009-2010.

TDH39 (GF-Gc) IEC60645-2 1997.

DD450 (GF-GC) ANSI S3.6 2018 and ISO 389-8 2004.

Norway Speech level IEC60645-2 1997+20dB (acoustical linear weighting)

Norway Speech Equivalent free field level (G<sub>F</sub>-G<sub>C</sub>) from IEC60645-2 1997 (acoustical equivalent sensitivity weighting)

Norway Speech Not linear level 1 kHz RETSPL (DD45-TDH39-) and IP30 – - B71- B81 IEC60645-2 1997 +20dB (no weighting)

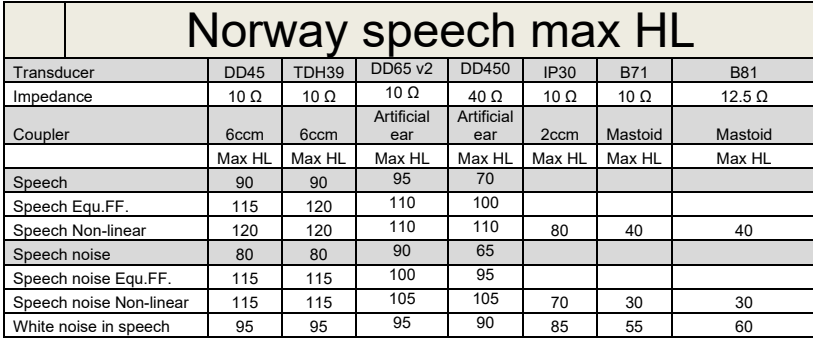

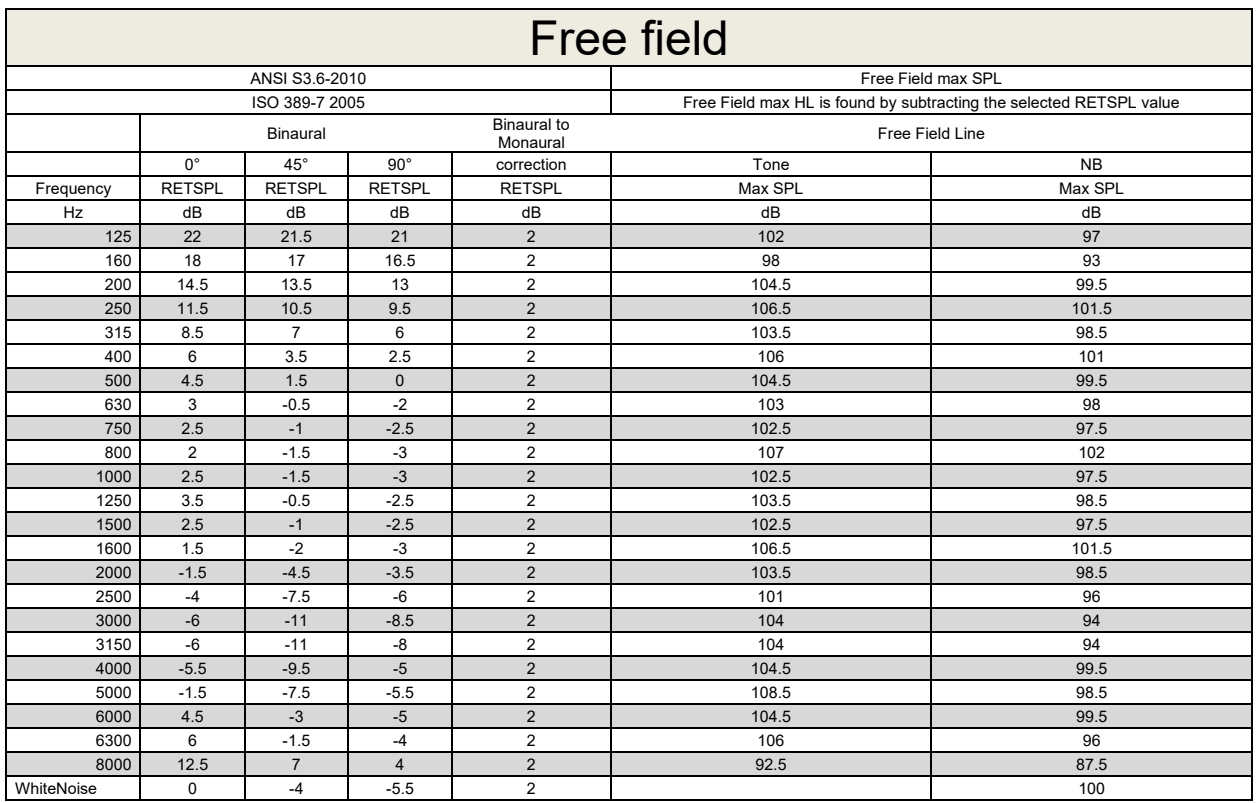

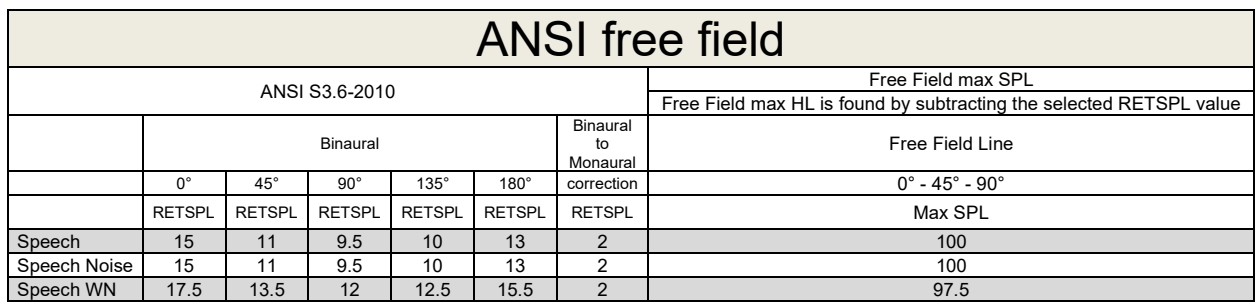

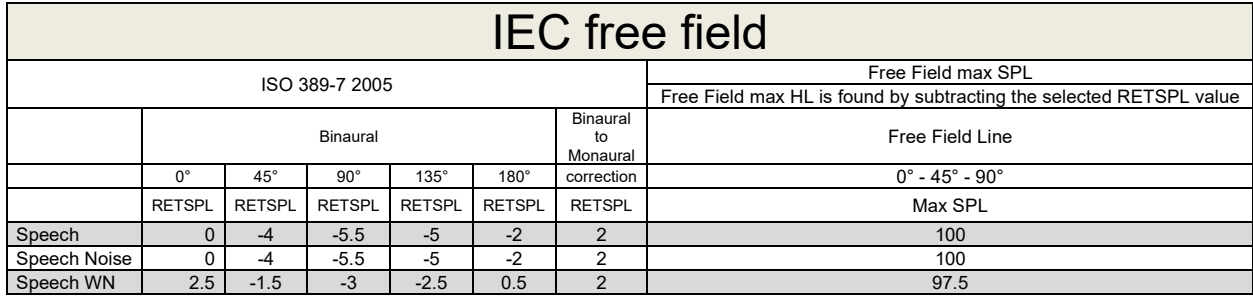

# Munne

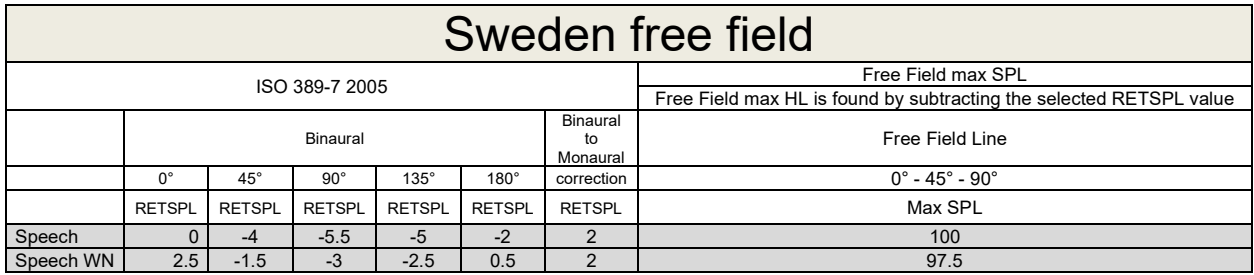

## Norway free field

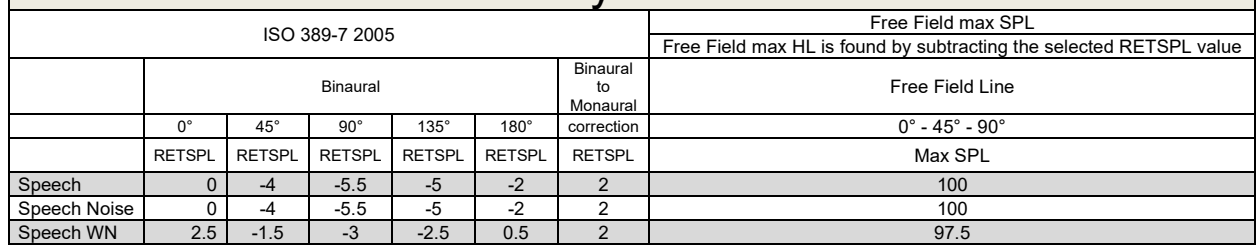

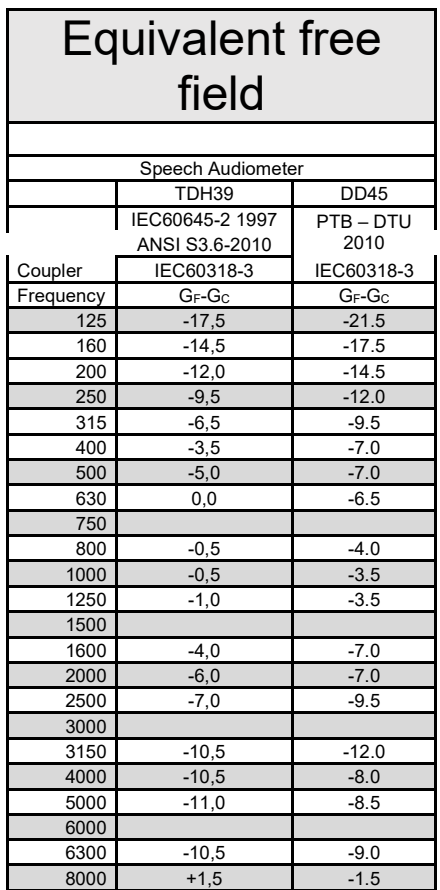

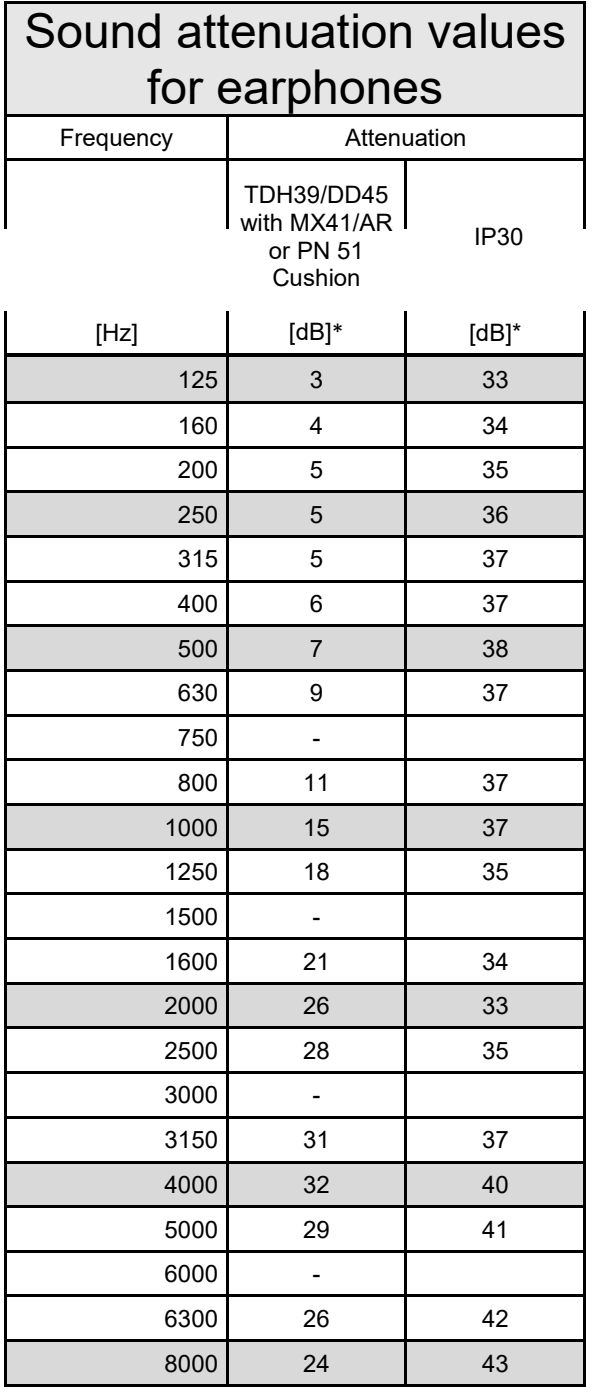

\*ISO 8253-1 2010

### **5.3 AD629 pin assignments**

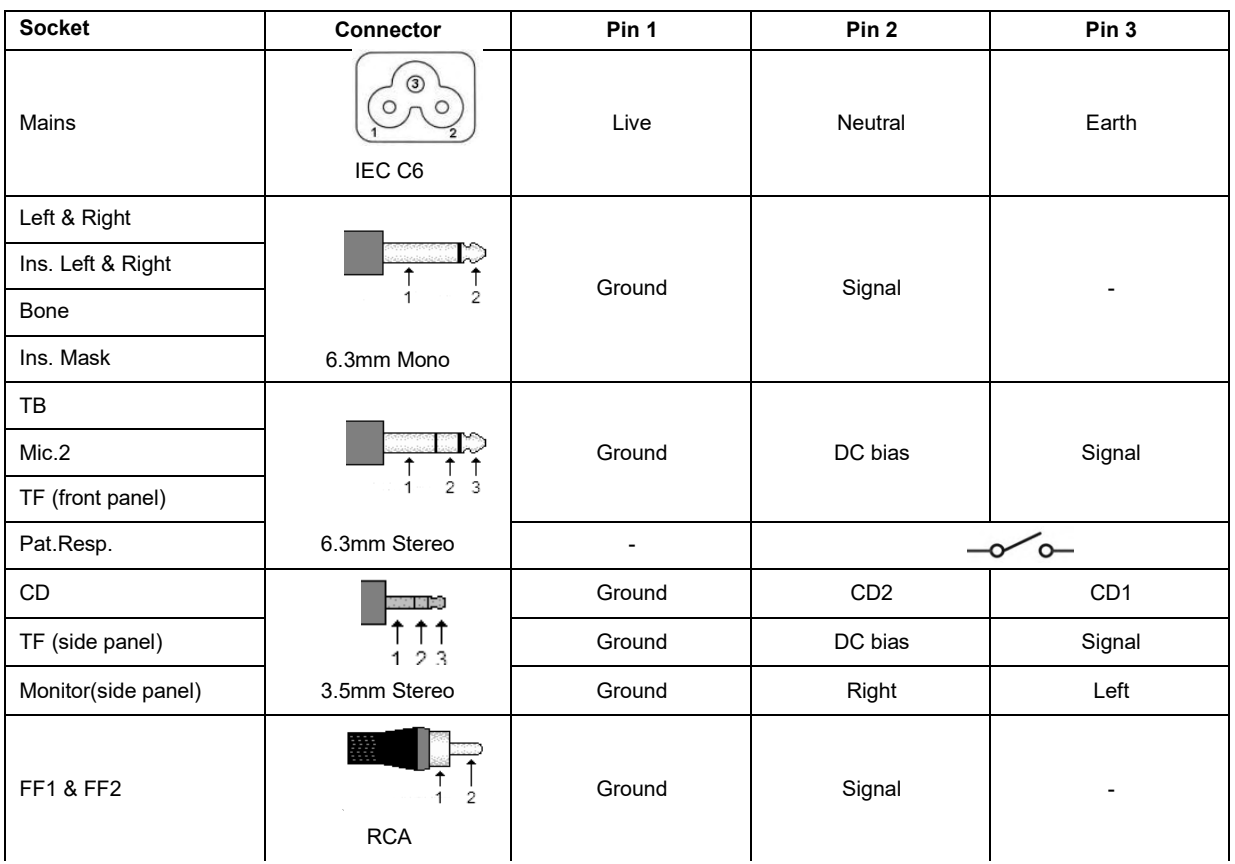

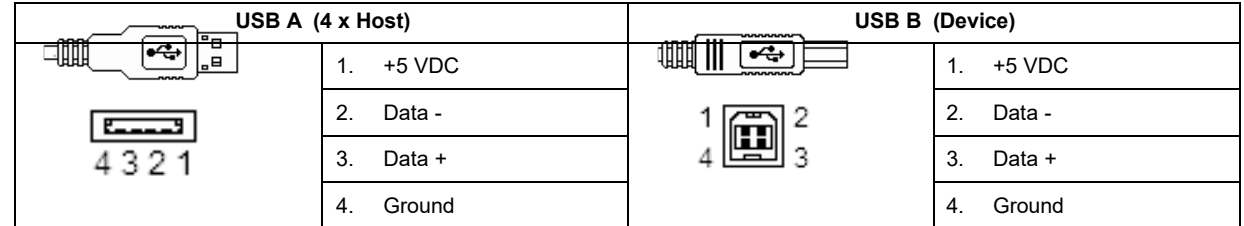

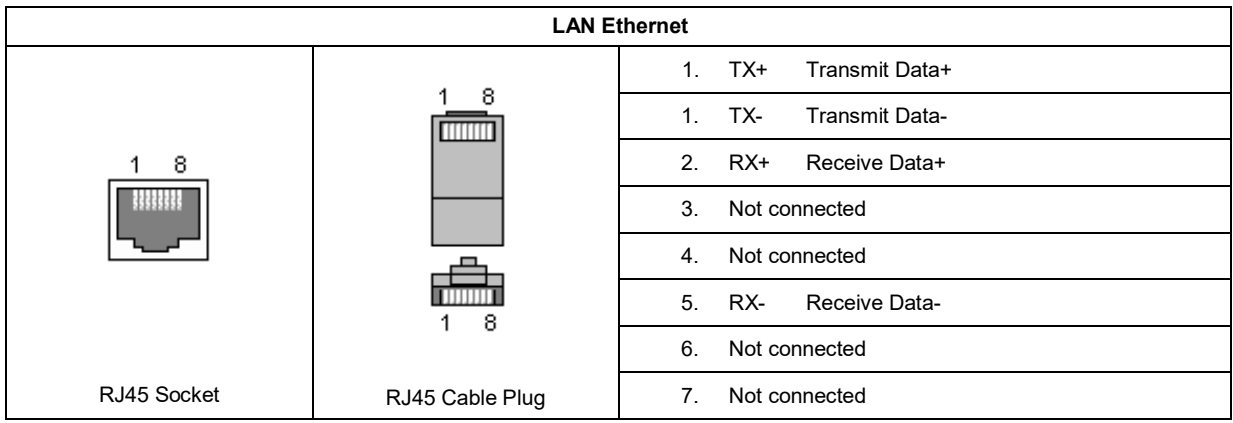

#### **5.4 Electromagnetic compatibility (EMC)**

This equipment is suitable in hospital and clinical environments except for near-active HF surgical equipment and RF-shielded rooms of systems for magnetic resonance imaging, where the intensity of electromagnetic disturbance is high.

NOTICE: ESSENTIAL PERFORMANCE for this equipment is defined by the manufacturer as: This equipment does not have an ESSENTIAL PERFORMANCE Absence or loss of ESSENTIAL PERFORMANCE cannot lead to any unacceptable immediate risk. Final diagnosis shall always be based on clinical knowledge.

Use of this equipment adjacent to other equipment should be avoided because it could result in improper operation. If such use is necessary, this equipment and the other equipment should be observed to verify that they are operating normally.

Use of accessories and cables other than those specified or provided by the manufacturer of this equipment could result in increased electromagnetic emissions or decreased electromagnetic immunity of this equipment and result in improper operation. The list of accessories and cables can be found in this section.

Portable RF communications equipment (including peripherals such as antenna cables and external antennas) should be used no closer than 30 cm (12 inches) to any part of this equipment, including cables specified by the manufacturer. Otherwise, degradation of the performance of this equipment could result in improper operation.

This equipment complies with IEC60601-1-2:2014emission class B group 1.

NOTICE: There are no deviations from the collateral standard and allowances uses.

NOTICE: All necessary instructions for maintenance comply with EMC and can be found in the general maintenance section in this instruction. No further steps required.

To ensure compliance with the EMC requirements as specified in IEC 60601-1-2, it is essential to use only the accessories specified in section 1.3

Anyone connecting additional equipment is responsible for making sure the system complies with the IEC 60601-1-2 standard.

Conformance to the EMC requirements as specified in IEC 60601-1-2 is ensured if the cable types and cable lengths are as specified below:

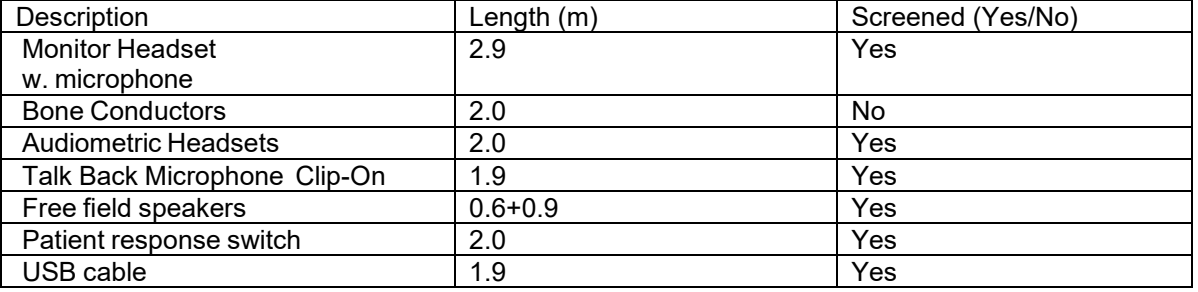

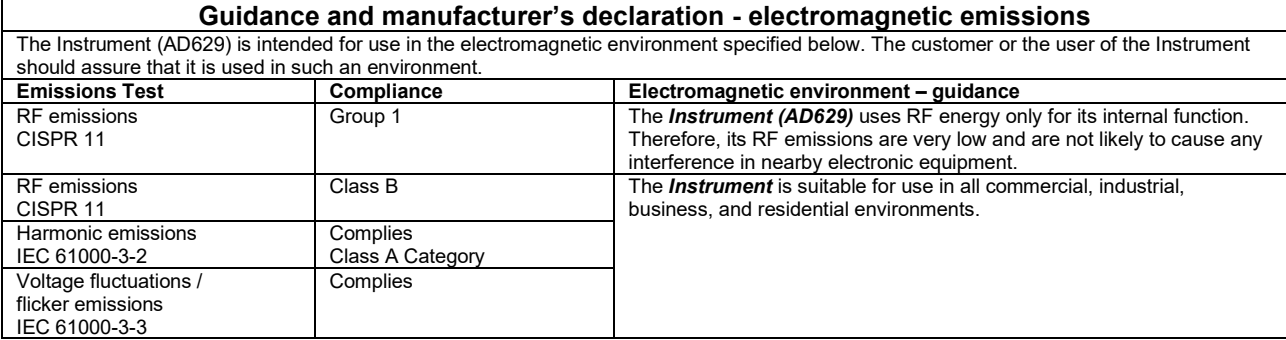

#### **Recommended separation distances between portable and mobile RF communications equipment and the** *Instrument***.**

The **Instrument (AD629)** is intended for use in an electromagnetic environment in which radiated RF disturbances are controlled. The customer or the user of the *Instrument* can help prevent electromagnetic interferences by maintaining a minimum distance between portable and mobile RF communications equipment (transmitters) and the *Instrument* as recommended below, according to the maximum output

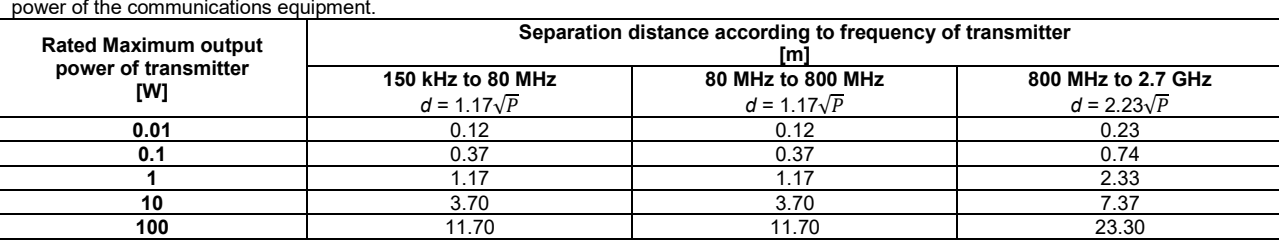

For transmitters rated at a maximum output power not listed above, the recommended separation distance *d* in meters (m) can be estimated using the equation applicable to the frequency of the transmitter, where *P* is the maximum output power rating of the transmitter in watts (W) according to the transmitter manufacturer.

**Note 1** At 80 MHz and 800 MHZ, the higher frequency range applies.

**Note 2** These guidelines may not apply to all situations. Electromagnetic propagation is affected by absorption and reflection from structures, objects and people.

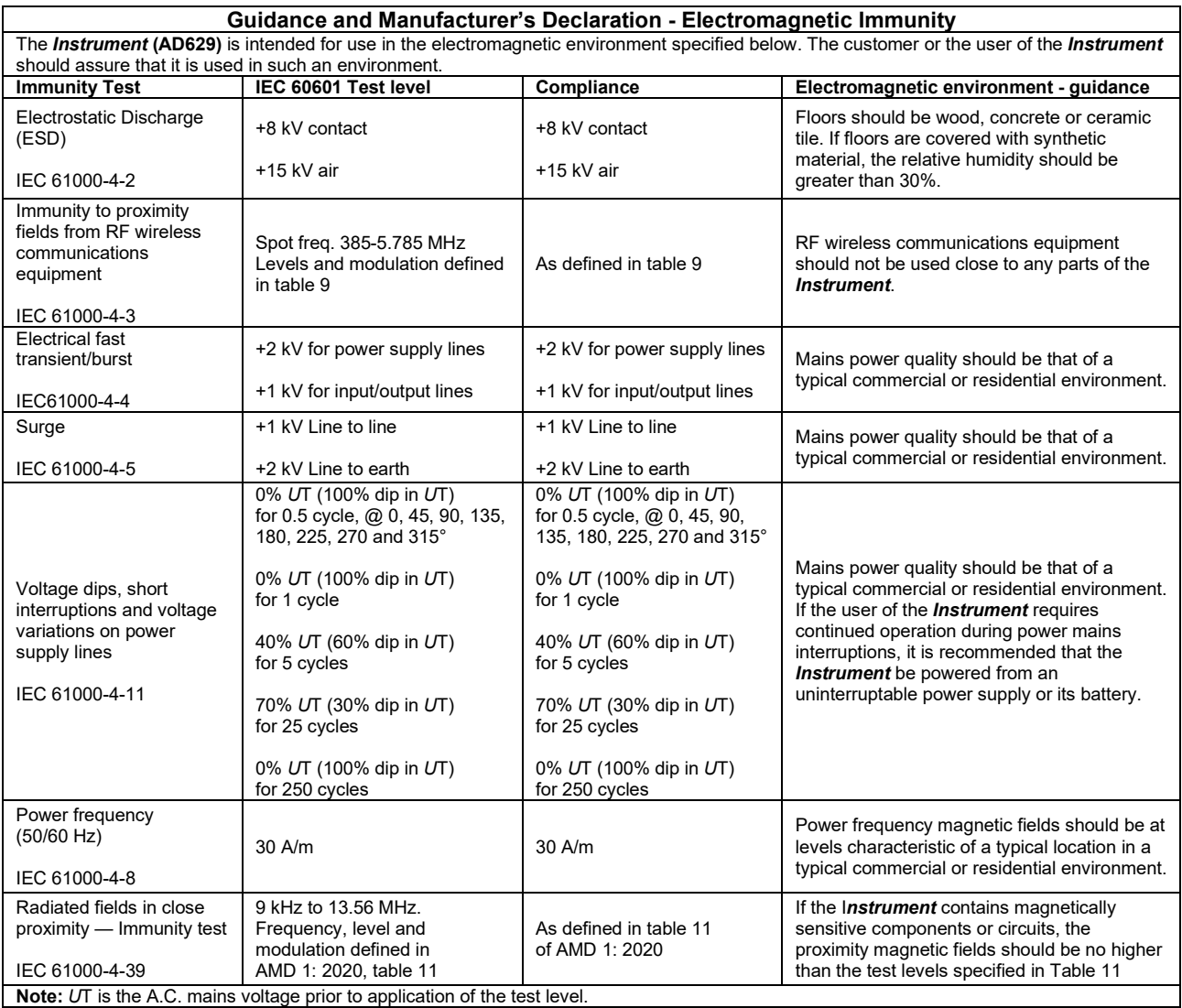

## ullmonul

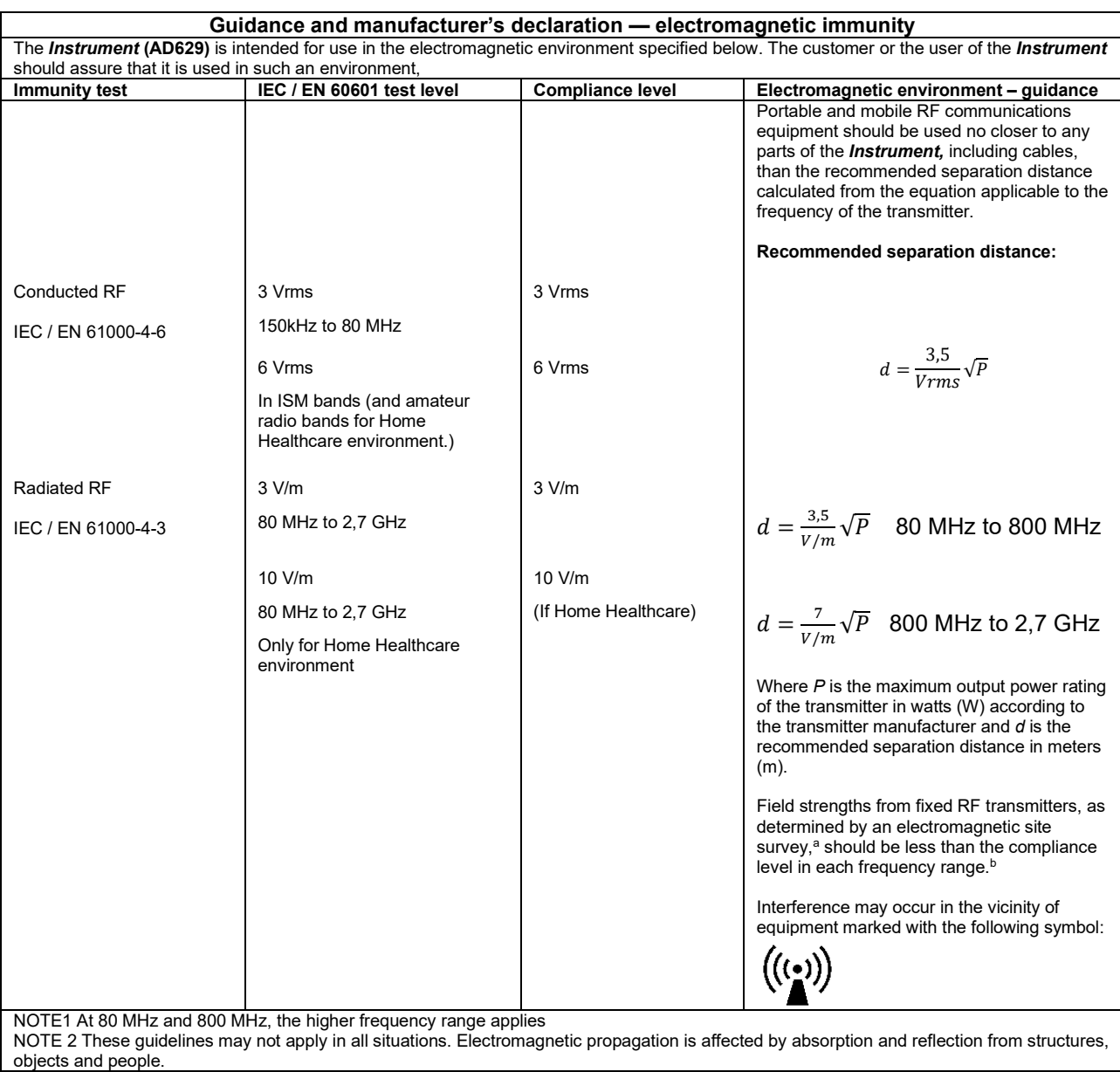

**a)** Field strengths from fixed transmitters, such as base stations for radio (cellular/cordless) telephones and land mobile radios, amateur radio, AM and FM radio broadcast and TV broadcast cannot be predicted theoretically with accuracy. To assess the electromagnetic environment due to fixed RF transmitters, an electromagnetic site survey should be considered. If the measured field strength in the location in which the *Instrument* is used exceeds the applicable RF compliance level above, the *Instrument* should be observed to verify normal operation, If abnormal performance is observed, additional measures may be necessary, such as reorienting or relocating the *Instrument.* **b)** Over the frequency range 150 kHz to 80 MHz, field strengths should be less than 3 V/m.

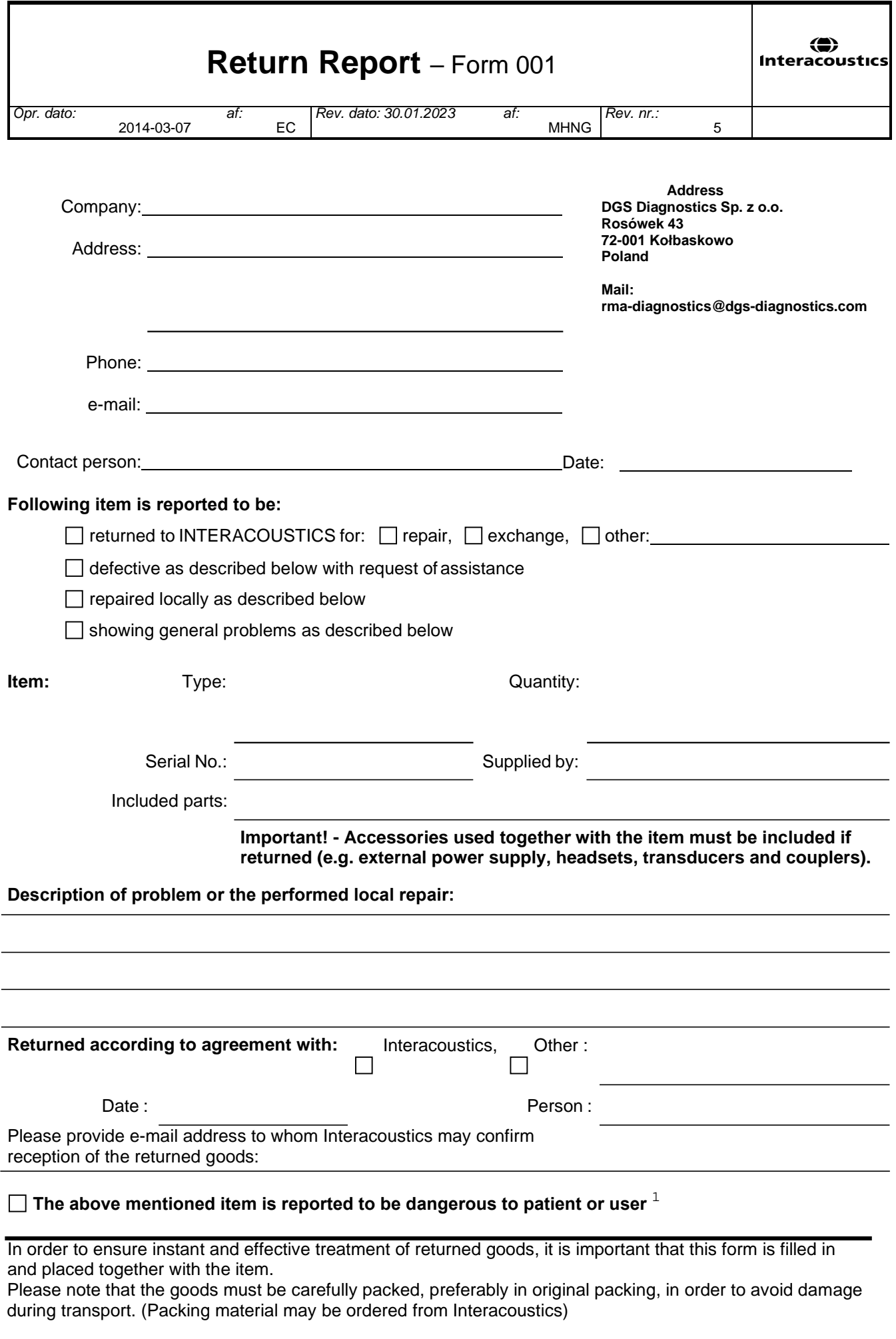

 $1$  EC Medical Device Directive rules require immediate report to be sent, if the device by malfunction deterioration of performance or characteristics and/or by inadequacy in labelling or instructions for use, has caused or could have caused death or serious deterioration of health to patient or user. Page 1 of 1